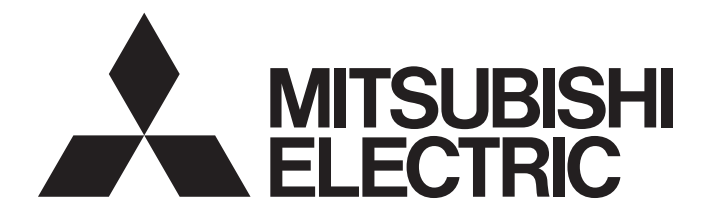

# Programmable Controller

# **MELSEC iQ R**

# MELSEC iQ-R Simple Motion Module Function Block Reference

# **CONTENTS**

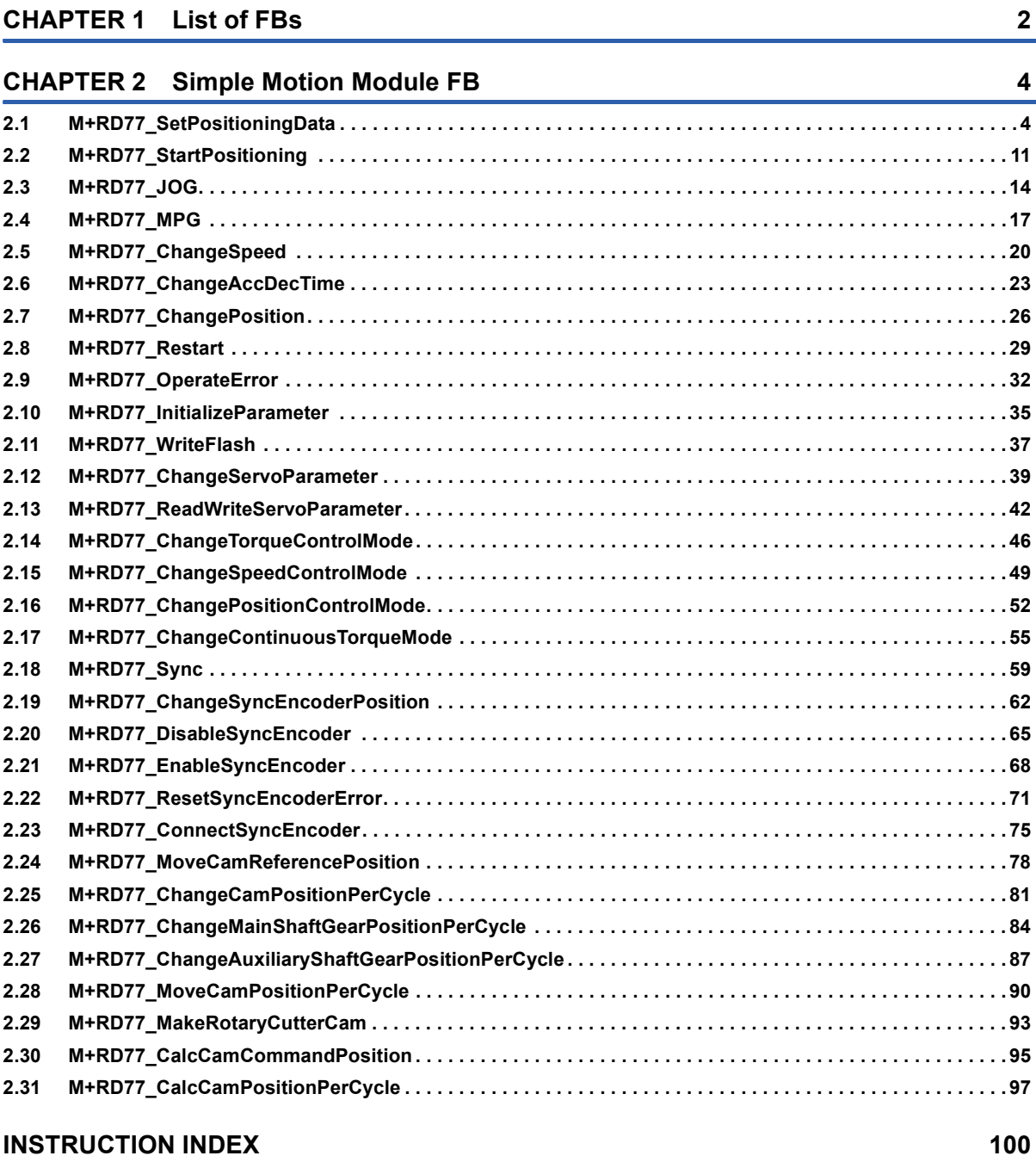

# [REVISIONS. . . . . . . . . . . . . . . . . . . . . . . . . . . . . . . . . . . . . . . . . . . . . . . . . . . . . . . . . . . . . . . . . . . . . . . . . . . . .102](#page-103-0)

#### <span id="page-3-0"></span>This FB list is for using the MELSEC iQ-R series simple motion module.

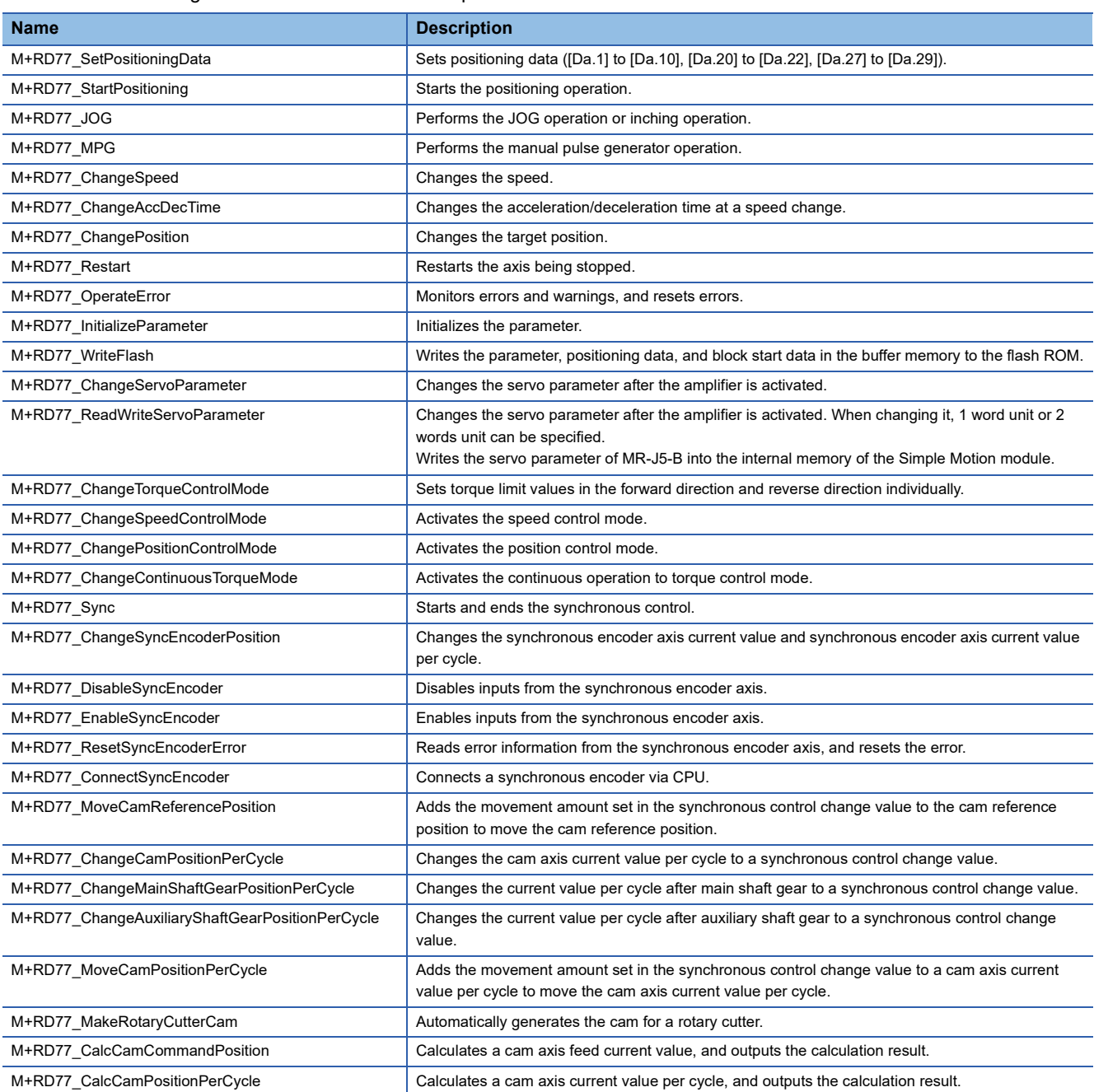

# <span id="page-5-0"></span>**2 Simple Motion Module FB**

# <span id="page-5-1"></span>**2.1 M+RD77\_SetPositioningData**

#### **Name**

M+RD77\_SetPositioningData

#### **Function overview Item Description** Function overview Sets positioning data ([Da.1] to [Da.10], [Da.20] to [Da.22], [Da.27] to [Da.29]). Symbol Applicable hardware and software Applicable module RD77MS16, RD77MS8, RD77MS4, RD77MS2 Applicable CPU MELSEC iQ-R series Applicable engineering software GX Works3 Programming language | Ladder Number of steps (maximum) 209 steps Function description **•** By turning ON i\_bEN (Execution command), the set positioning data is written to the buffer memory. • When the setting value of the target axis is out of the range, o\_bErr (Error flag) turns ON, the FB processing is interrupted, and the error code 100 (Hexadecimal) is stored in o\_uErrId (Error code). • When the setting value of the positioning data No. is out of the range, o\_bErr (Error flag) turns ON, the FB processing is interrupted, and the error code 101 (Hexadecimal) is stored in o\_uErrId (Error code). Compiling method Macro type FB operation type **Pulsed execution (single scan execution type)** Execution command  $\begin{array}{c|c|c|c|c} \hline \multicolumn{3}{c|}{B} & \multicolumn{3}{c|}{B} & \multicolumn{3}{c|}{B} & \multicolumn{3}{c|}{C} & \multicolumn{3}{c|}{B} & \multicolumn{3}{c|}{D} & \multicolumn{3}{c|}{D} & \multicolumn{3}{c|}{D} & \multicolumn{3}{c|}{D} & \multicolumn{3}{c|}{D} & \multicolumn{3}{c|}{D} & \multicolumn{3}{c|}{D} & \multicolumn{3}{c|}{D} & \multicolumn{3}{c|}{D} & \mult$ Module label **Completed without error** on the defense of the completed without error UW : i\_uAxis Error flag Target axis o\_bErr : B Positioning data No. The UW: i\_uDataNo No and Month of the UW o\_uErrld: UW The Error code o\_bENO : B UW : i\_uDataNo DUT : i\_stModule M+RD77 SetPositioningData

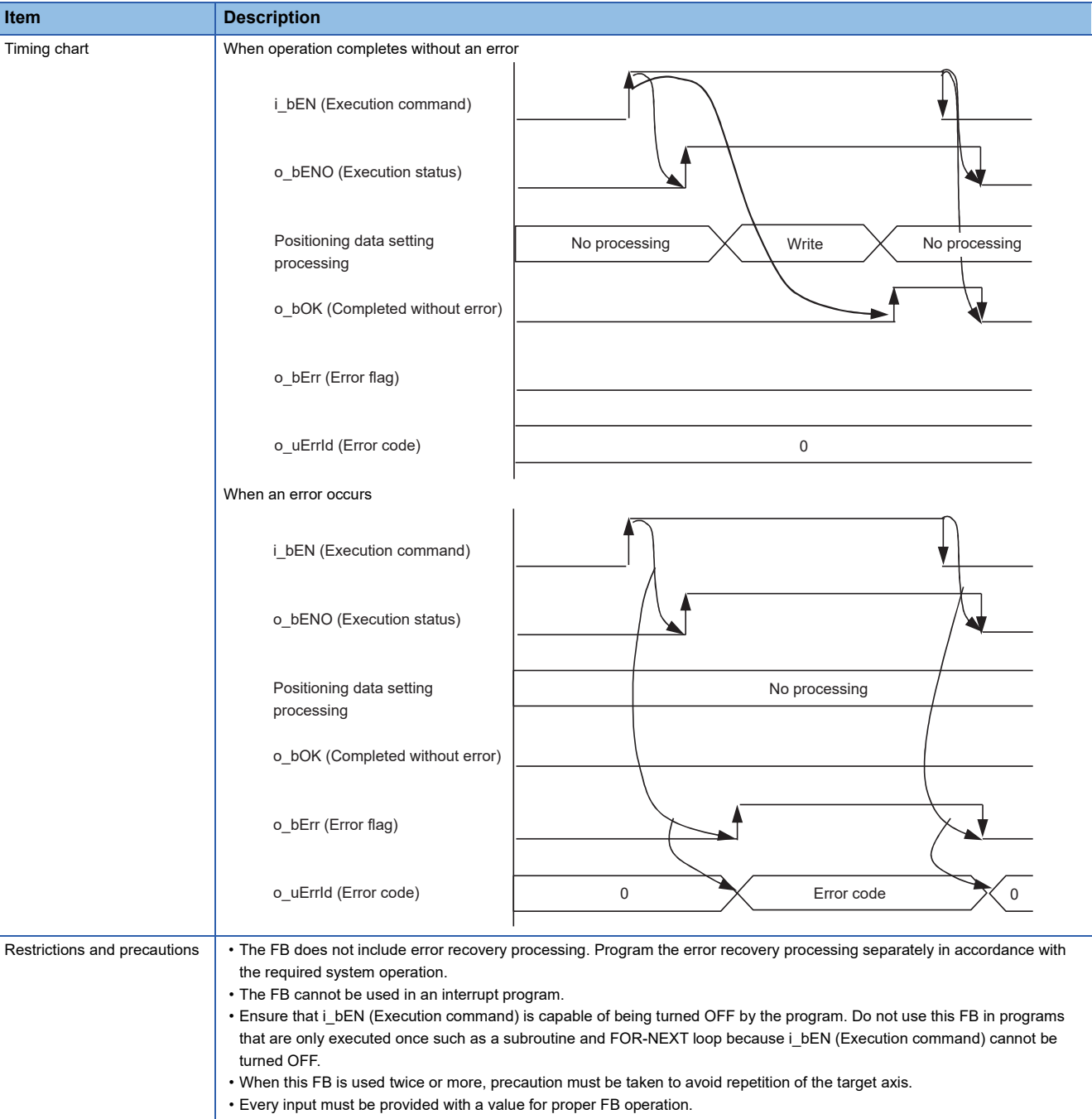

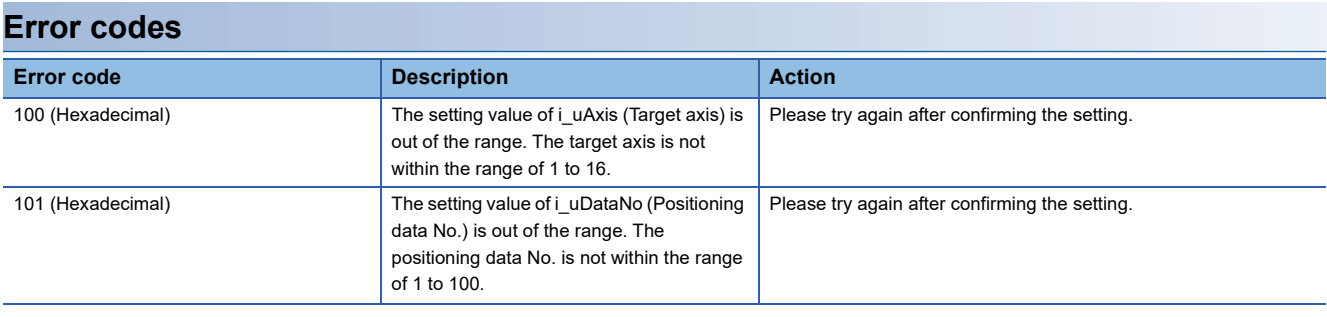

# ■**Input labels**

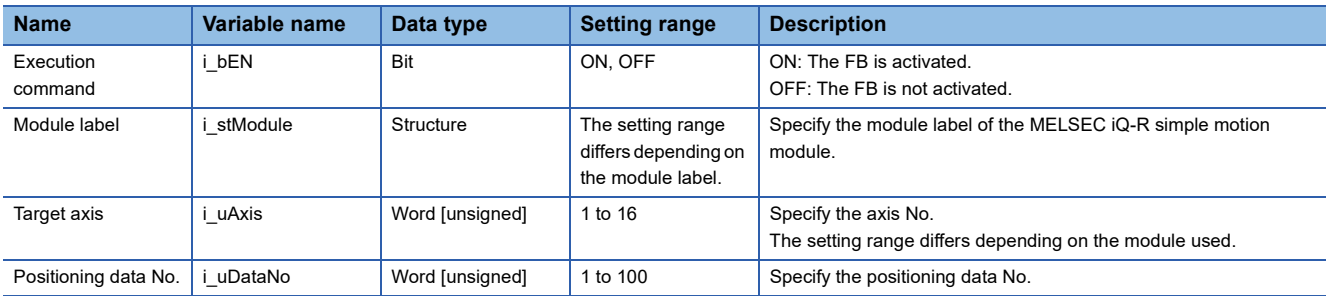

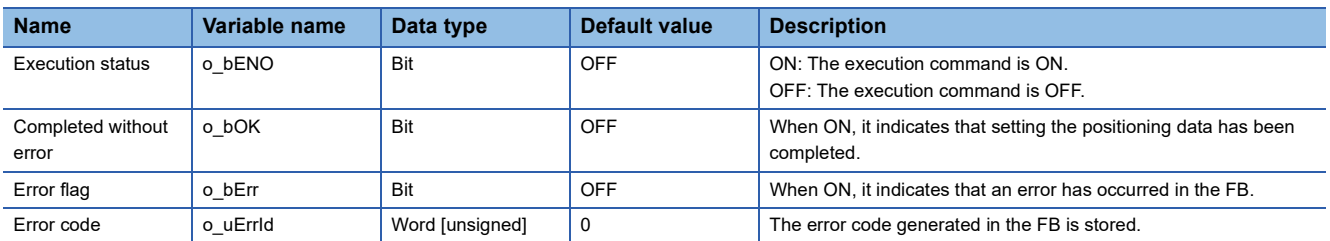

#### ■**Disclosed labels**

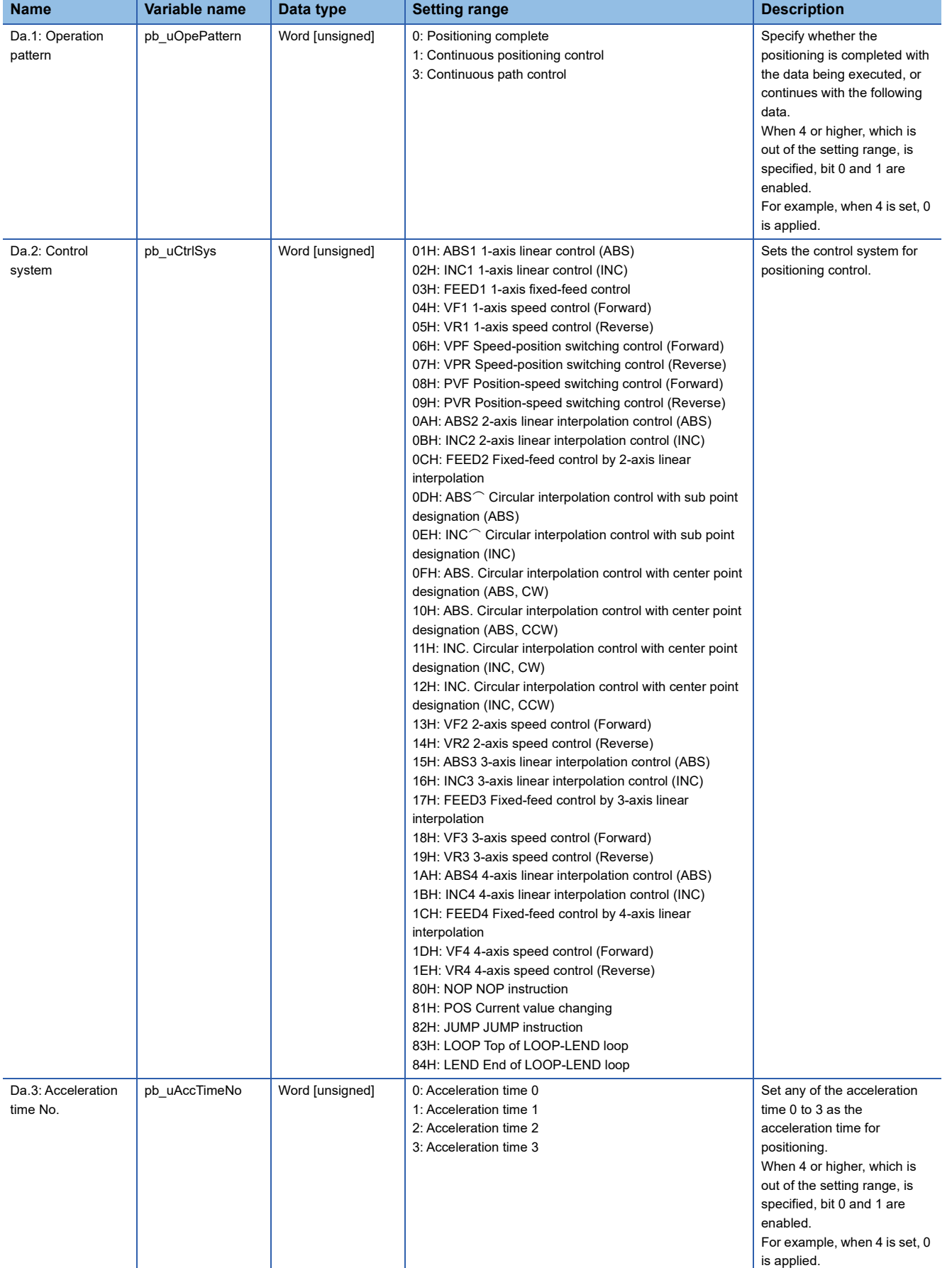

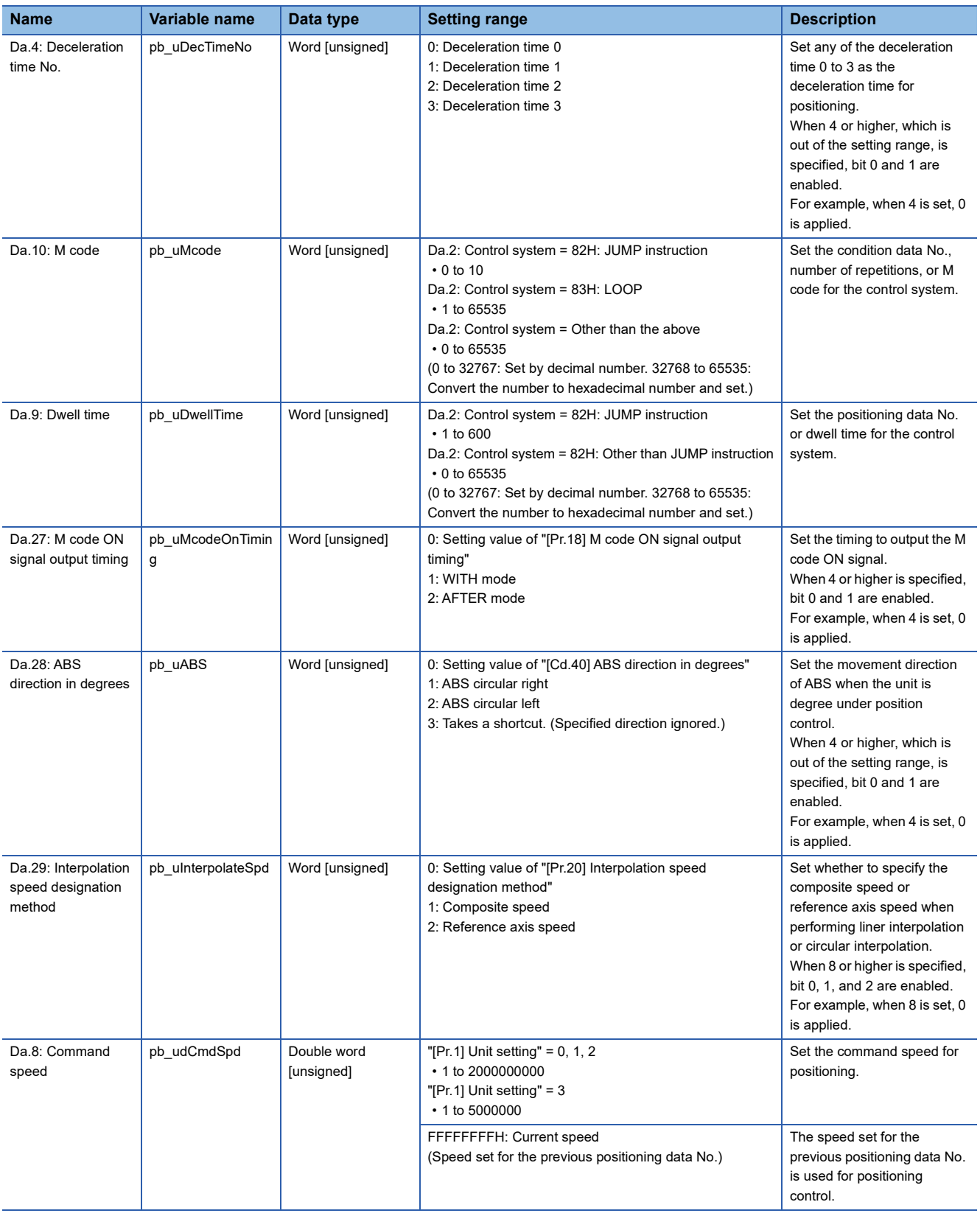

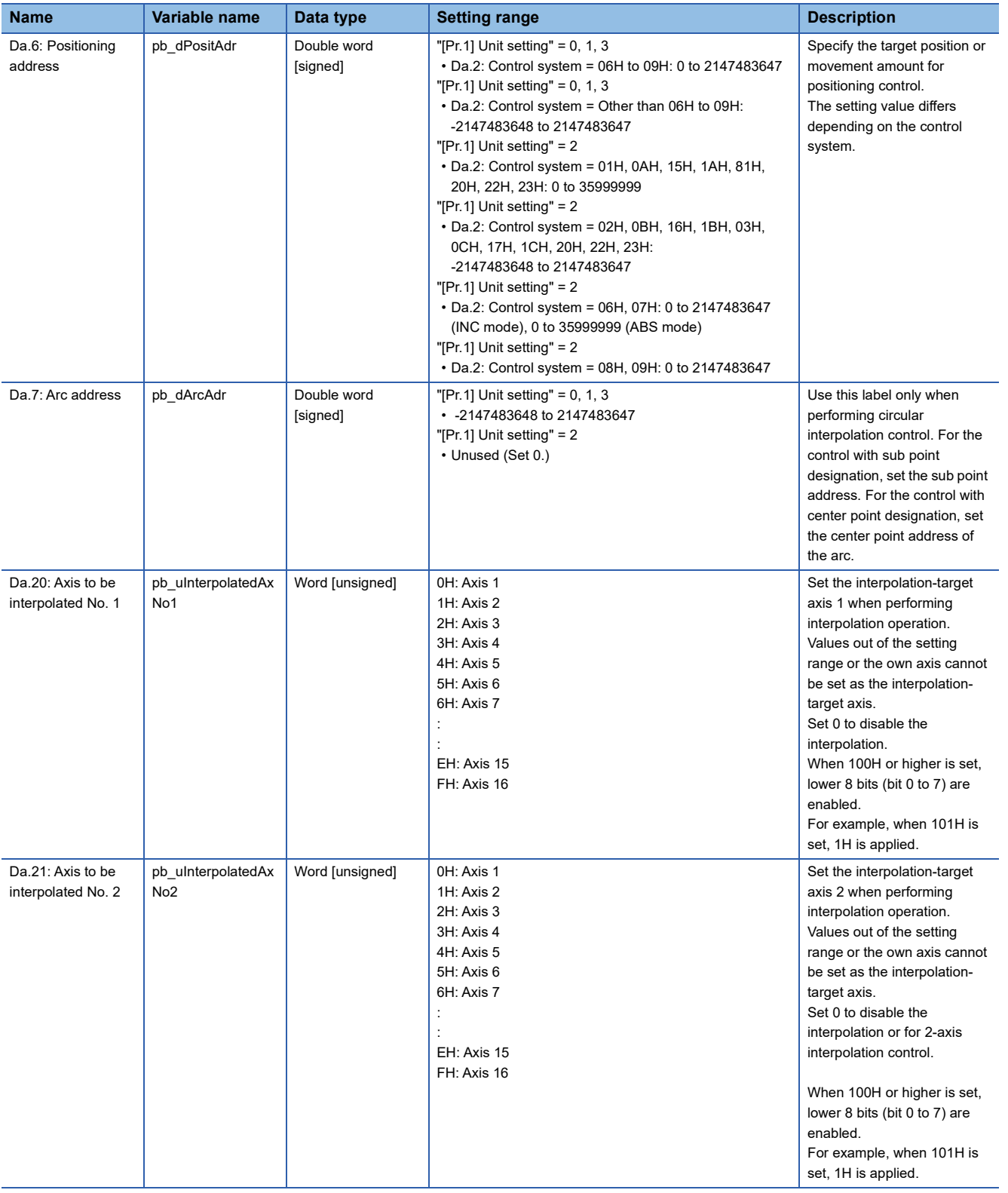

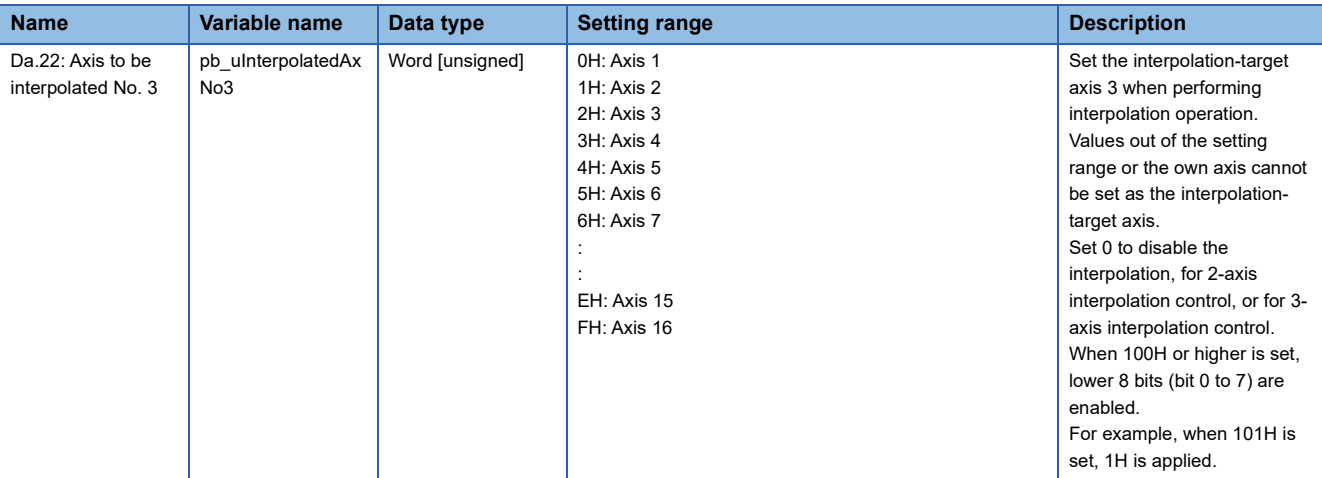

<span id="page-12-0"></span>M+RD77\_StartPositioning

#### **Function overview Item Description** Function overview <br>
Starts the positioning operation. Symbol Applicable hardware and software Applicable module **RD77MS16, RD77MS8, RD77MS4, RD77MS2** Applicable CPU MELSEC iQ-R series Applicable engineering software GX Works3 Programming language | Ladder Number of steps (maximum)  $\vert$  410 steps Function description • By turning ON i\_bEN (Execution command), the control corresponding to i\_uStartNo (Cd.3: Positioning start No.) is started. • This FB is activated by turning ON the positioning start signal (Y10 to Y1F). • Only when the following conditions are met, the positioning start signal (Y10 to Y1F) is turned ON by turning ON i\_bEN (Execution command). The conditions are the following: READY signal (X0) is ON, positioning start signal (Y10 to Y1F) is OFF, start complete signal ([Md.31] Status: b14) is OFF, and BUSY signal (X10 to X1F) is OFF. If any of the conditions are not met, the error code 200 (hexadecimal) is stored in o\_uErrId (Error code). • When the start complete signal ([Md.31] Status: b14) is turned ON or i\_bEN (Execution command) is turned OFF, the positioning start signal (Y10 to Y1F) is turned OFF. • When the setting value of the target axis is out of the range, o\_bErr (Error flag) turns ON, the FB processing is interrupted, and the error code 100 (Hexadecimal) is stored in o\_uErrId (Error code). • When the setting value of the positioning start No. is out of the range, o\_bErr (Error flag) turns ON, the FB processing is interrupted, and the error code 102 (Hexadecimal) is stored in o\_uErrId (Error code). Compiling method Macro type FB operation type **Pulsed execution (multiple scan execution type)** Execution command  $\begin{array}{c} \begin{array}{c} \hline \end{array} \end{array}$  B: i bEN Module label Completed without error Nuclear Completed without error or Nuclear Completed without error UW : i uAxis  $\overline{O}$  being  $\overline{B}$  Error flag Cd.3: Positioning start No. Error code Target axis DUT : i\_stModule  $o$  bENO  $\cdot$  B UW : i\_uStartNo o\_uErrId : UW o\_bErr : B M+RD77 StartPositioning

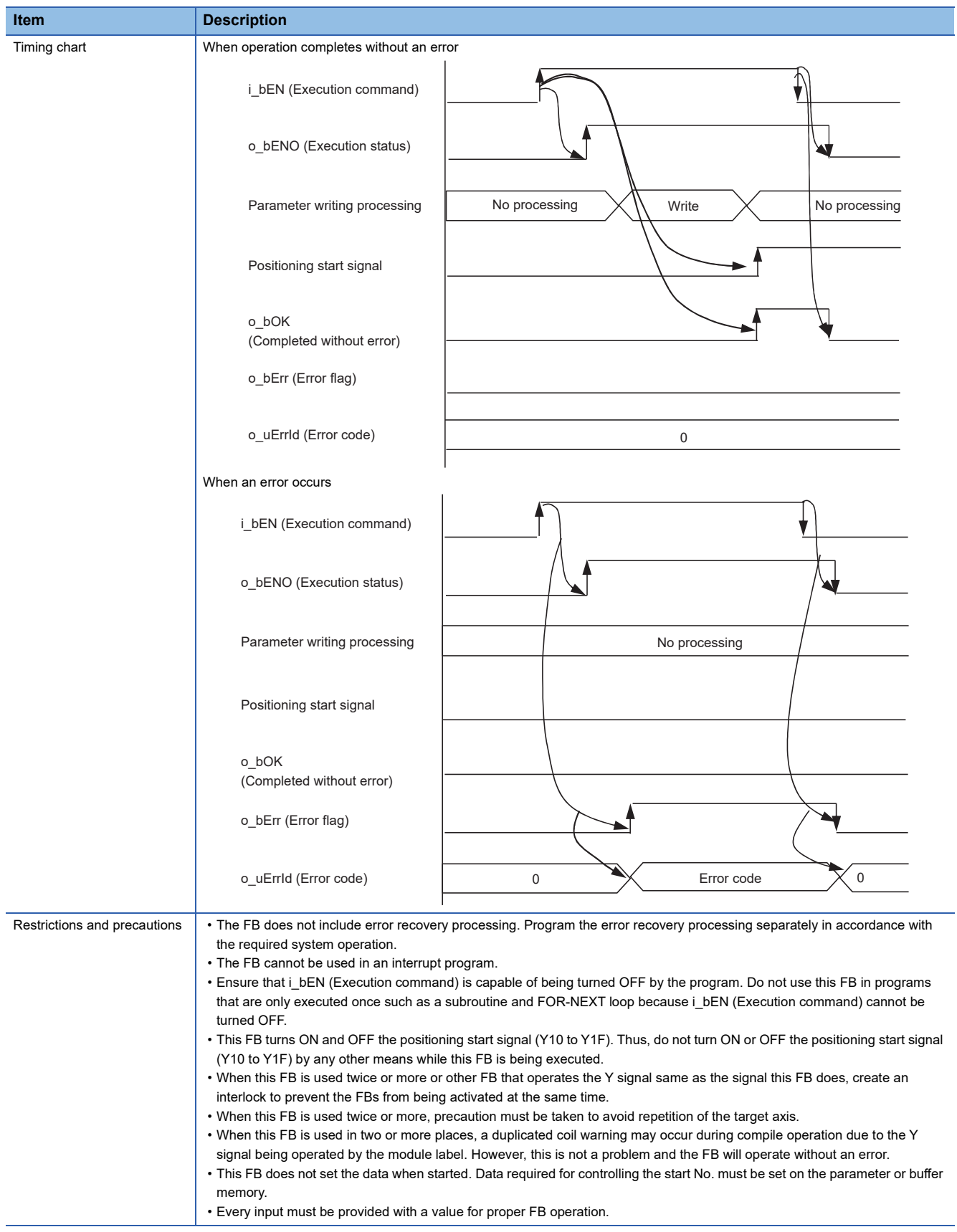

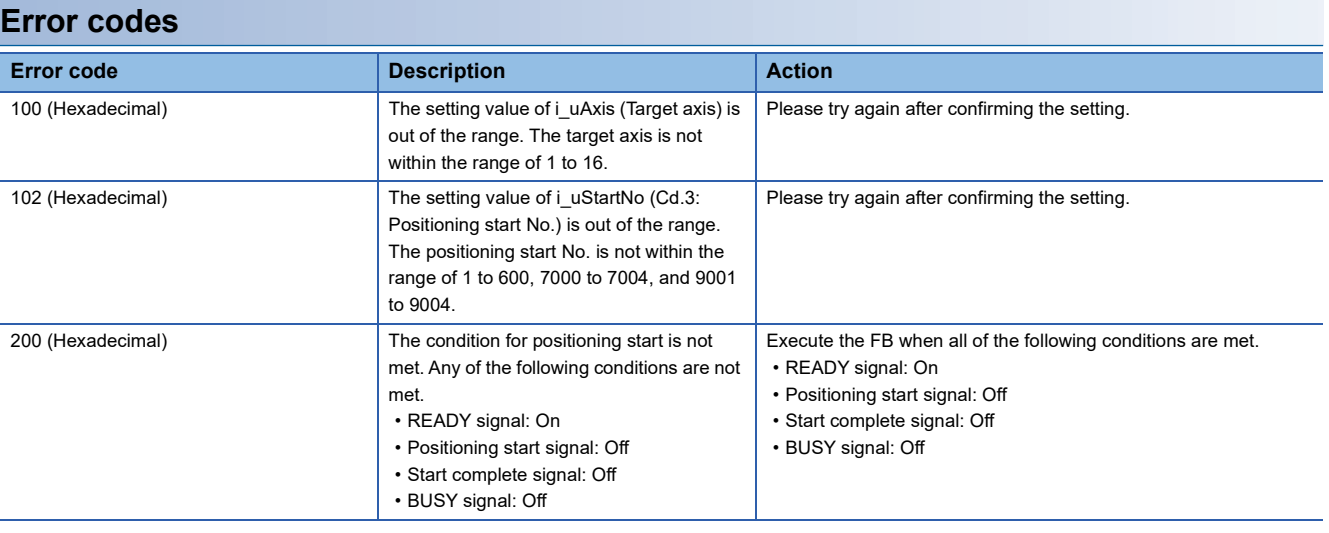

# ■**Input labels**

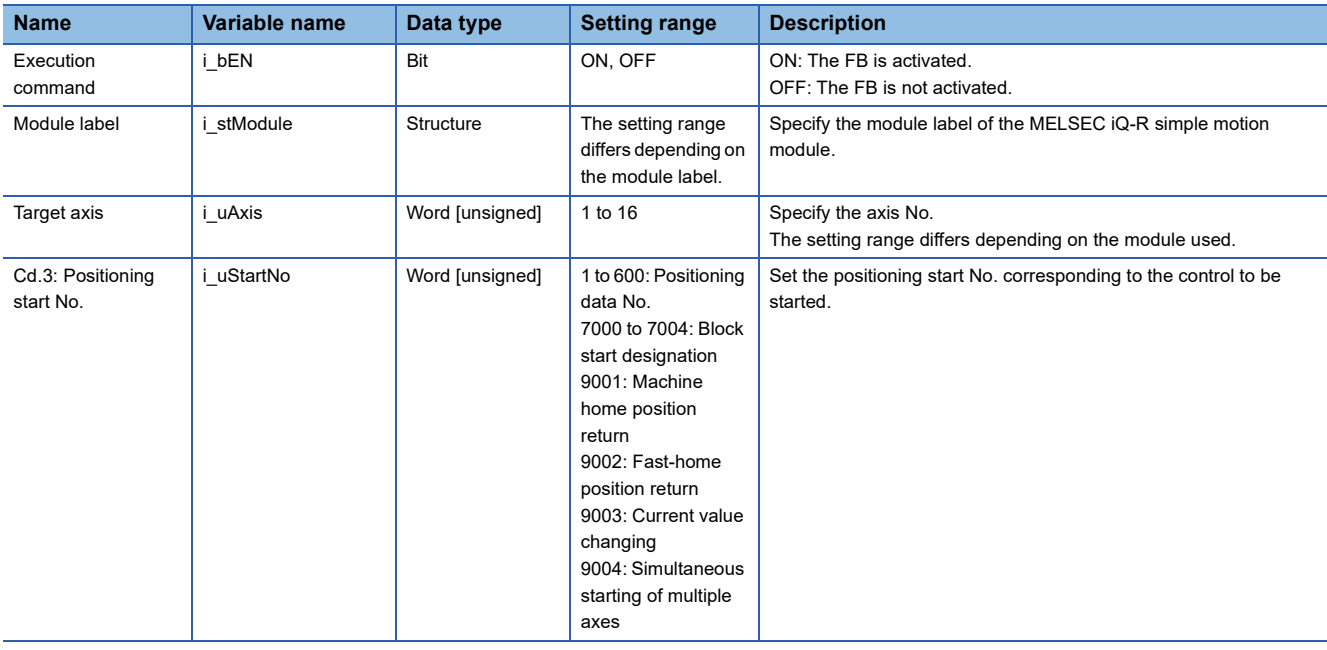

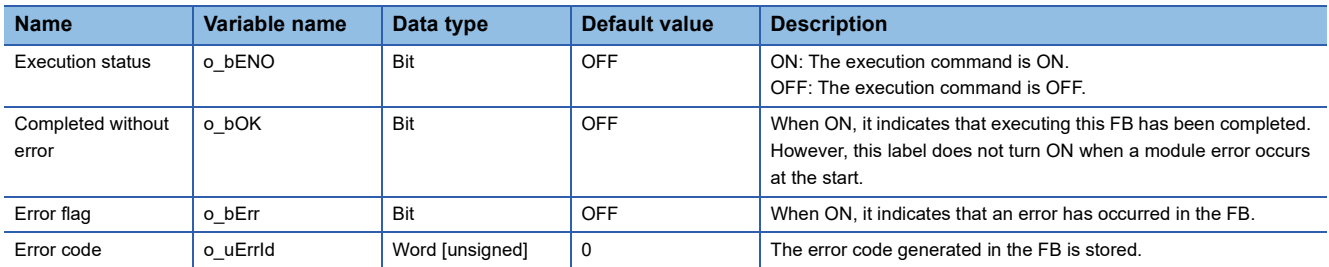

<span id="page-15-0"></span>M+RD77\_JOG

# **Function overview**

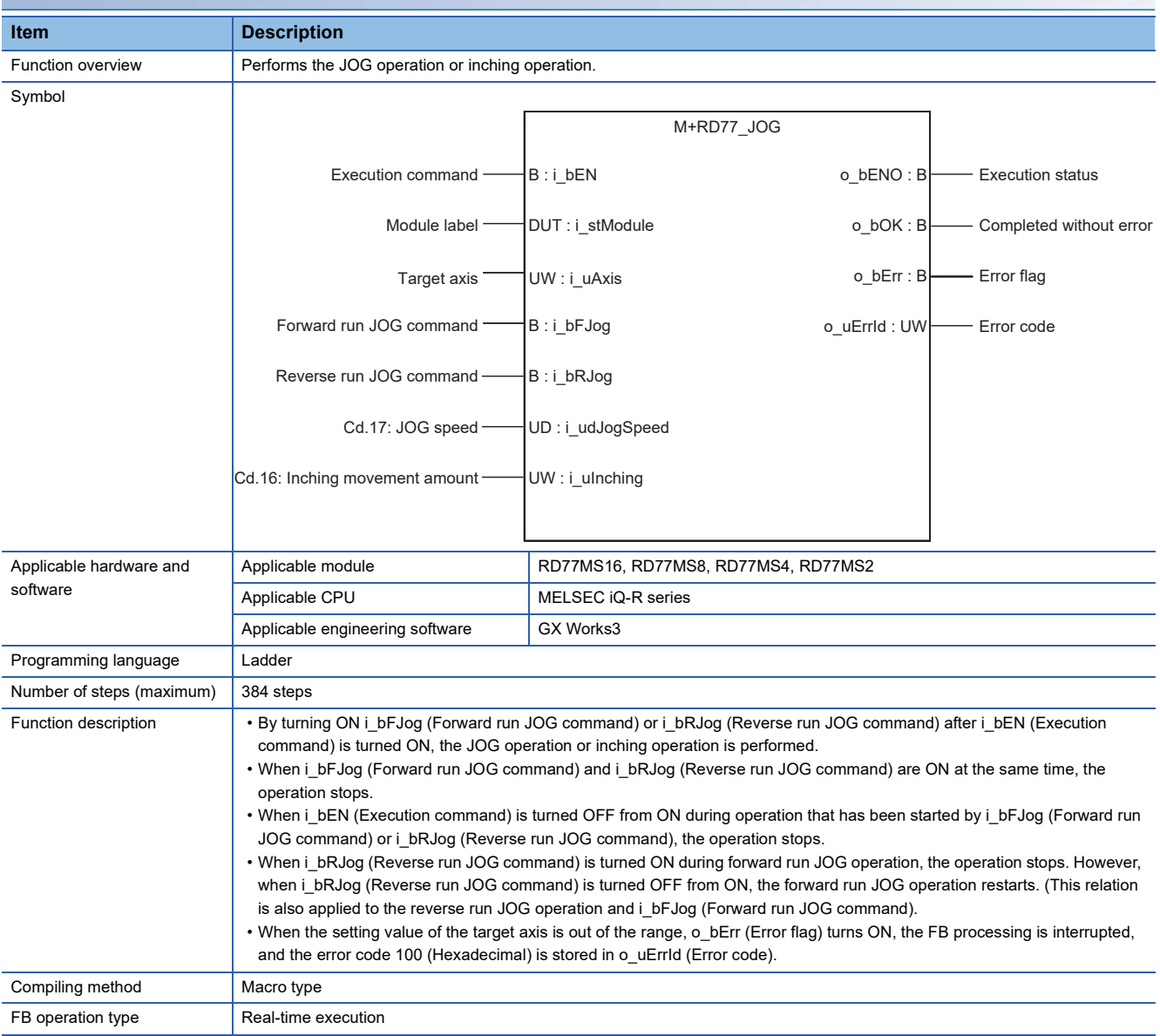

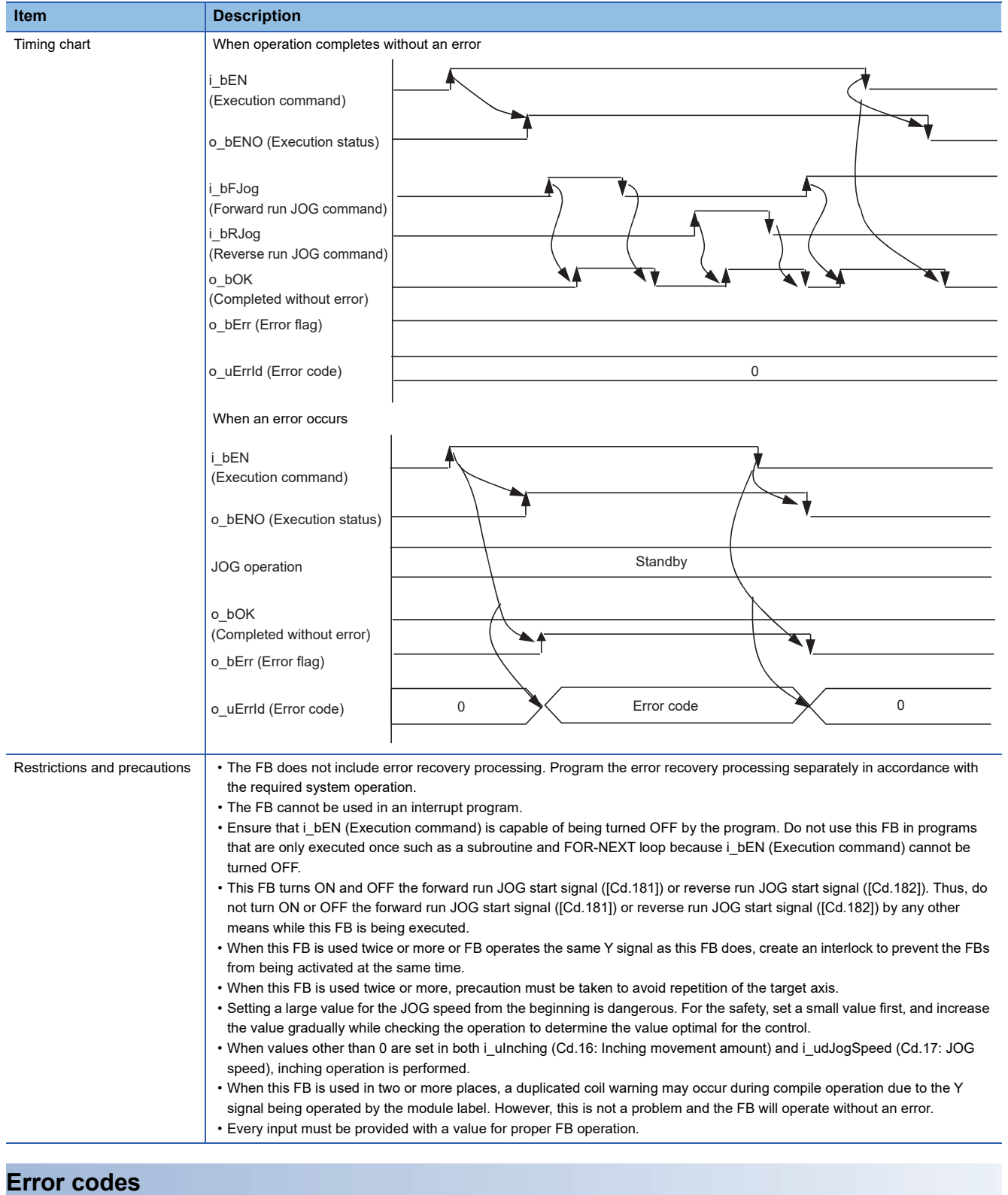

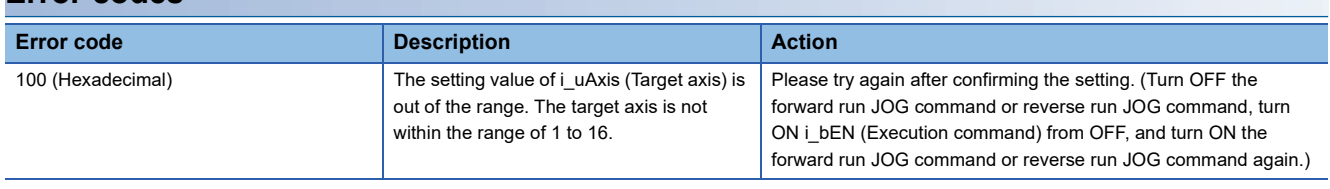

**2**

# ■**Input labels**

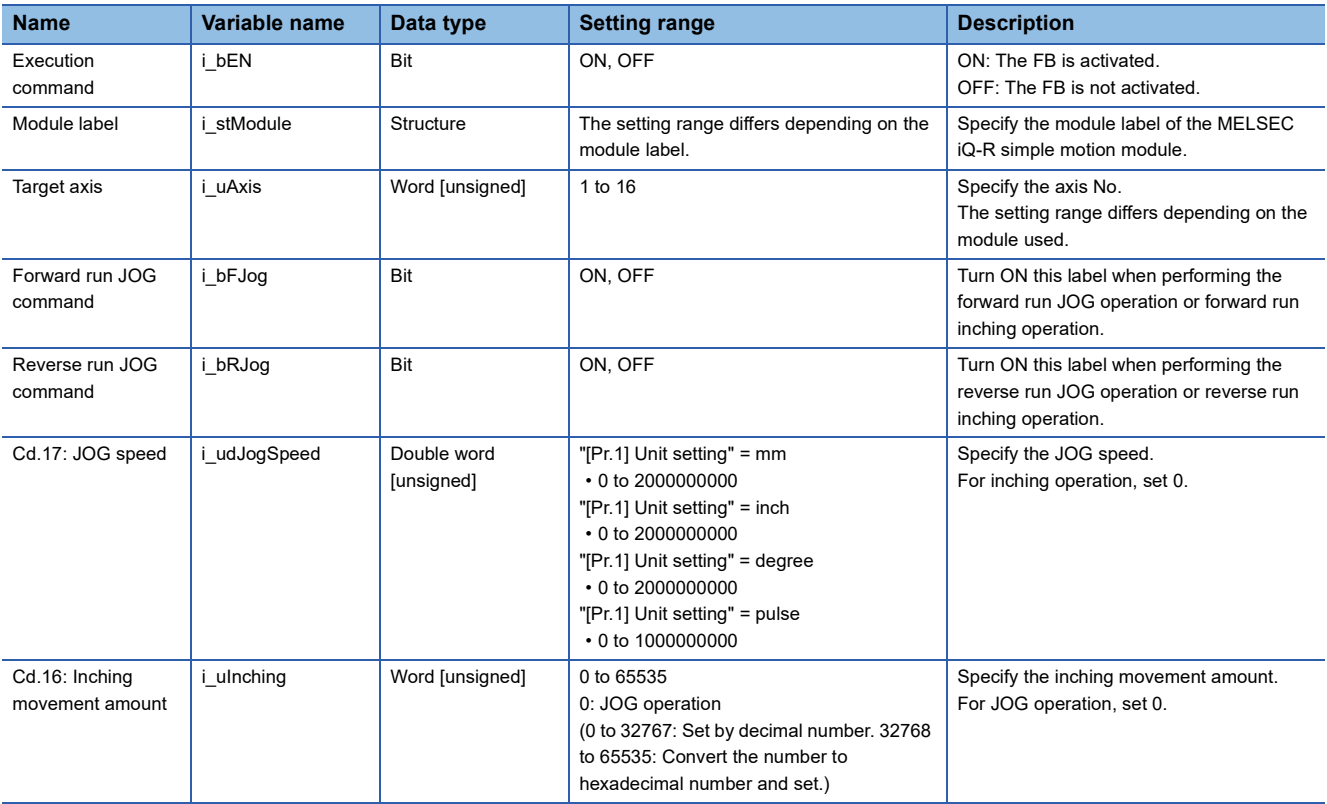

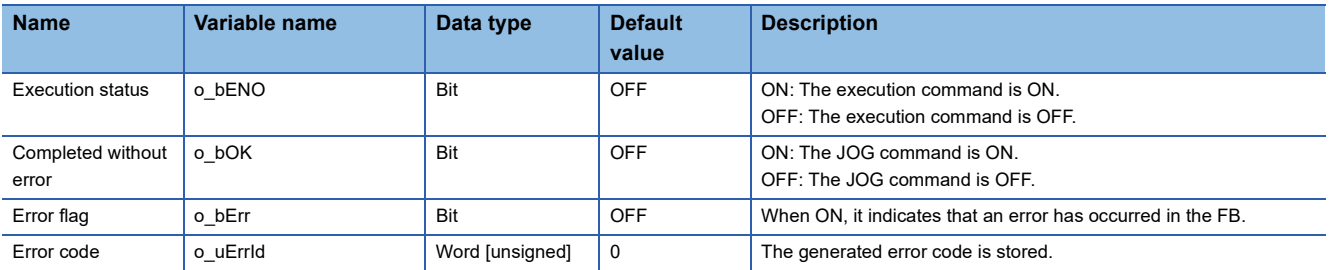

<span id="page-18-0"></span>M+RD77\_MPG

#### **Function overview Item Description** Function overview **Performs** the manual pulse generator operation. Symbol Applicable hardware and software Applicable module RD77MS16, RD77MS8, RD77MS4, RD77MS2 Applicable CPU MELSEC iQ-R series Applicable engineering software GX Works3 Programming language | Ladder Number of steps (maximum) 336 steps Function description • By turning ON or OFF i\_bEN (Execution command), the manual pulse generator operation is enabled or disabled. • This FB is constantly executed after i\_bEN (Execution command) is turned ON. • The workpiece moves according to the pulses input from the manual pulse generator while o\_bOK (Completed without error) is ON. • When the setting value of the target axis is out of the range, o\_bErr (Error flag) turns ON, the FB processing is interrupted, and the error code 100 (Hexadecimal) is stored in o\_uErrId (Error code). Compiling method Macro type FB operation type Real-time execution Execution command  $\begin{array}{c} \begin{array}{c} \text{B} \\ \text{C} \end{array} \end{array}$  Execution status Module label  $\longrightarrow$  DUT : i\_stModule  $\longrightarrow$  0\_bOK : B  $\longrightarrow$  Completed without error Target axis o\_bErr : B ——— Error flag UD : i\_udMPGInputMagnification Error code M+RD77\_MPG Cd.20: Manual pulse generator 1 pulse input magnification B : i\_bEN DUT : i\_stModule o\_bENO : B o\_uErrId : UW

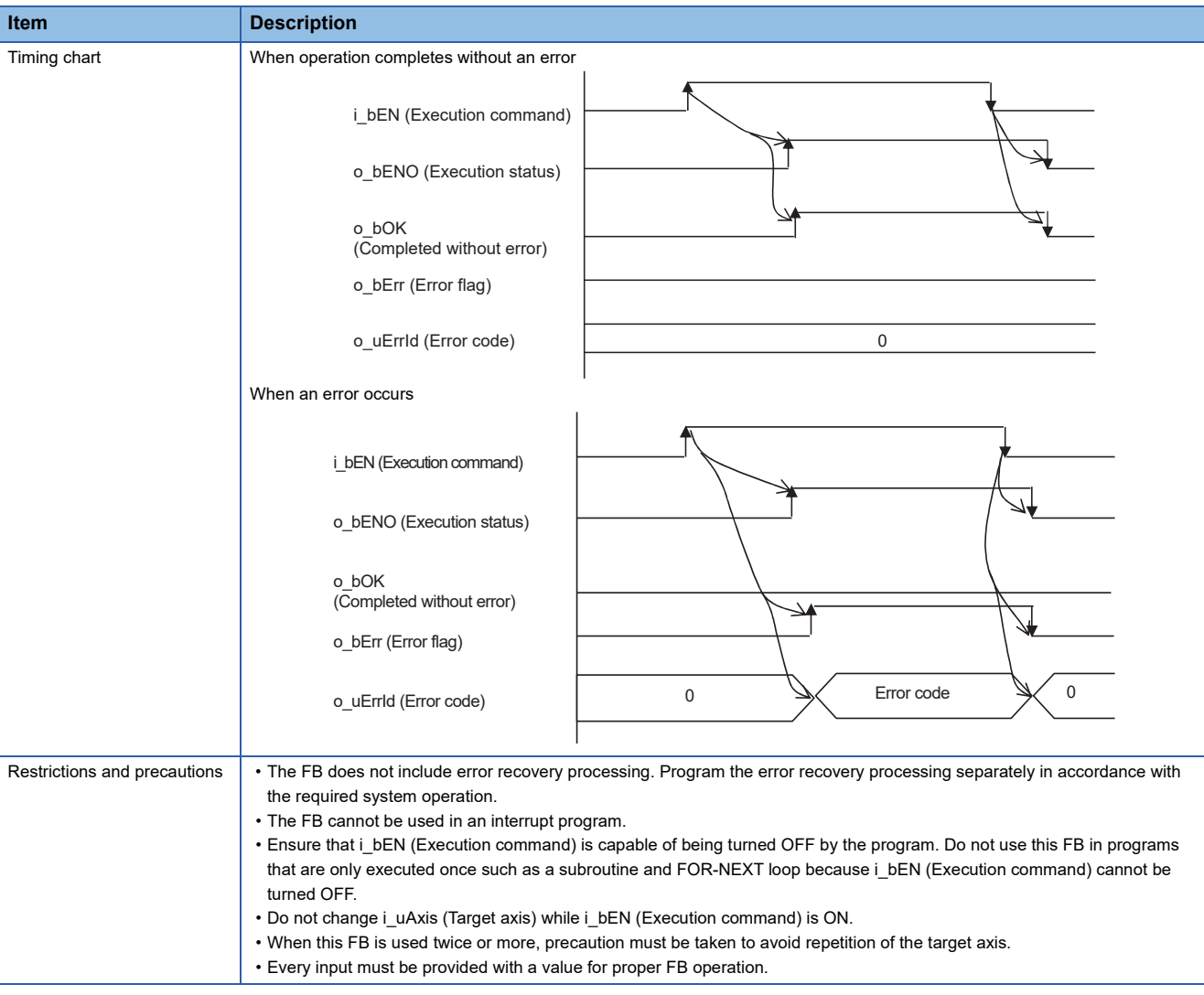

# **Error codes**

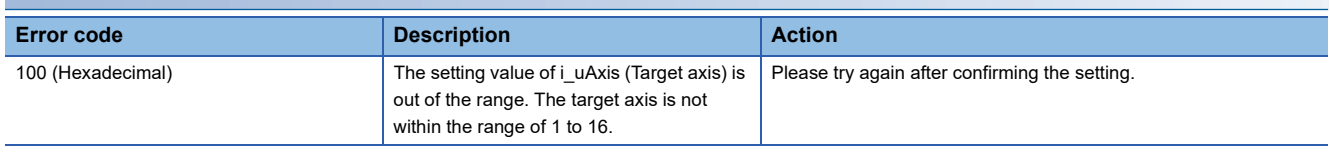

# **Labels**

# ■**Input labels**

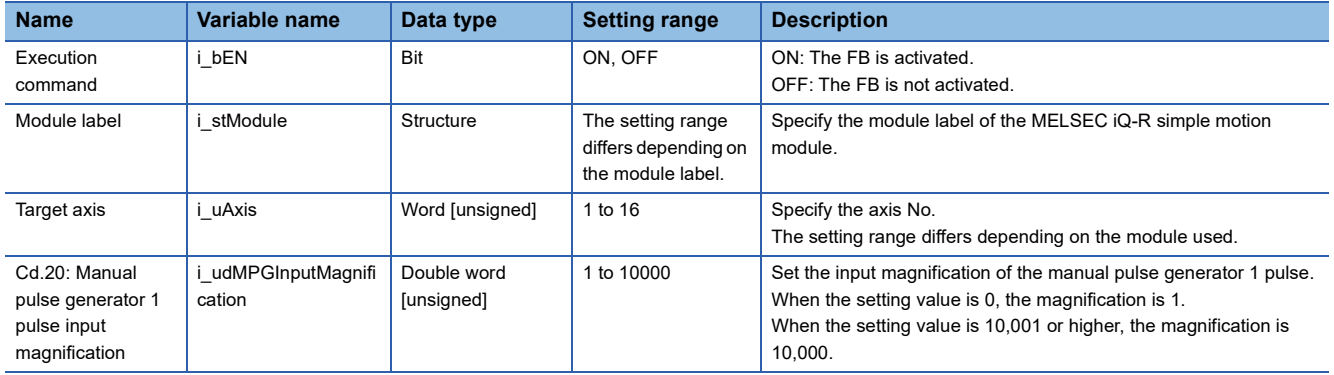

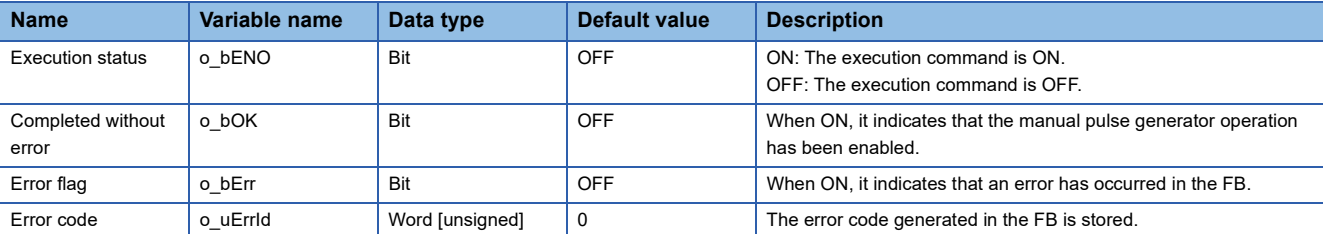

<span id="page-21-0"></span>M+RD77\_ChangeSpeed

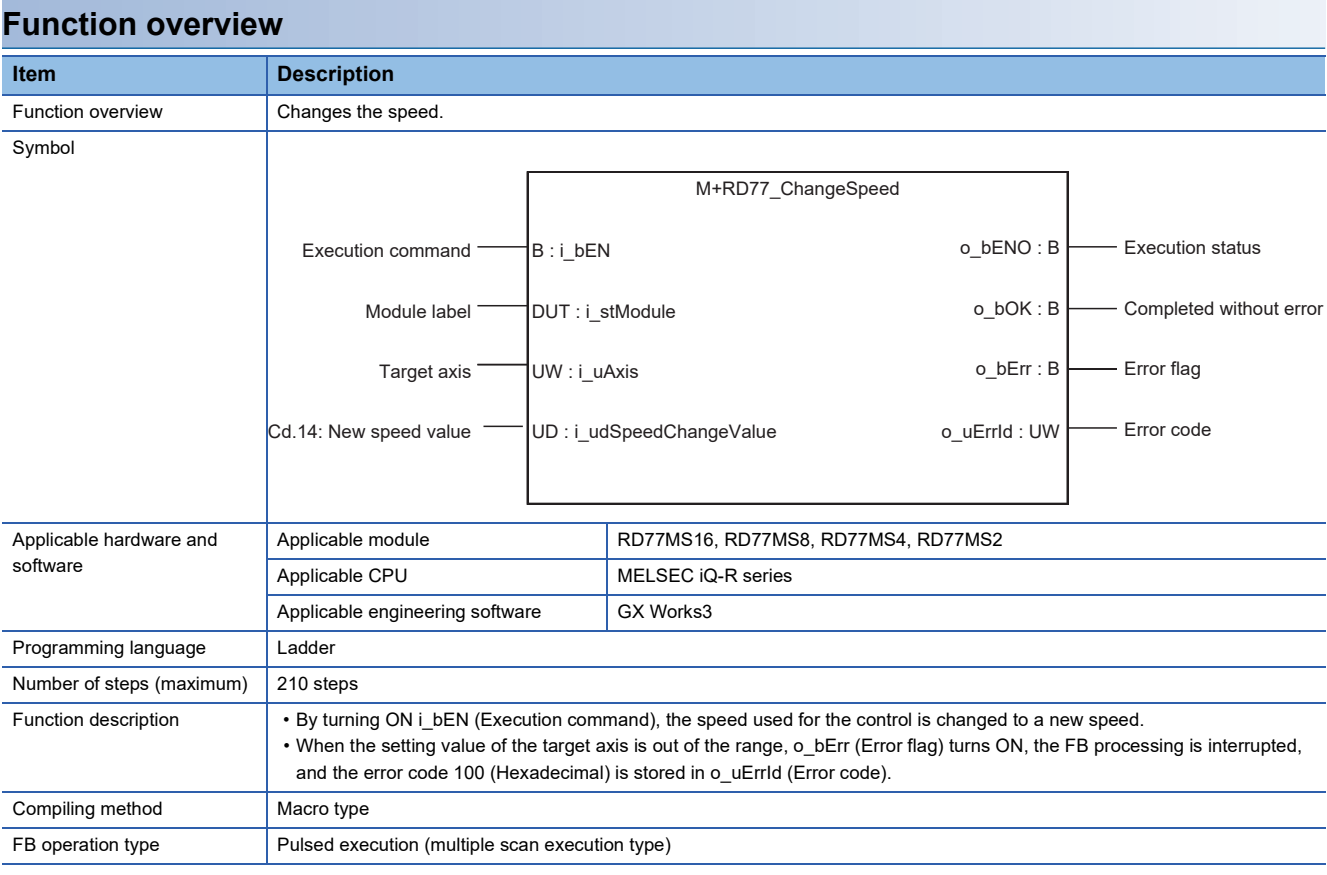

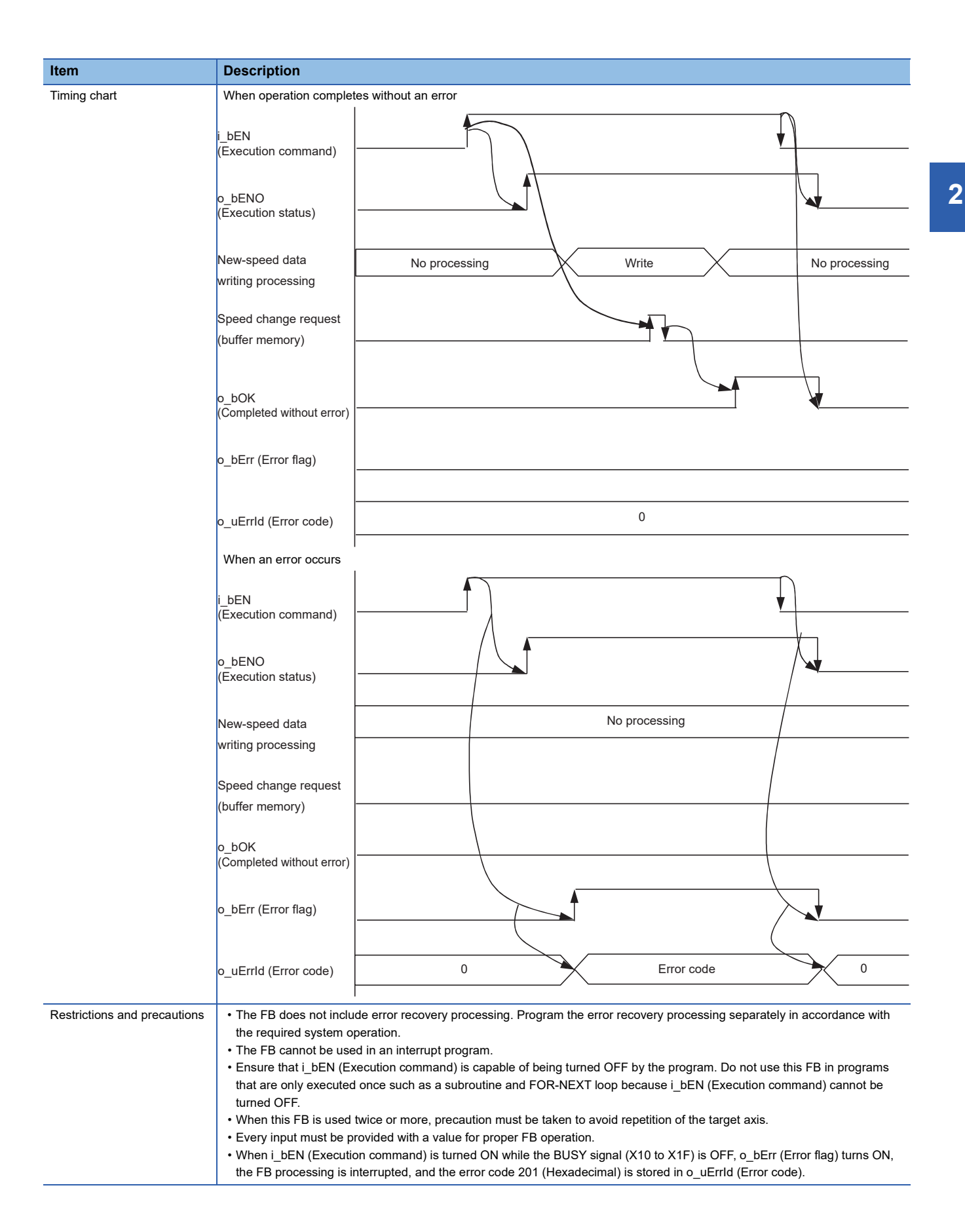

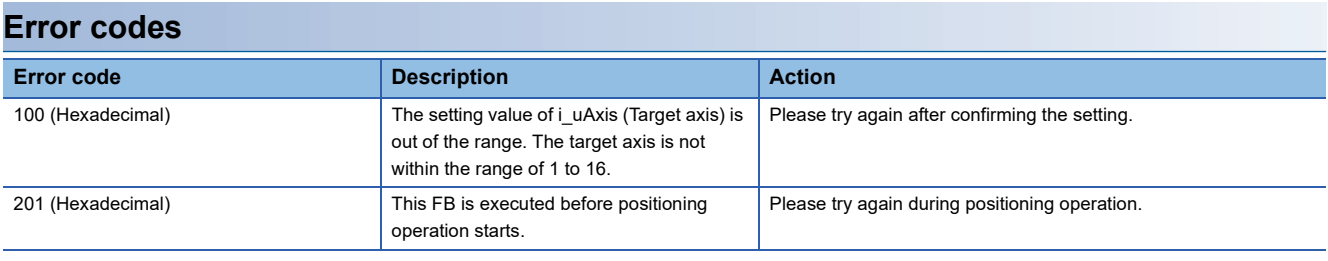

## ■**Input labels**

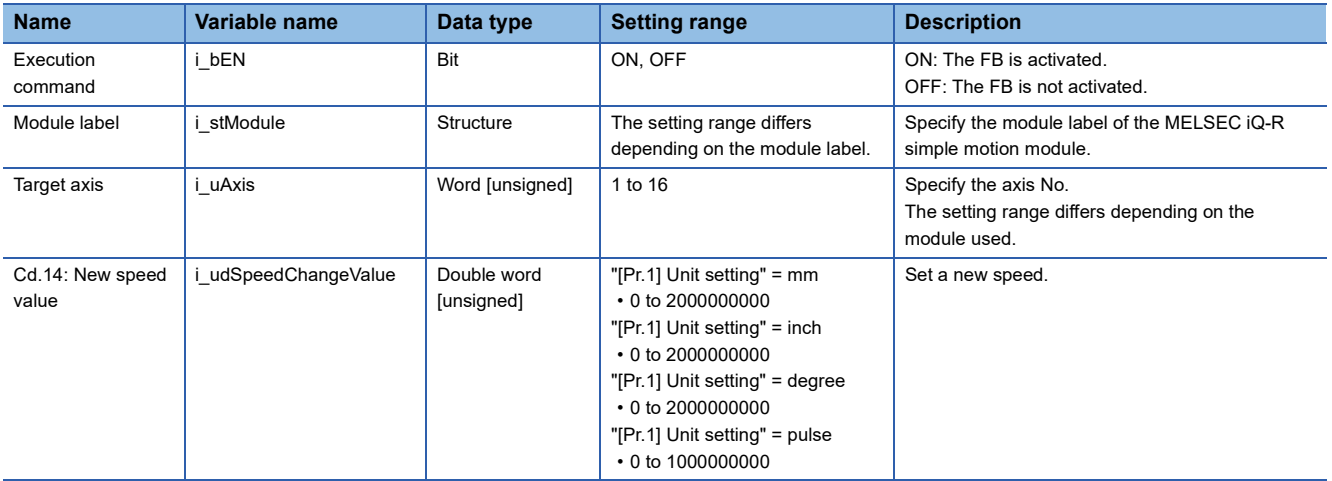

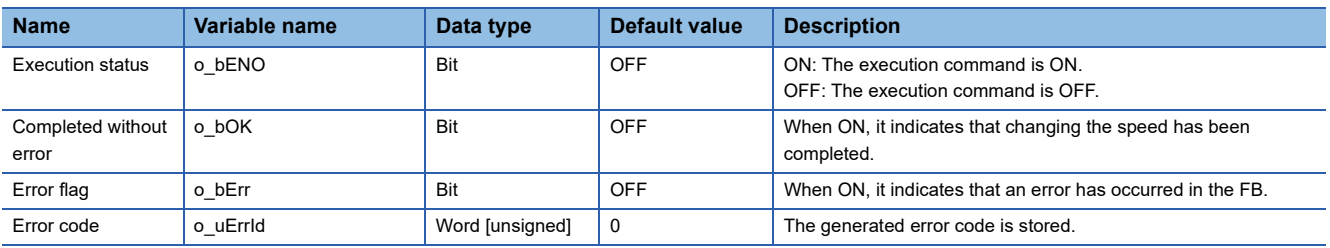

<span id="page-24-0"></span>M+RD77\_ChangeAccDecTime

# **Function overview**

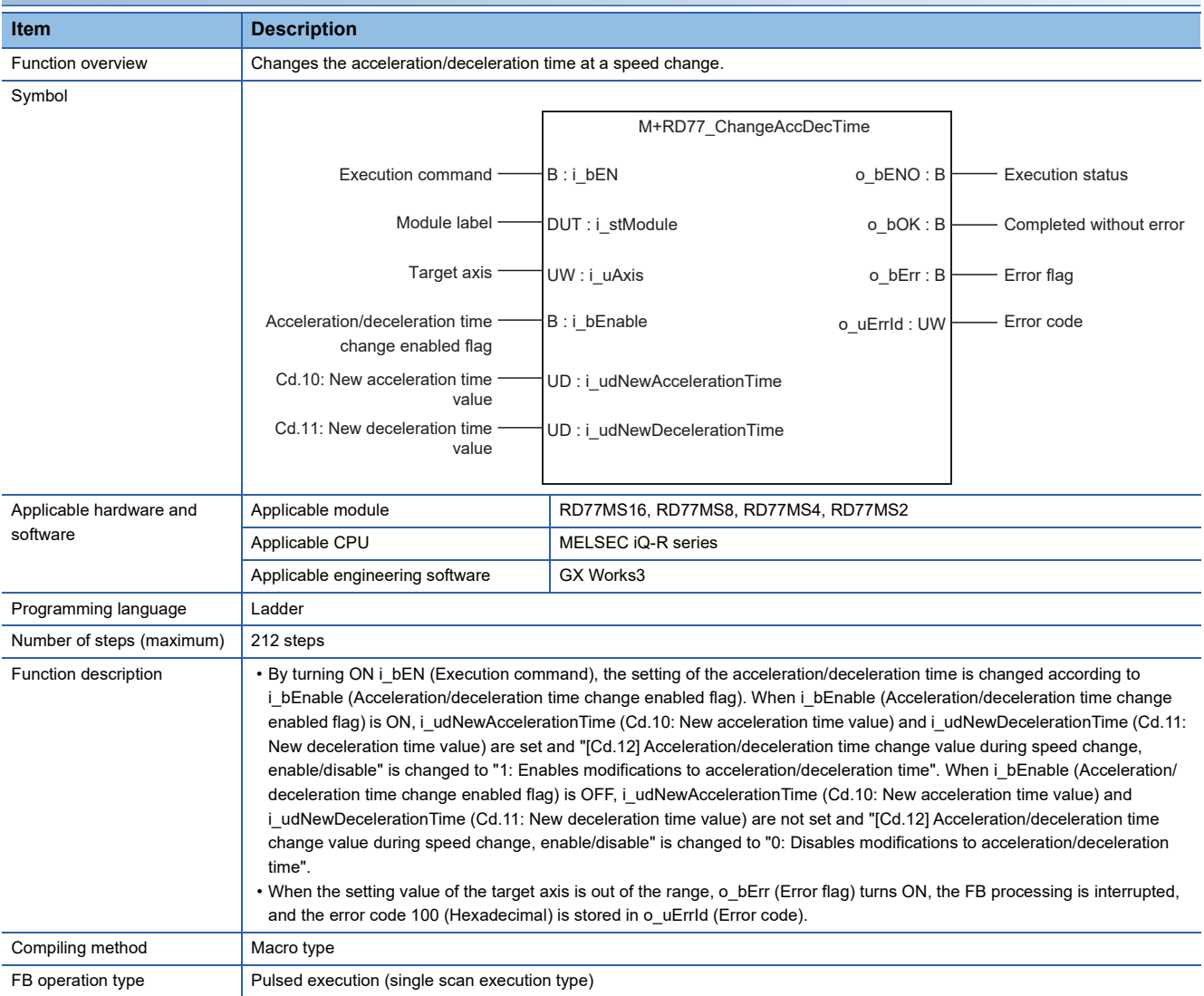

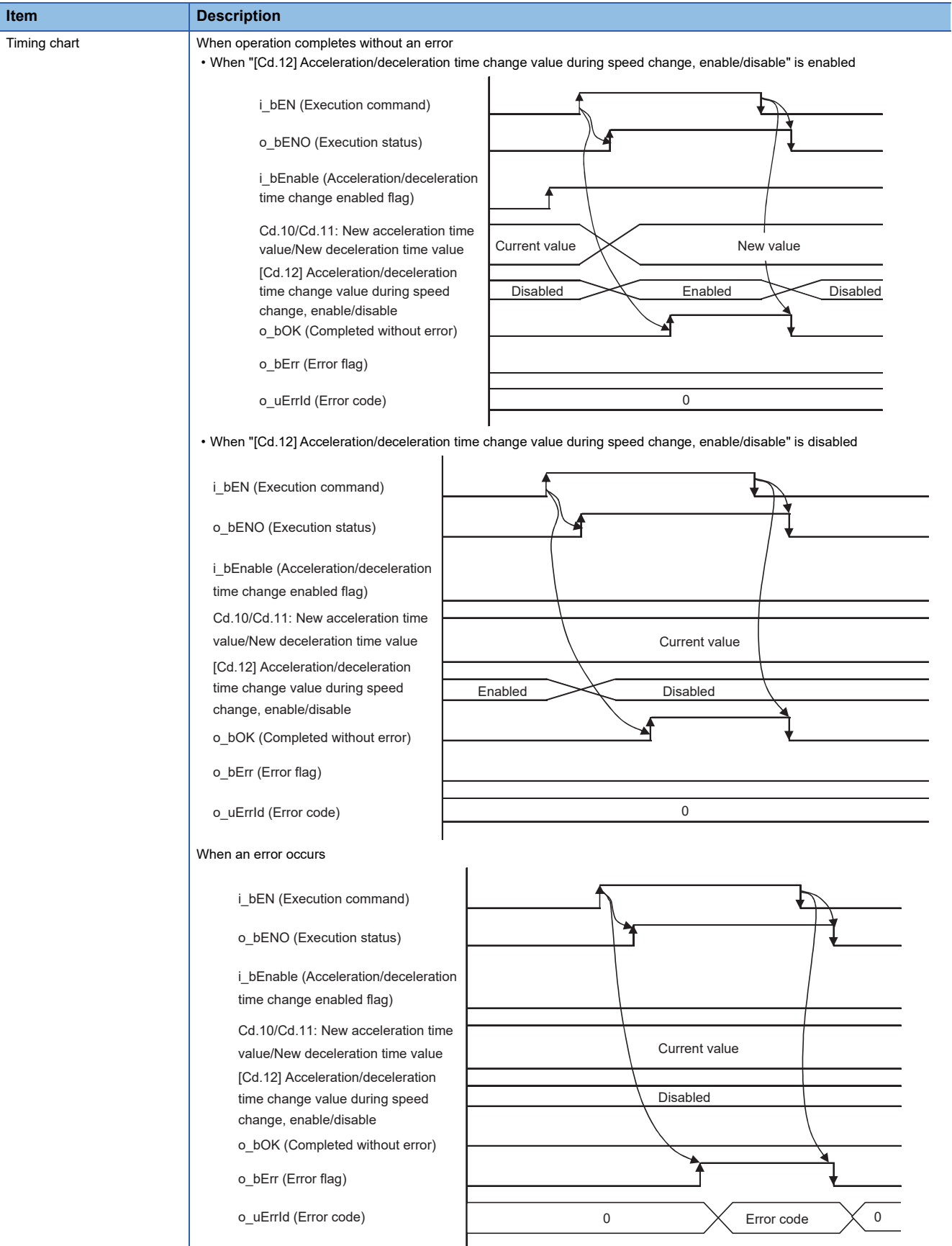

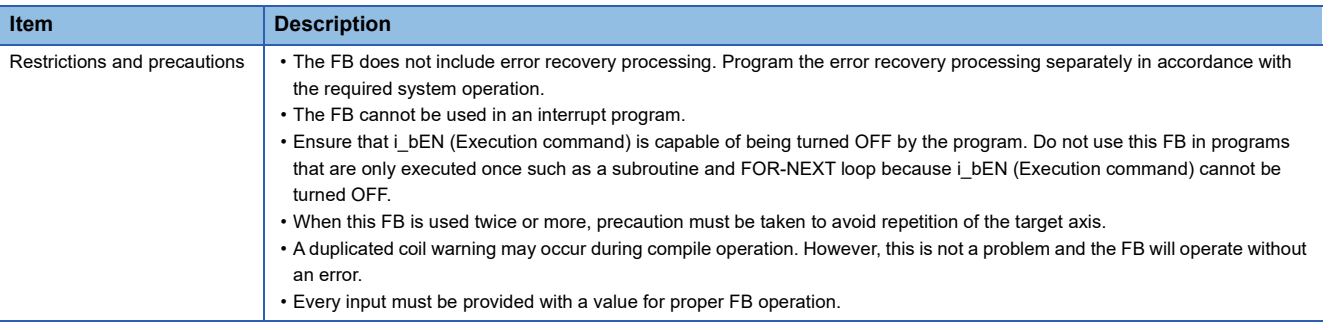

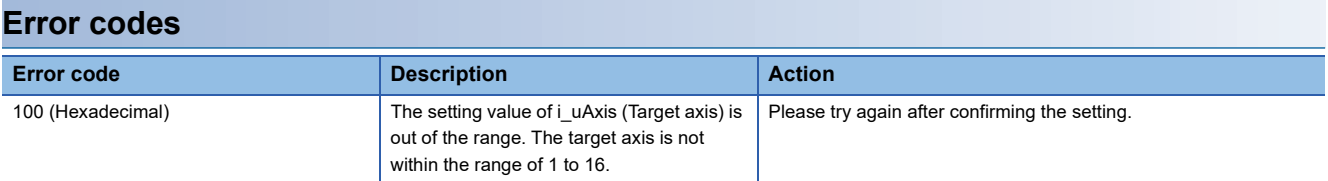

## ■**Input labels**

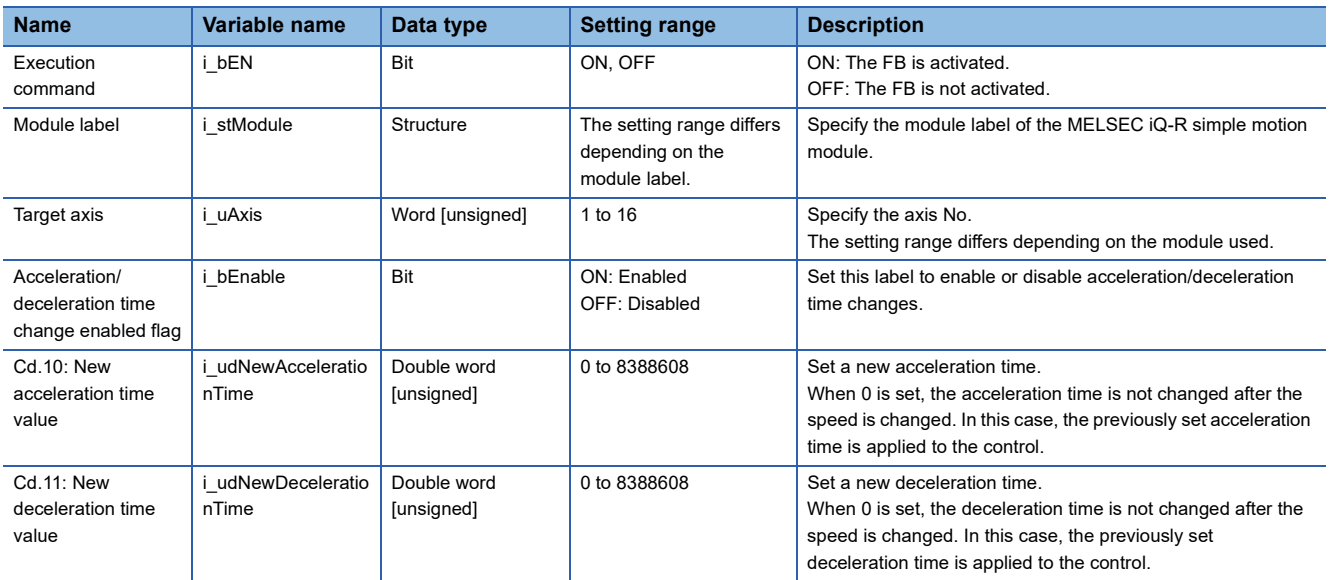

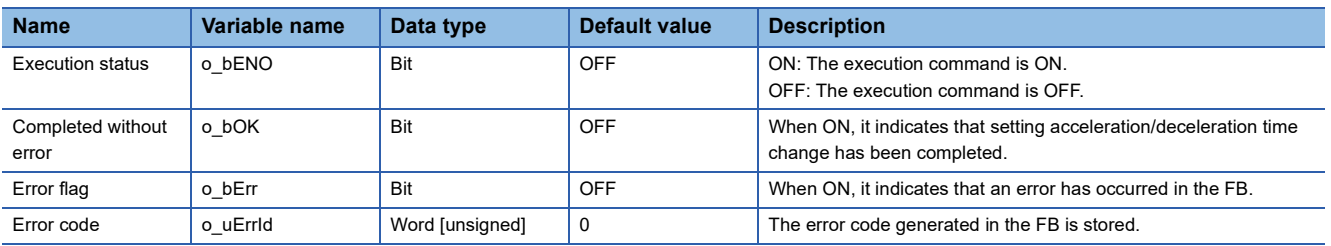

<span id="page-27-0"></span>M+RD77\_ChangePosition

# **Function overview**

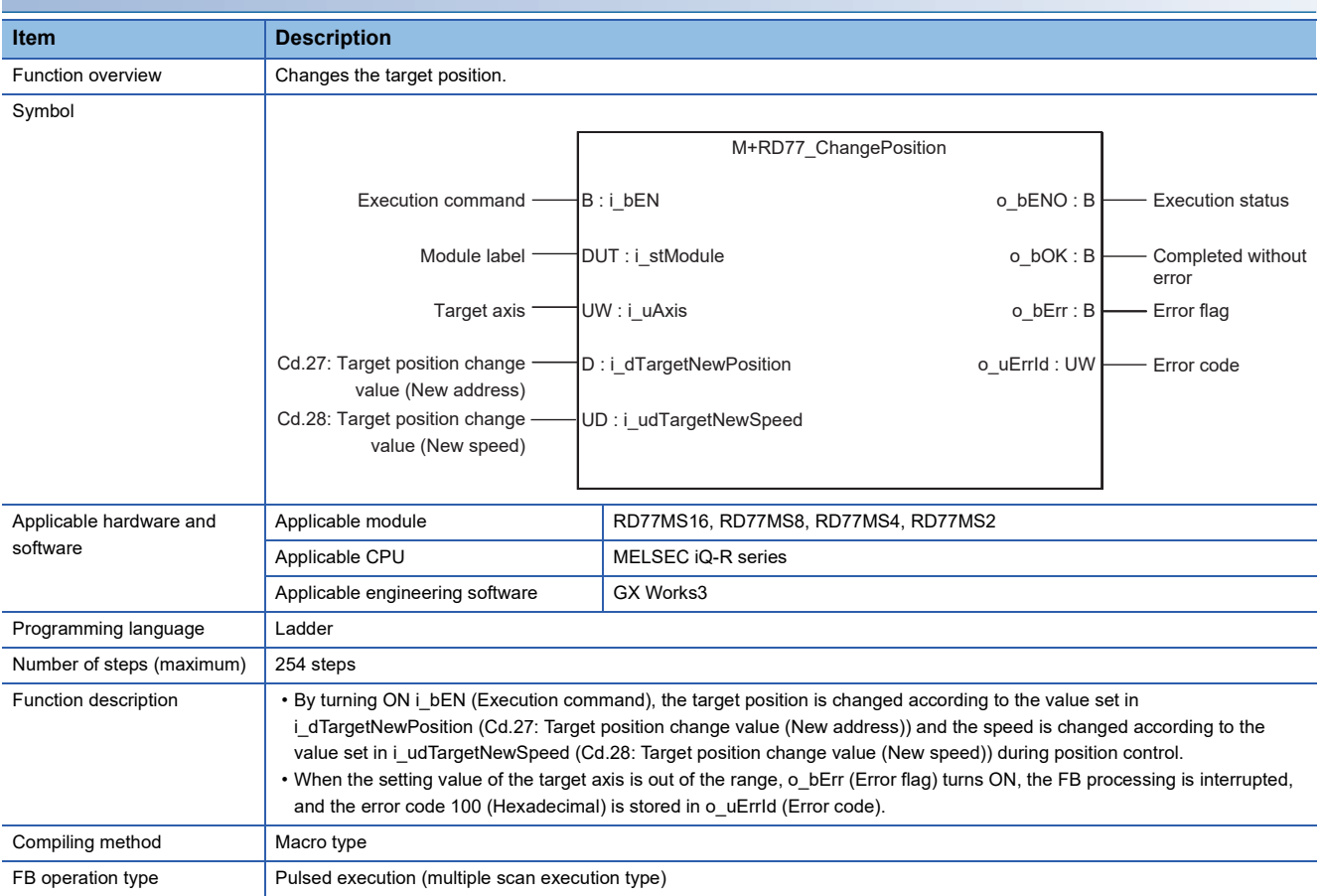

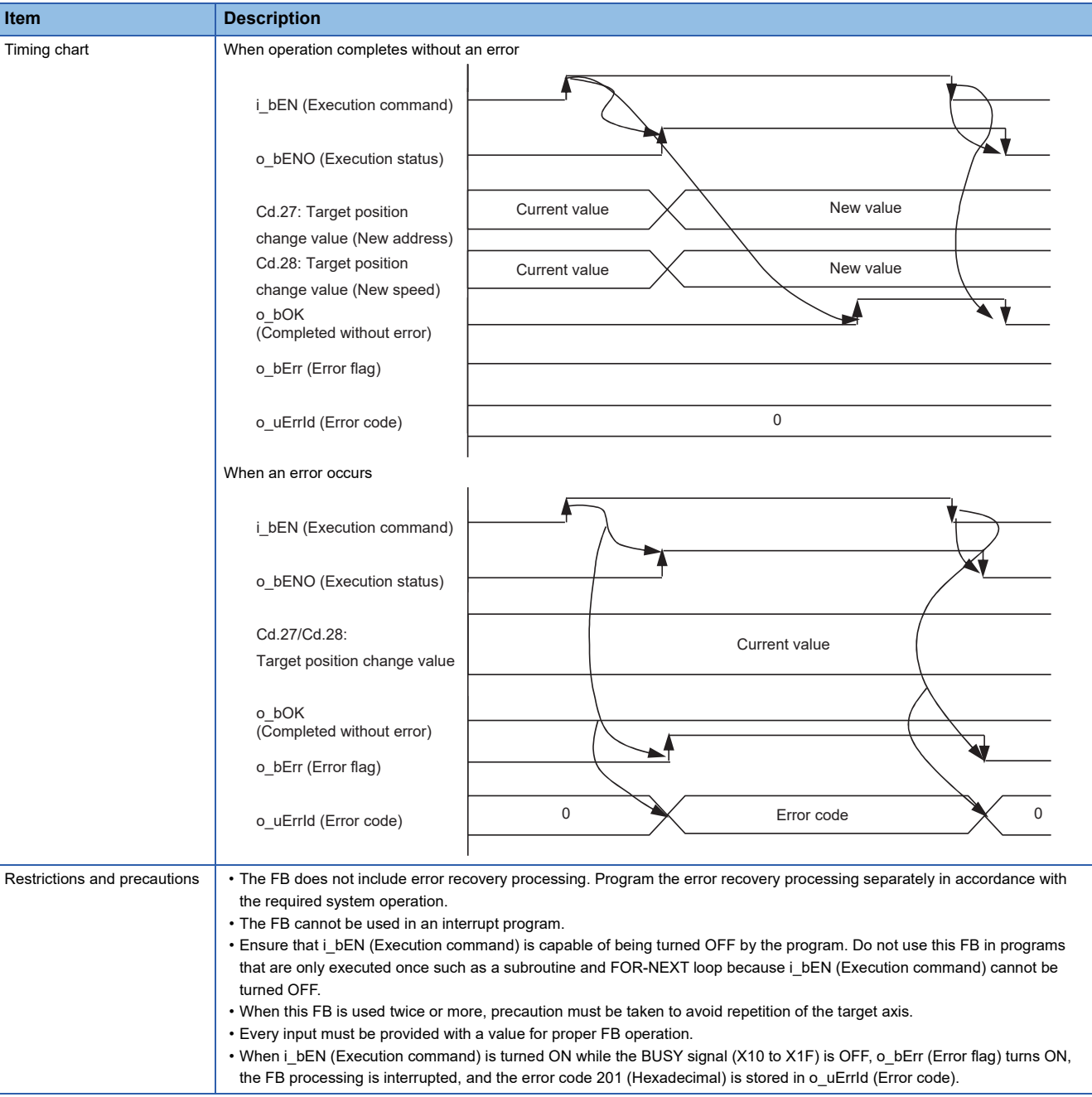

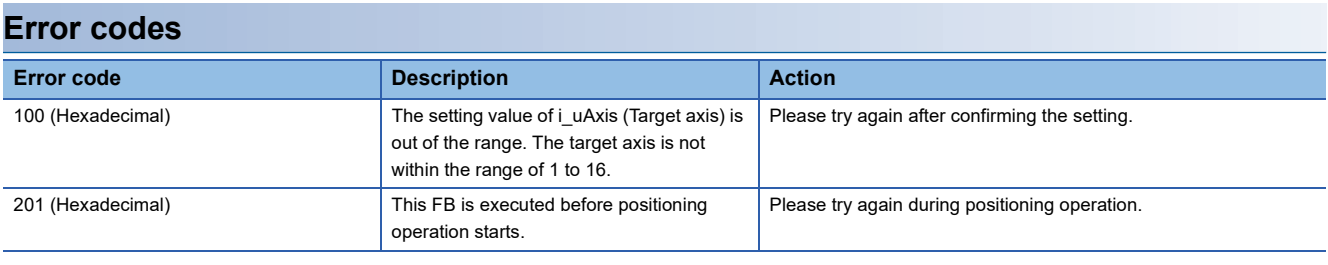

## ■**Input labels**

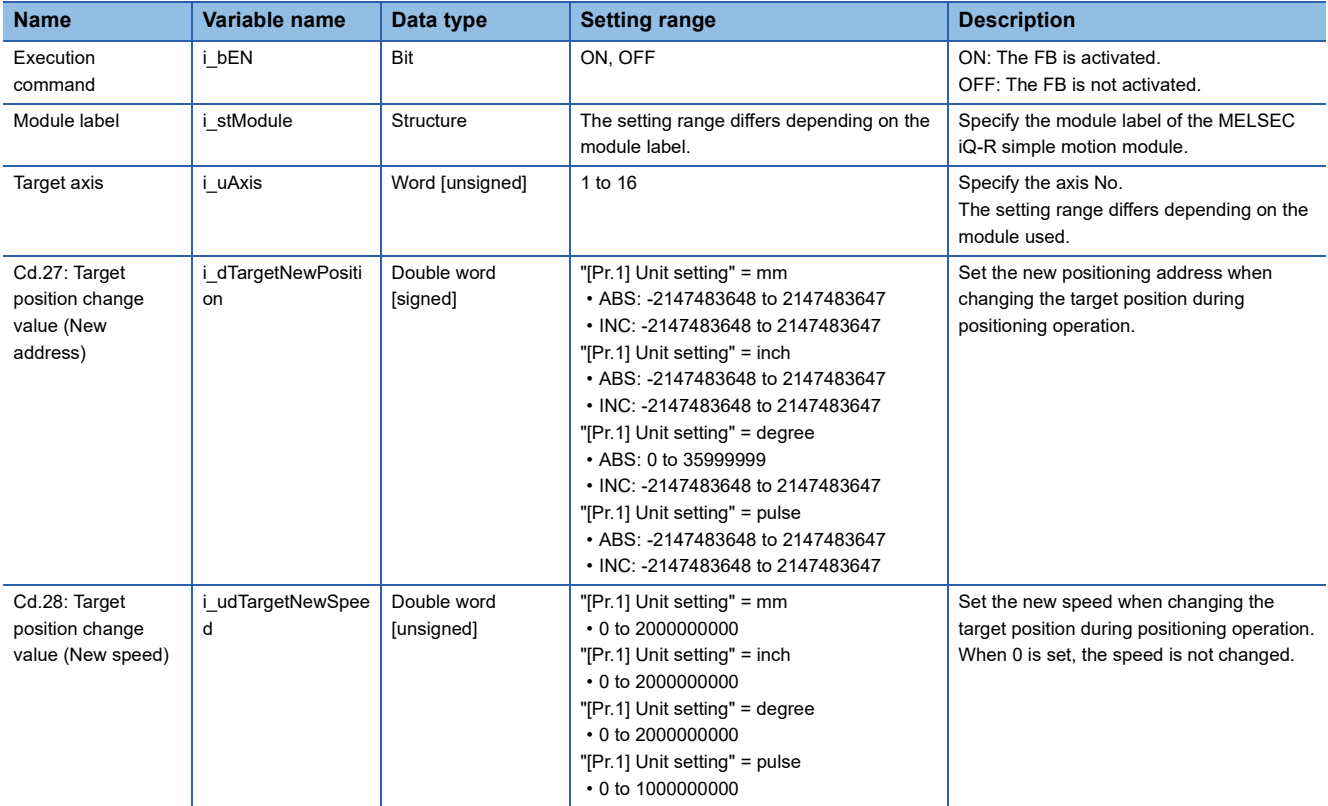

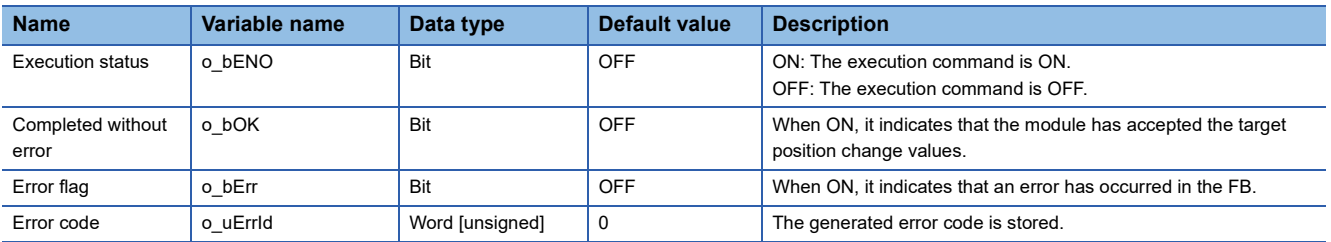

<span id="page-30-0"></span>M+RD77\_Restart

#### **Function overview Item Description** Function overview Restarts the axis being stopped. Symbol Applicable hardware and software Applicable module RD77MS16, RD77MS8, RD77MS4, RD77MS2 Applicable CPU MELSEC iQ-R series Applicable engineering software GX Works3 Programming language | Ladder Number of steps (maximum) 263 steps Function description **•** Only when the following conditions are met, the positioning operation that is stopped due to an error is restarted by turning ON i\_bEN (Execution command). The conditions are the following: the positioning complete signal ([Md.31] Status: b15) is OFF and the axis operation status is a stop. When any of the conditions is not met, o\_bErr (Error flag) turns ON, the FB processing is interrupted, and the error code 202 (Hexadecimal) is stored in o\_uErrId (Error code). • When the setting value of the target axis is out of the range, o\_bErr (Error flag) turns ON, the FB processing is interrupted, and the error code 100 (Hexadecimal) is stored in o\_uErrId (Error code). Compiling method Macro type FB operation type **Pulsed execution (multiple scan execution type)** Execution command  $-B:1$  bEN  $\overline{B}$  bEN  $\overline{B}$  bEN  $\overline{B}$  bENO: B  $\overline{B}$  Execution status Module label **Completed without error** on the UDIC: i\_stModule completed without error Target axis Error flag o\_uErrId : UW Error code M+RD77\_Restart B : i\_bEN W : i\_uAxis o\_bOK : B o\_bENO : B DUT : i\_stModule

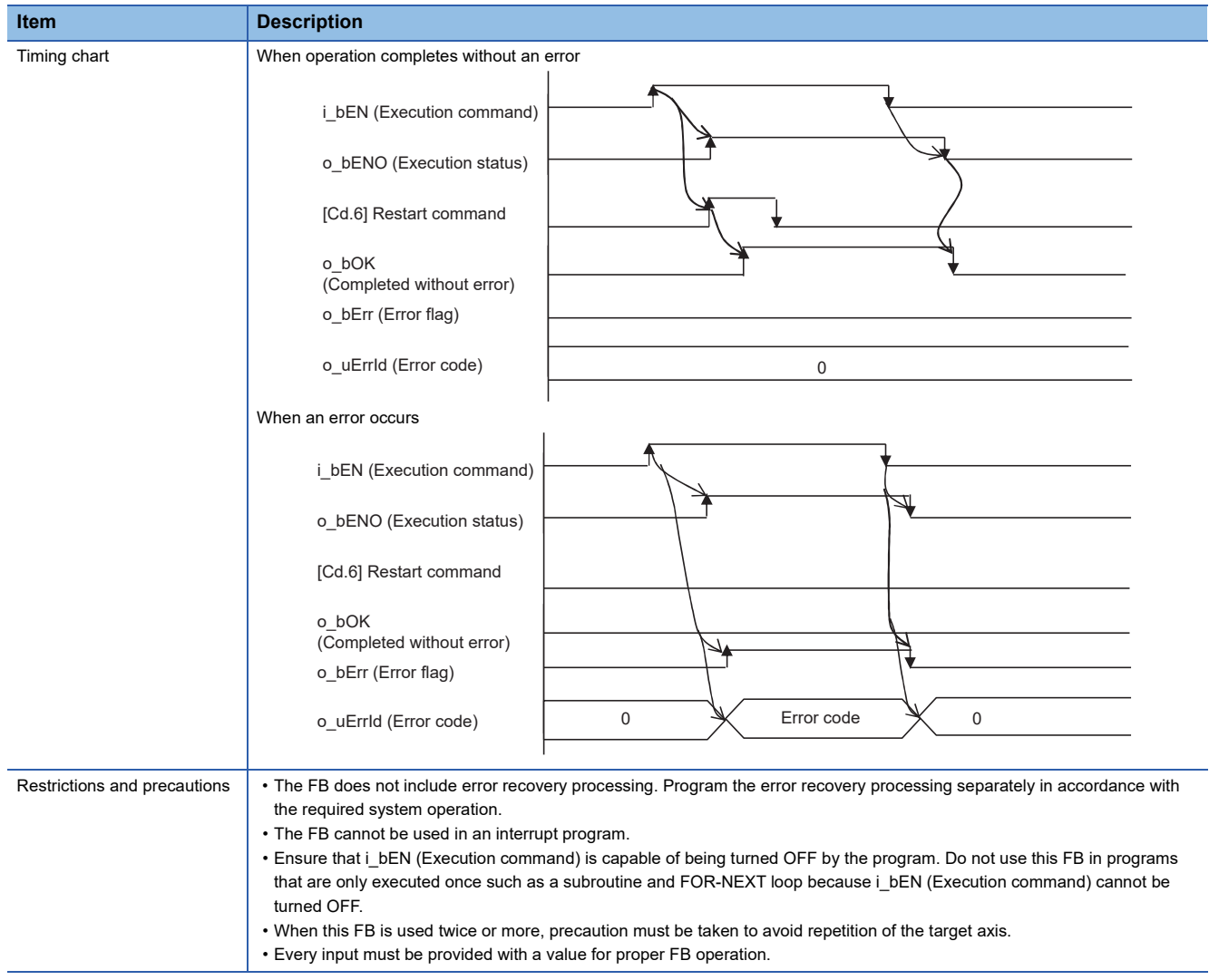

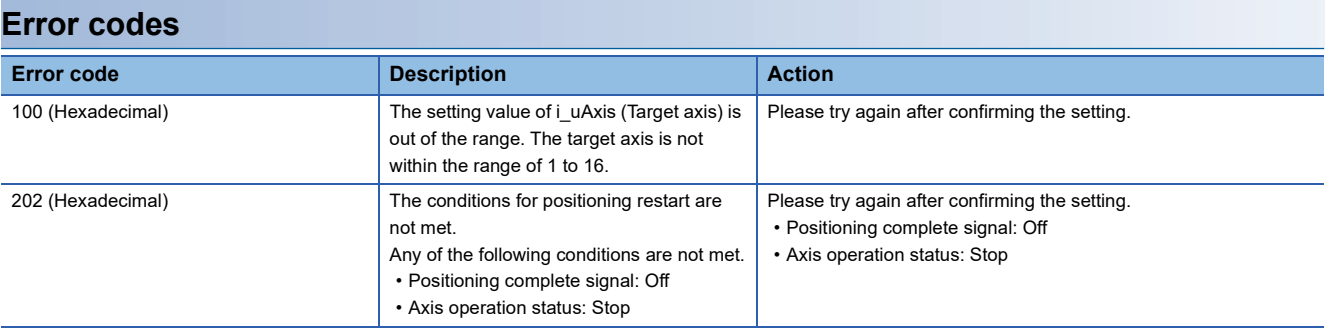

# ■**Input labels**

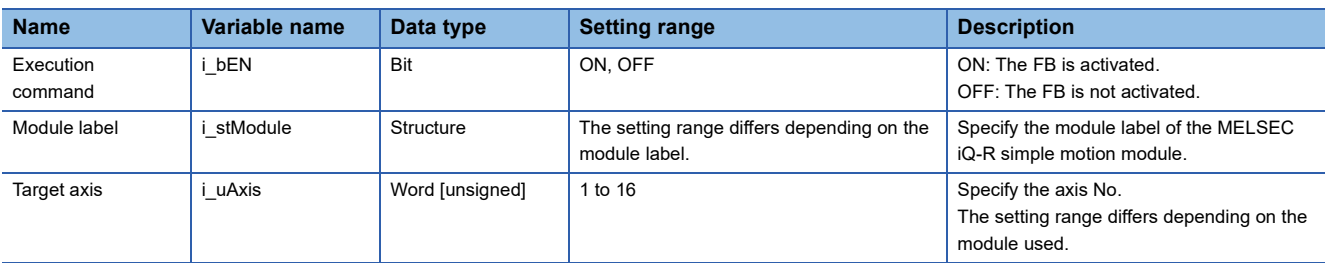

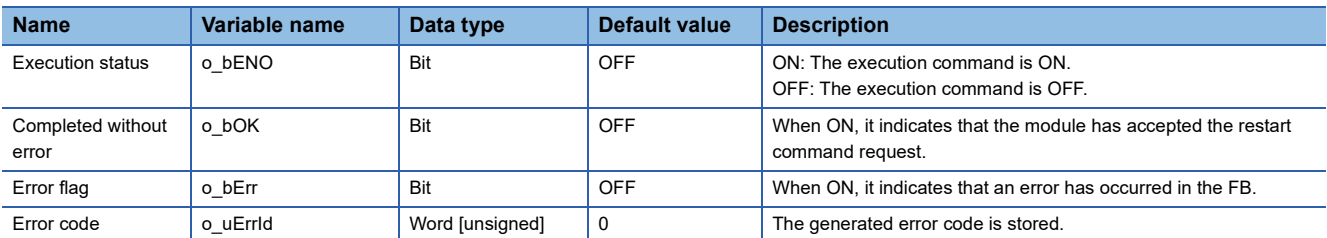

<span id="page-33-0"></span>M+RD77\_OperateError

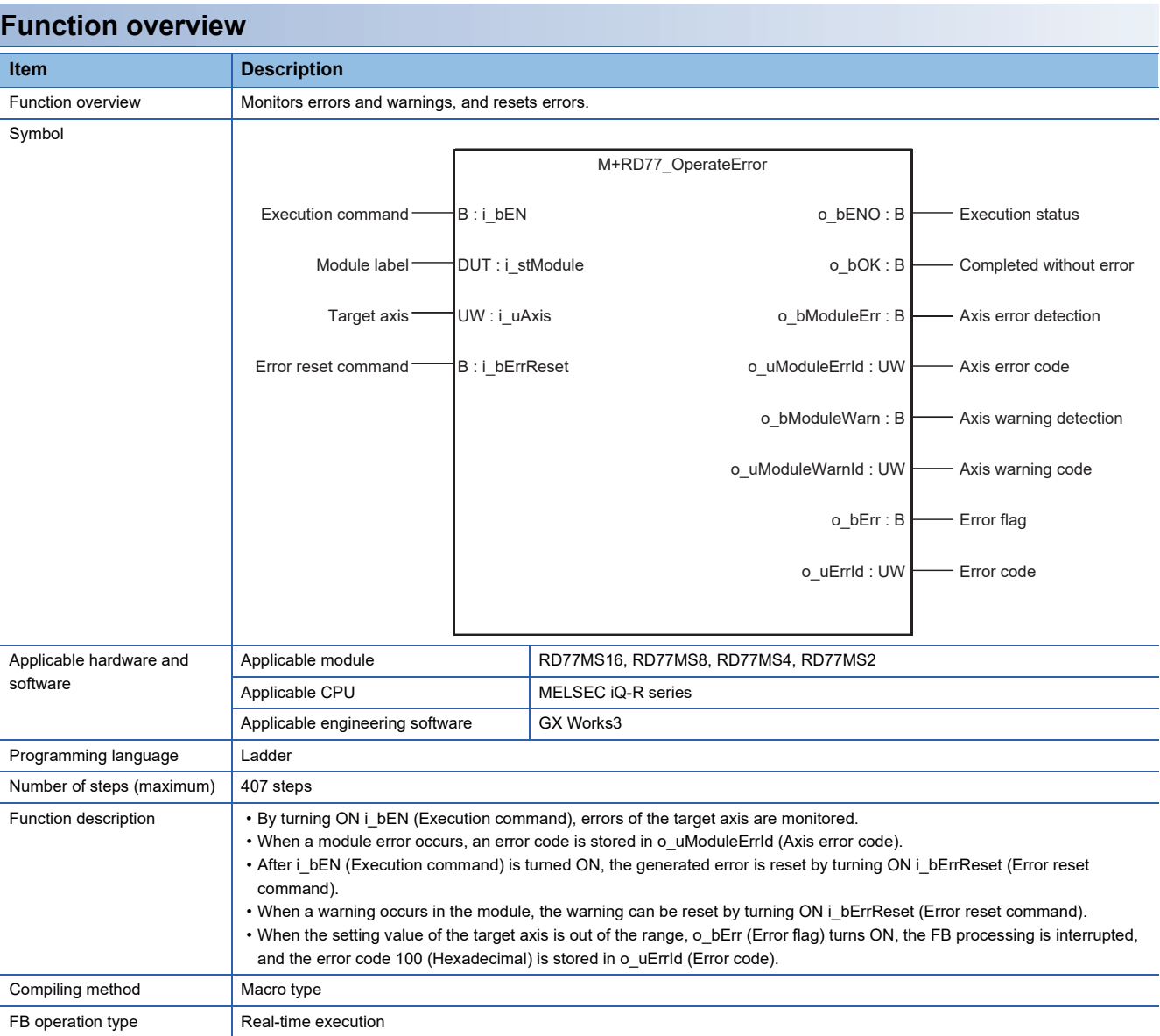

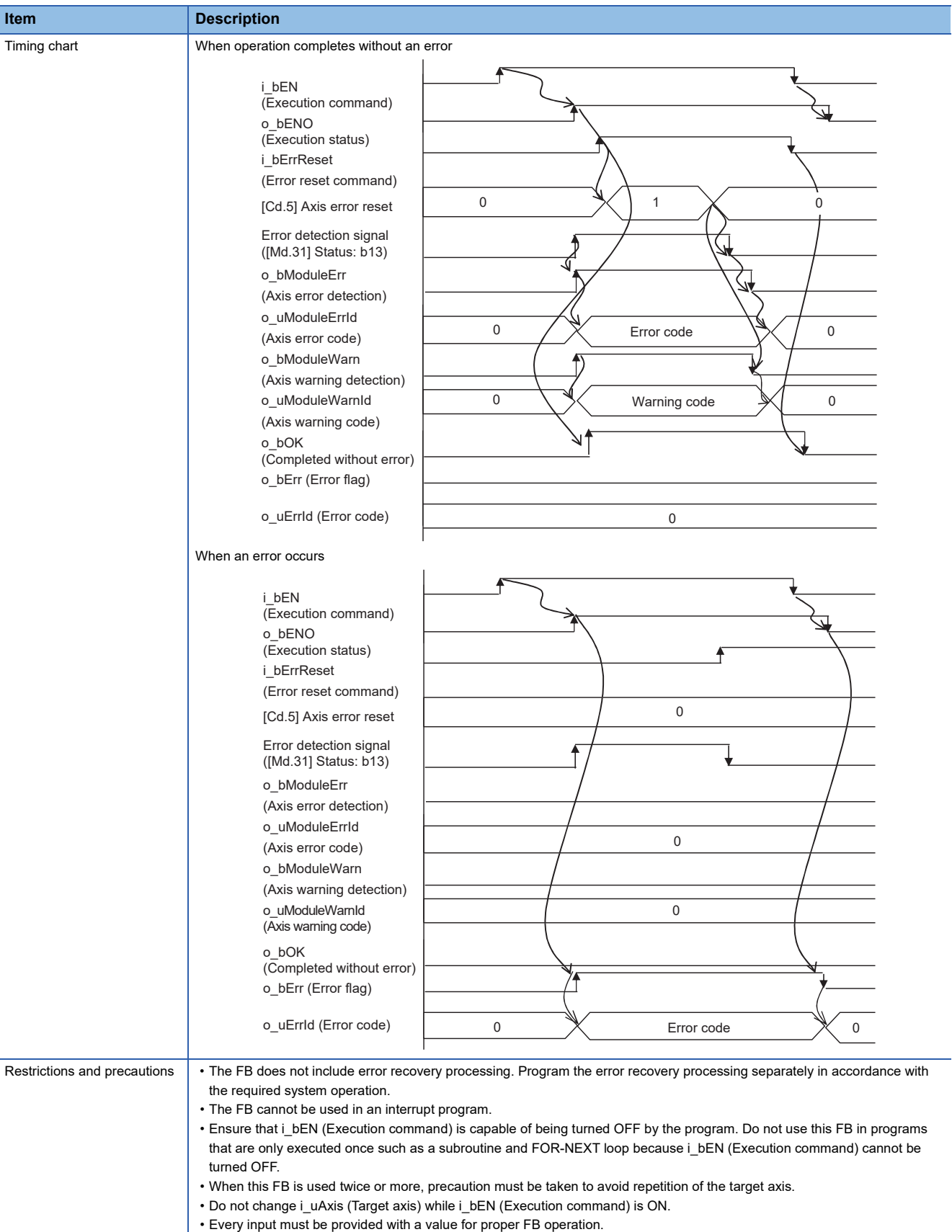

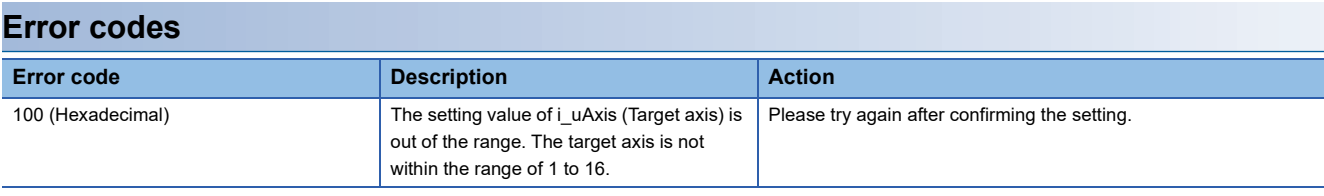

# ■**Input labels**

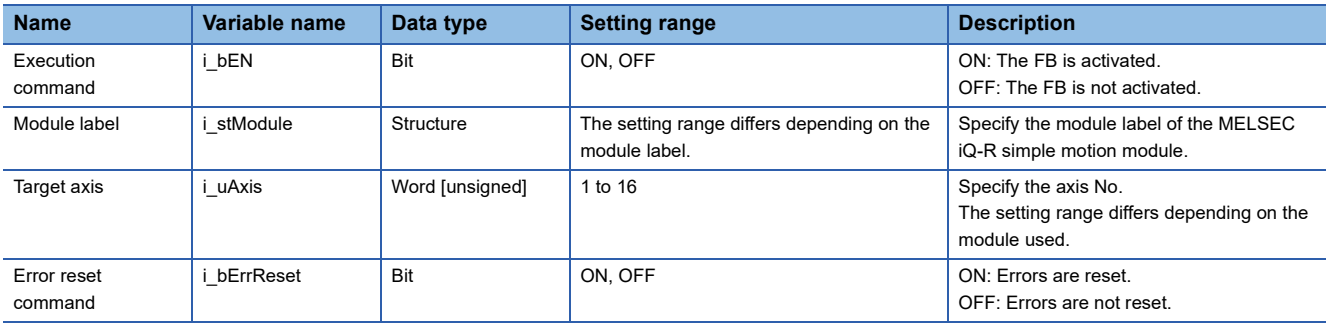

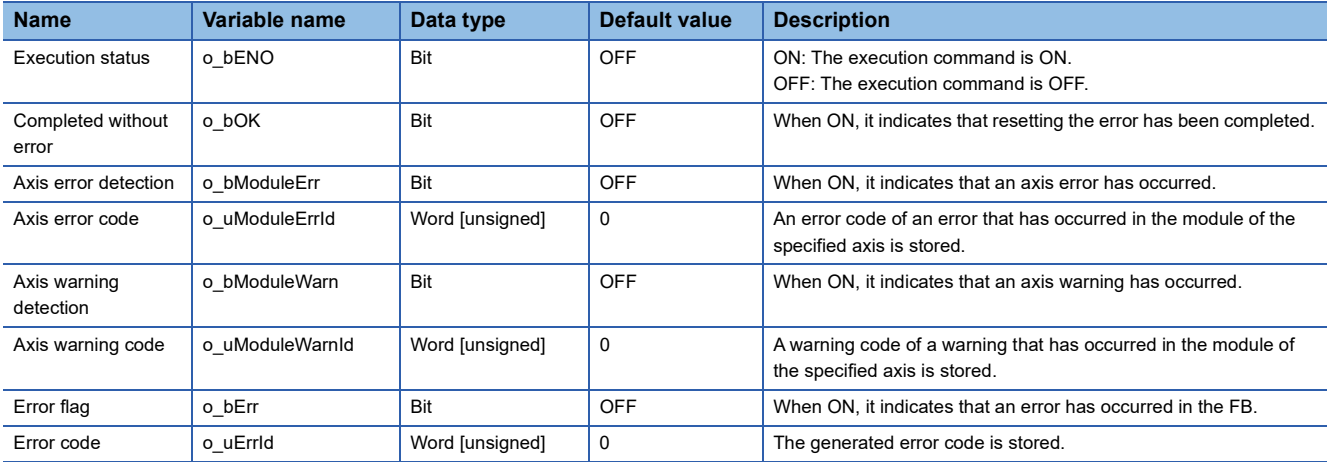
M+RD77\_InitializeParameter

**Contract Contract** 

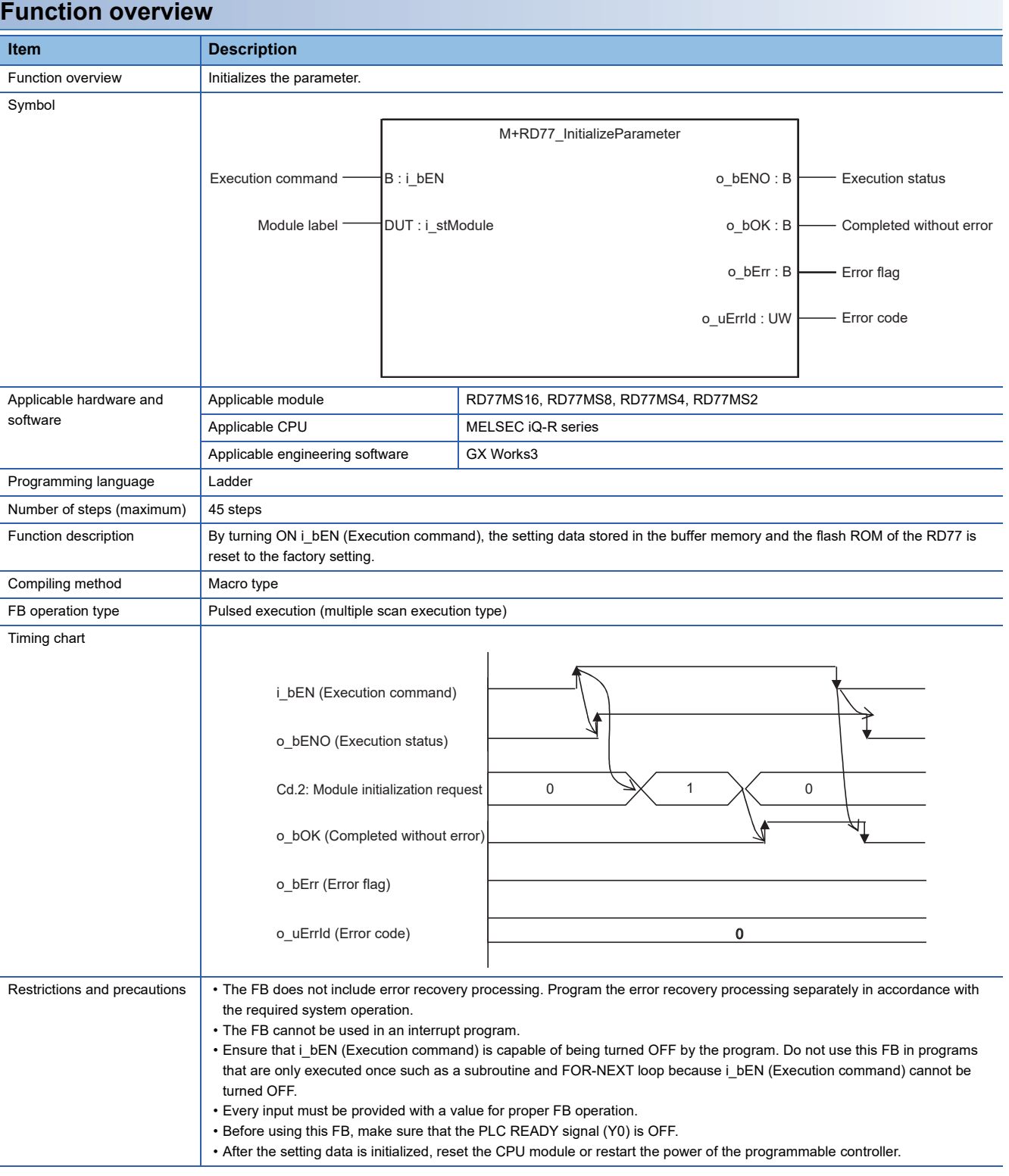

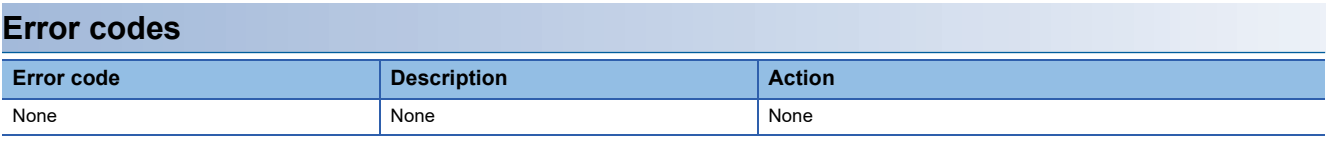

## ■**Input labels**

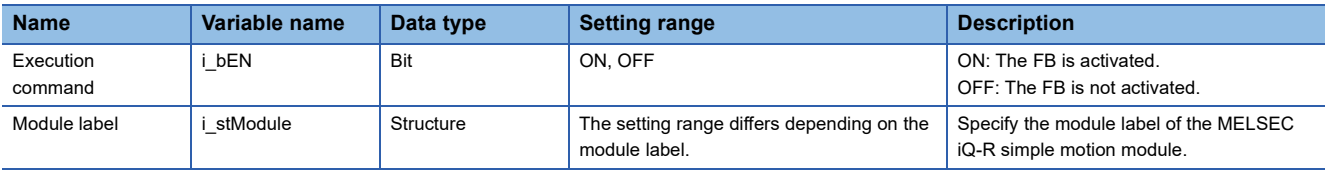

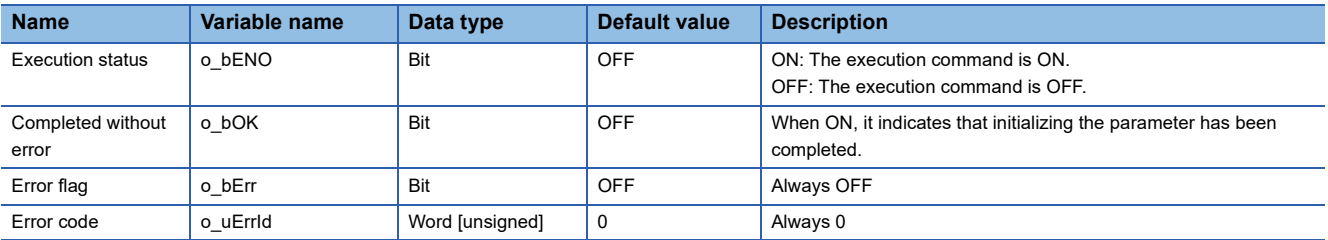

M+RD77\_WriteFlash

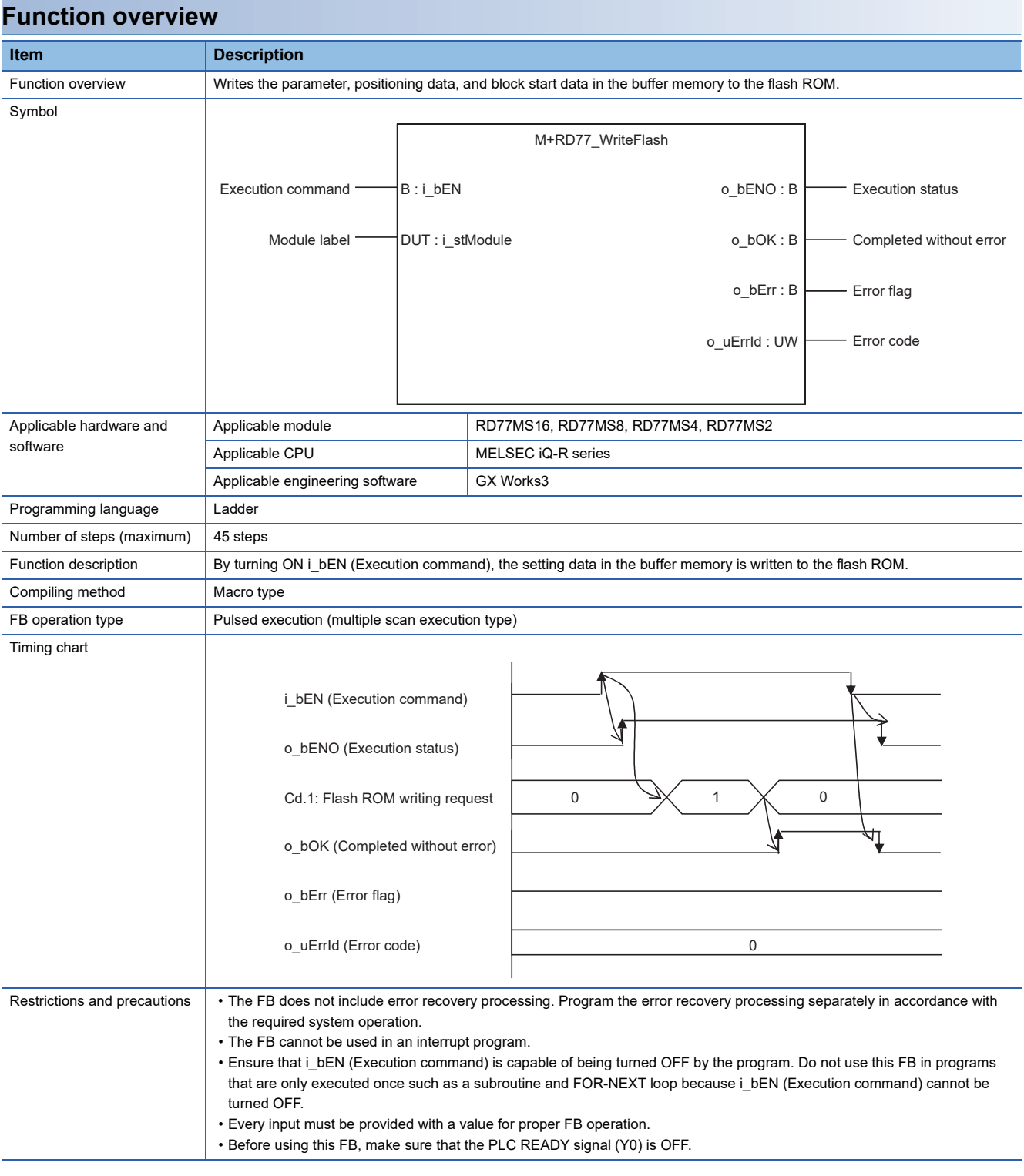

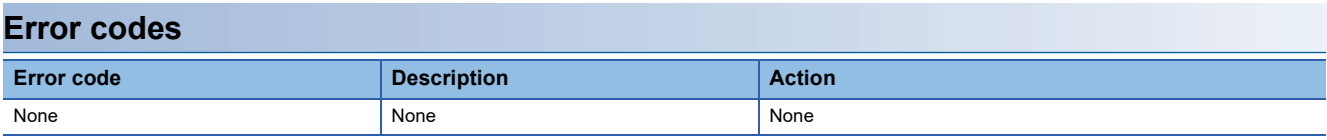

# **Labels** ■**Input labels**

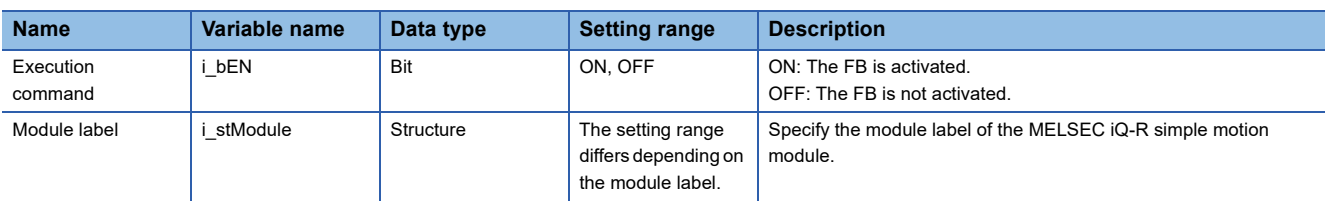

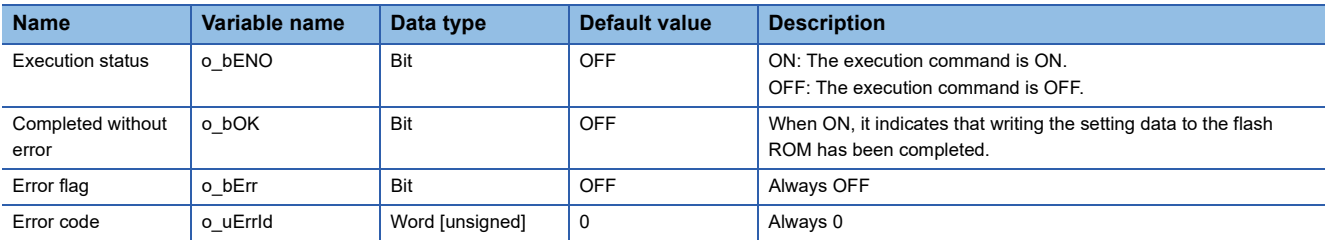

#### M+RD77\_ChangeServoParameter

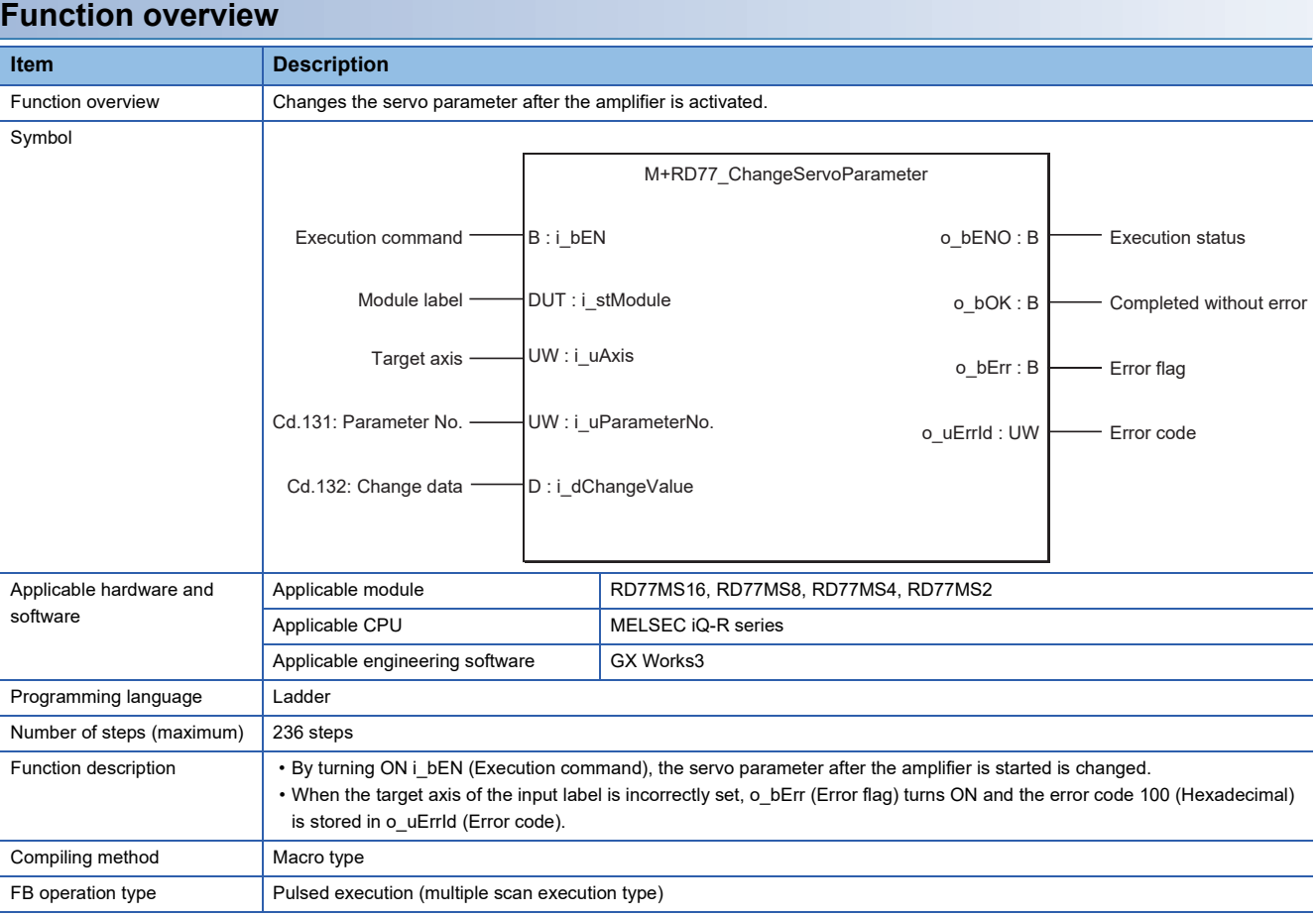

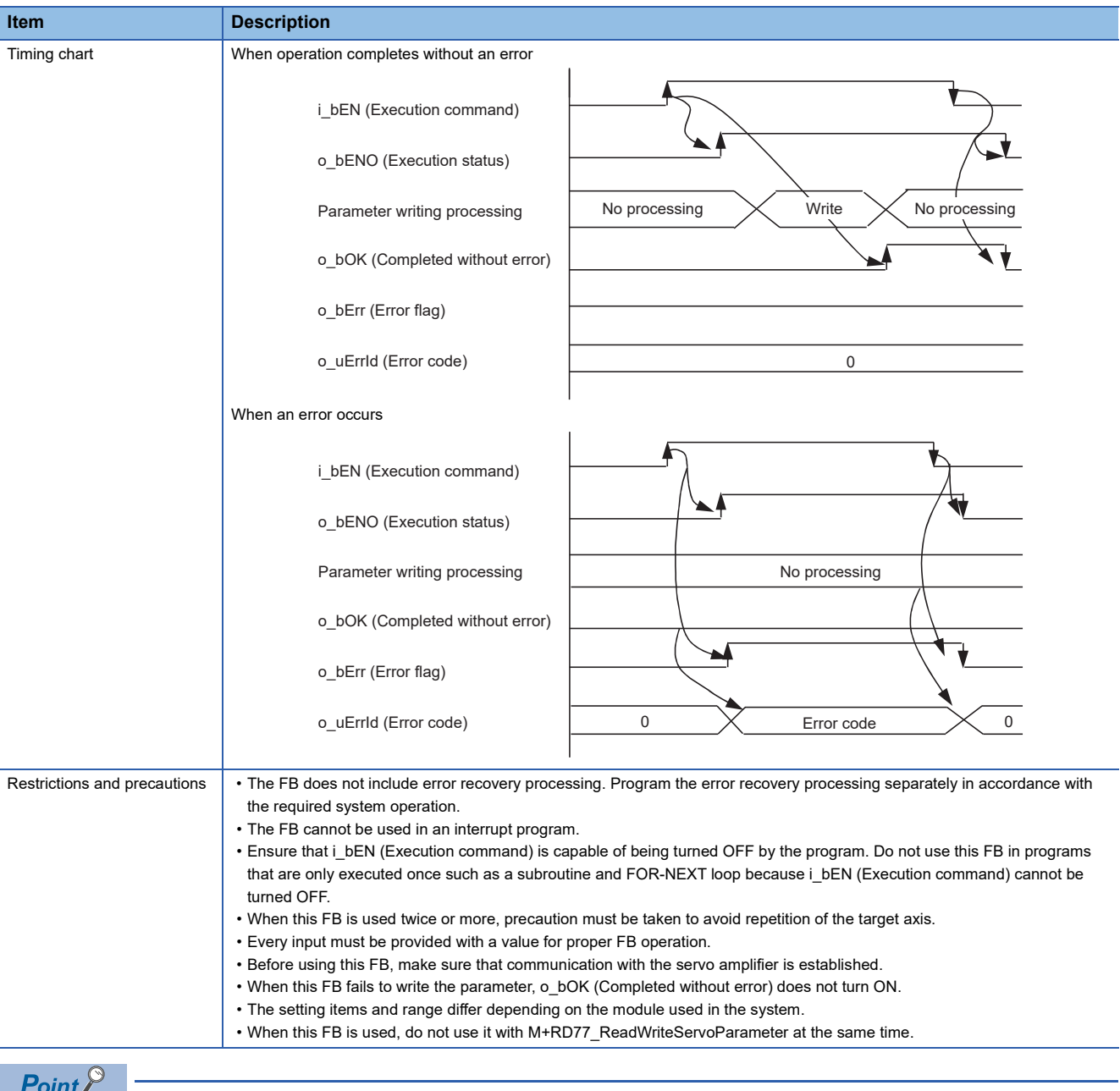

# Use M+RD77\_ReadWriteServoParameter when using the servo amplifier of 2 words servo parameter.

#### E[Page 42 M+RD77\\_ReadWriteServoParameter](#page-43-0)

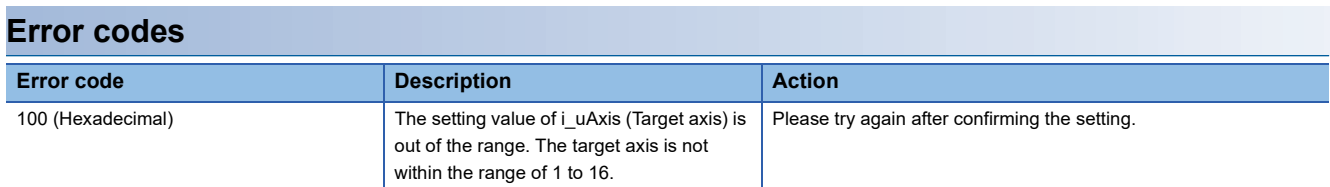

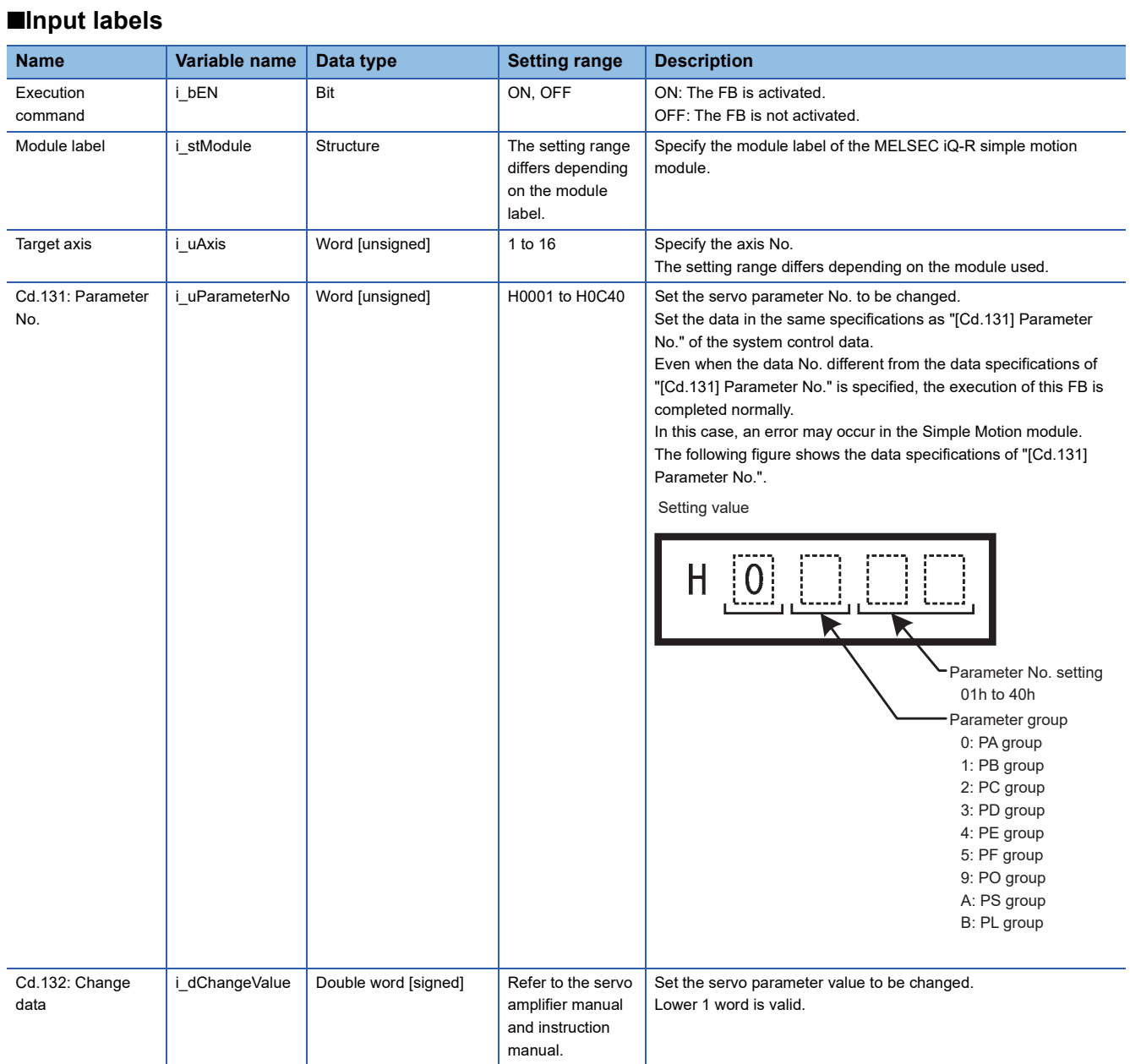

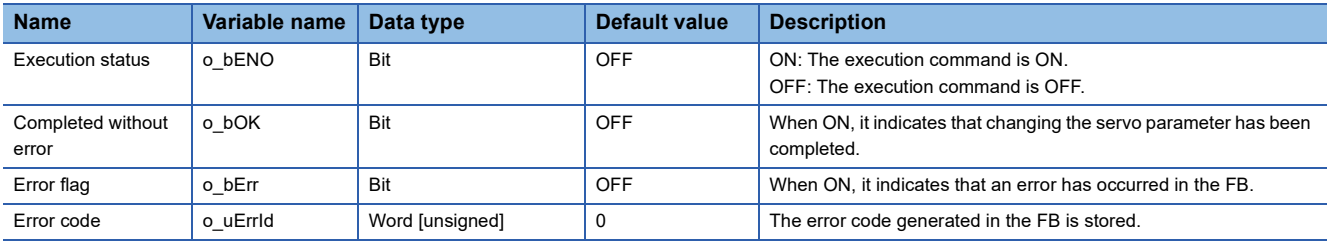

#### <span id="page-43-0"></span>M+RD77\_ReadWriteServoParameter

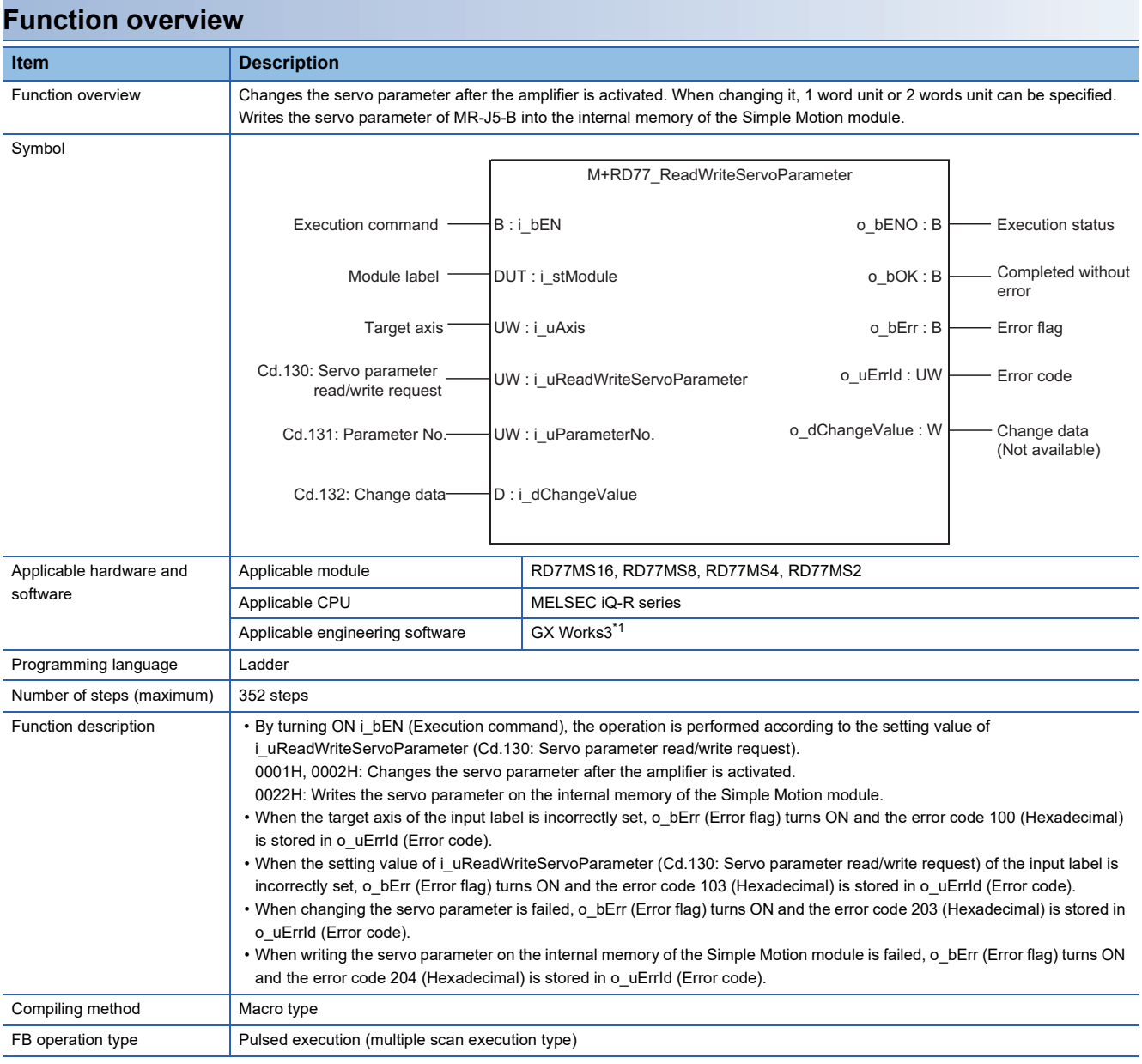

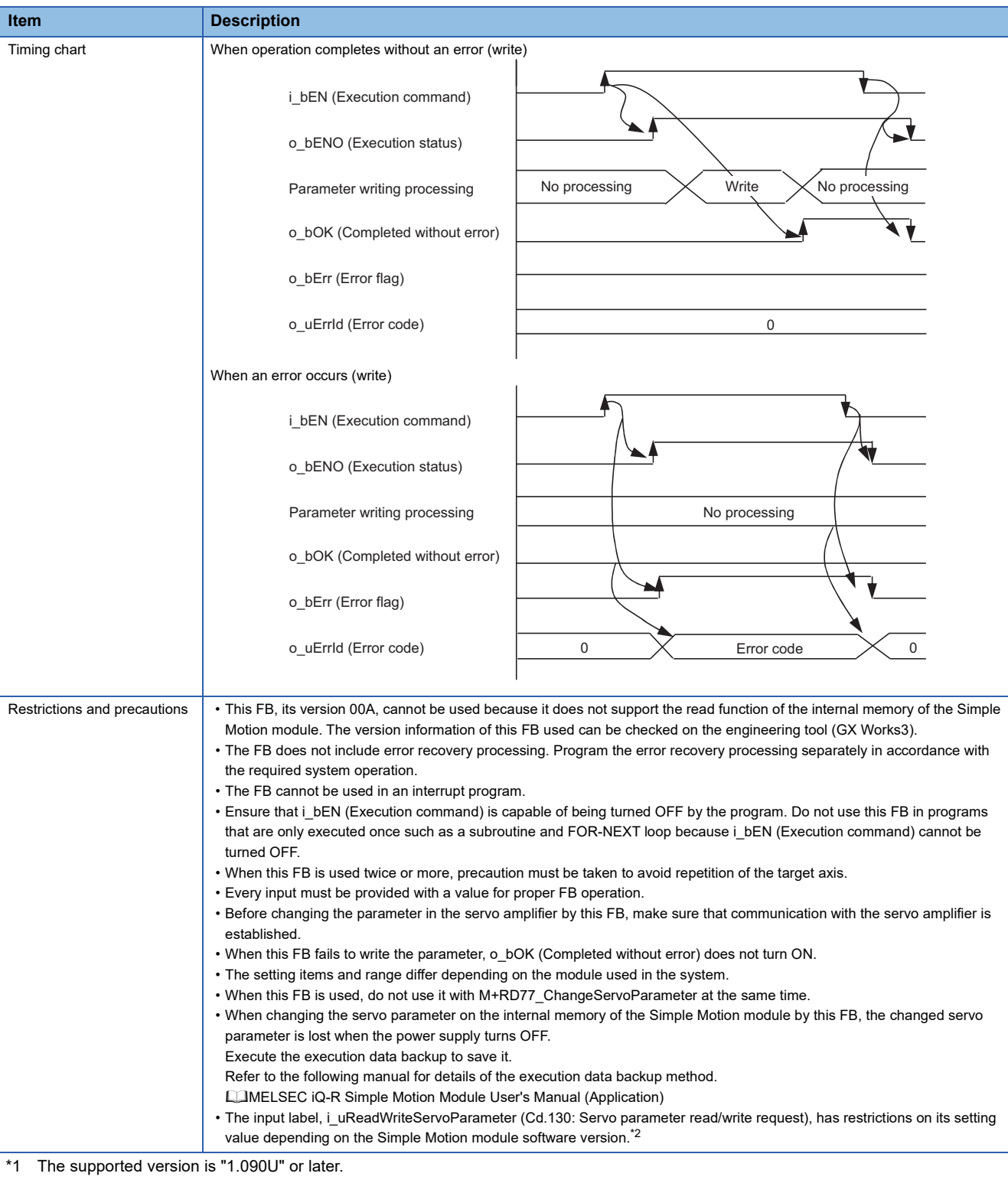

<span id="page-44-1"></span><span id="page-44-0"></span>\*2 Refer to the following combination of setting values and software versions.

- "0001H: 1 word write request" No restriction
- "0002H: 2 words write request" No restriction

- "0022H: 2 words write request to internal memory" Ver.13 or later

When the software version is "Ver.12" or earlier, even if the write to the internal memory of the Simple Motion module is executed, both o\_bOK (Completed without error) and o\_bErr (Error flag) do not turn ON and it will not complete.

**2**

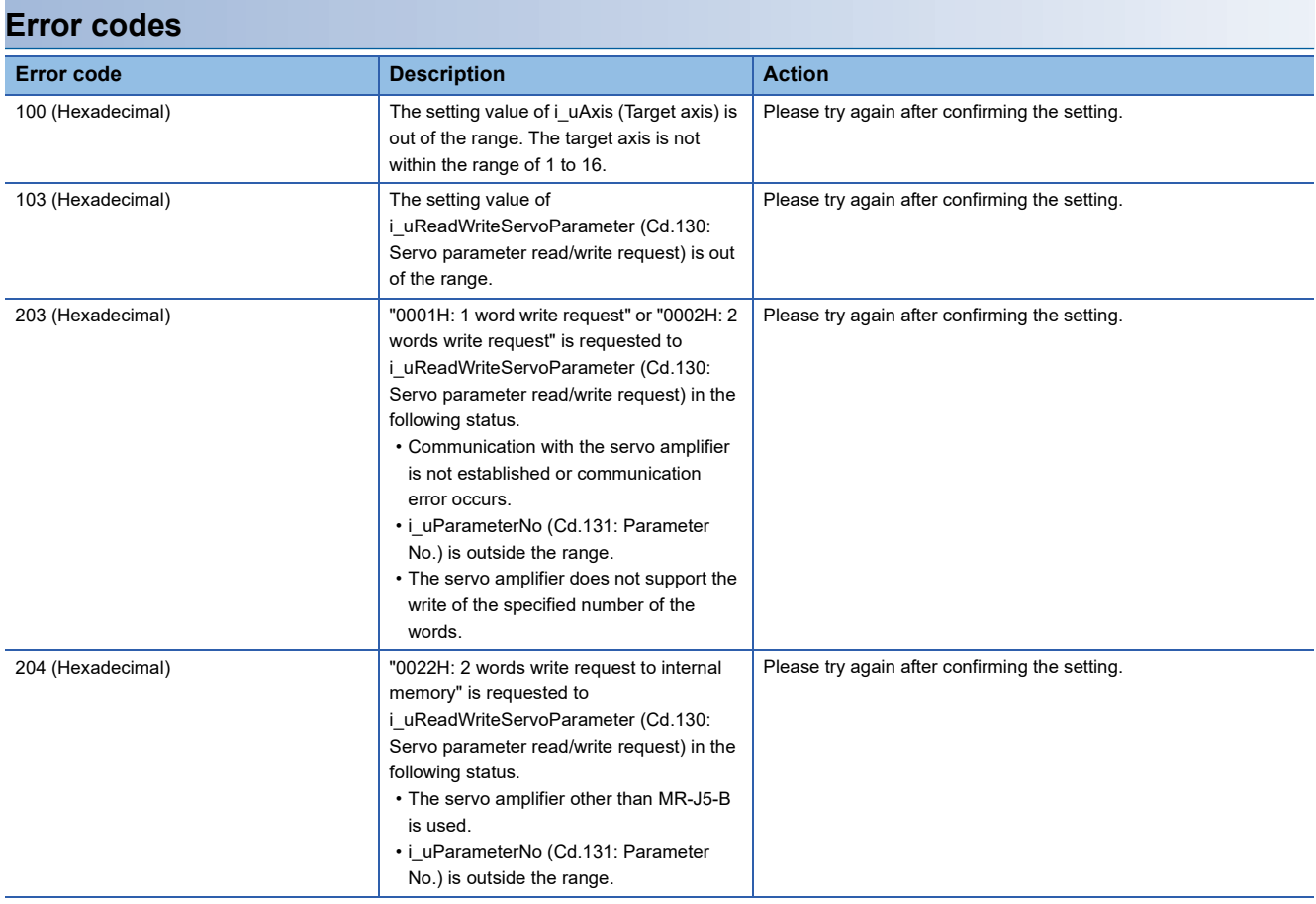

## ■**Input labels**

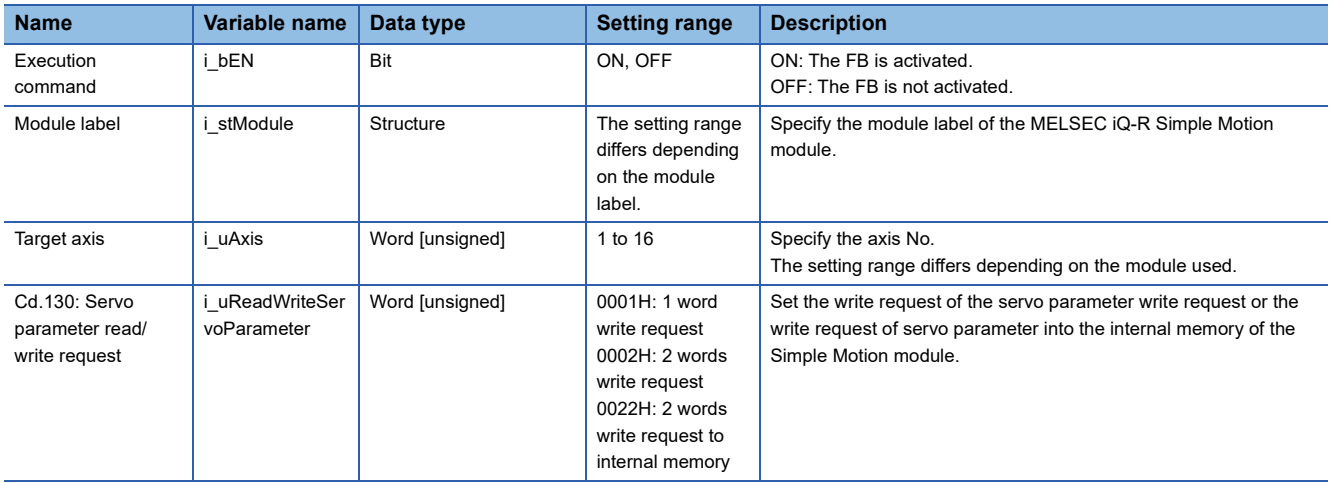

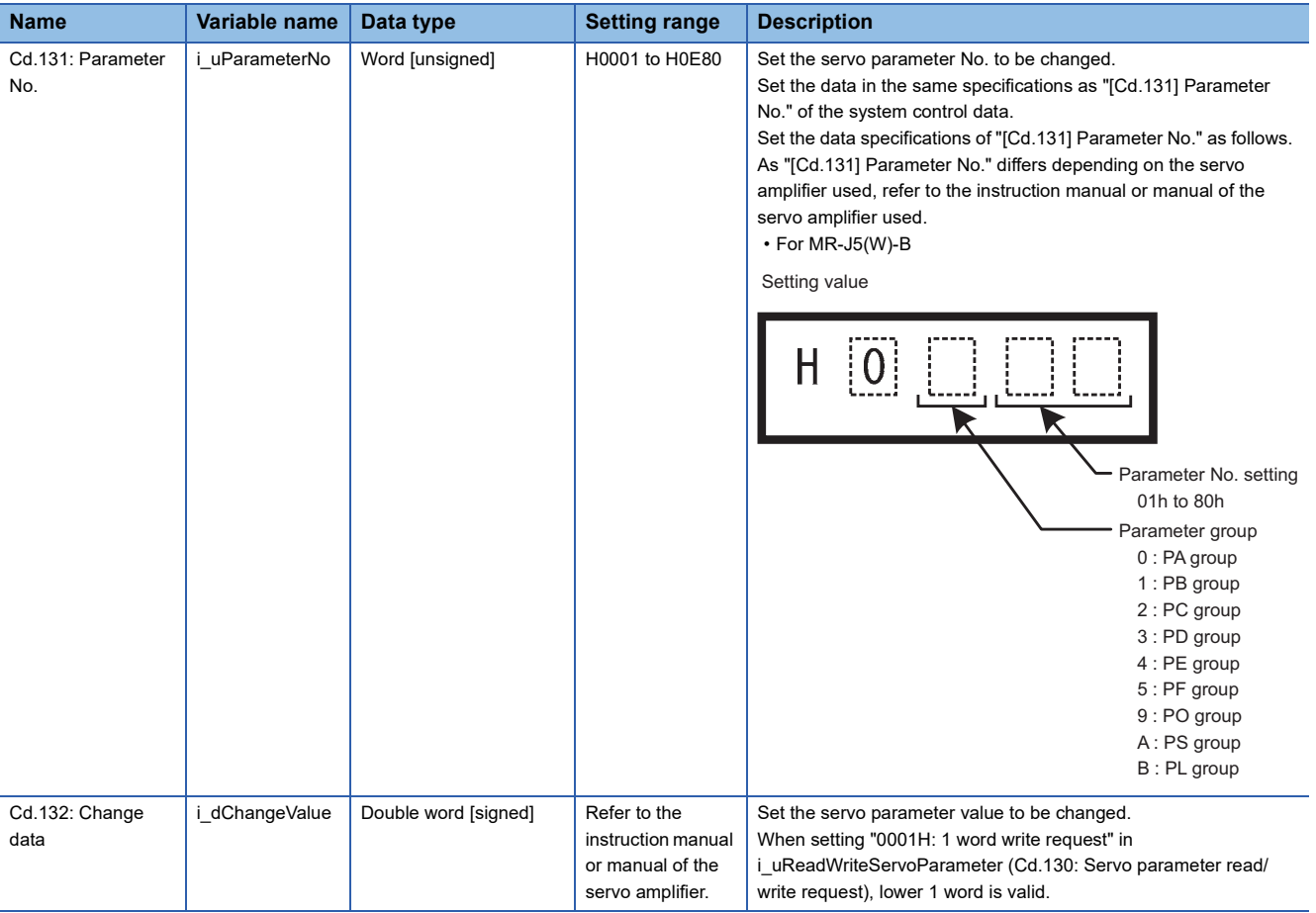

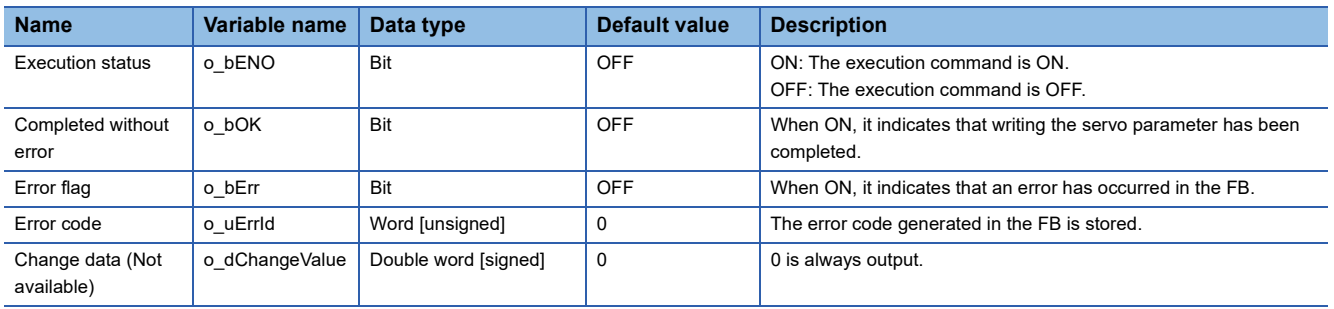

#### M+RD77\_ChangeTorqueControlMode

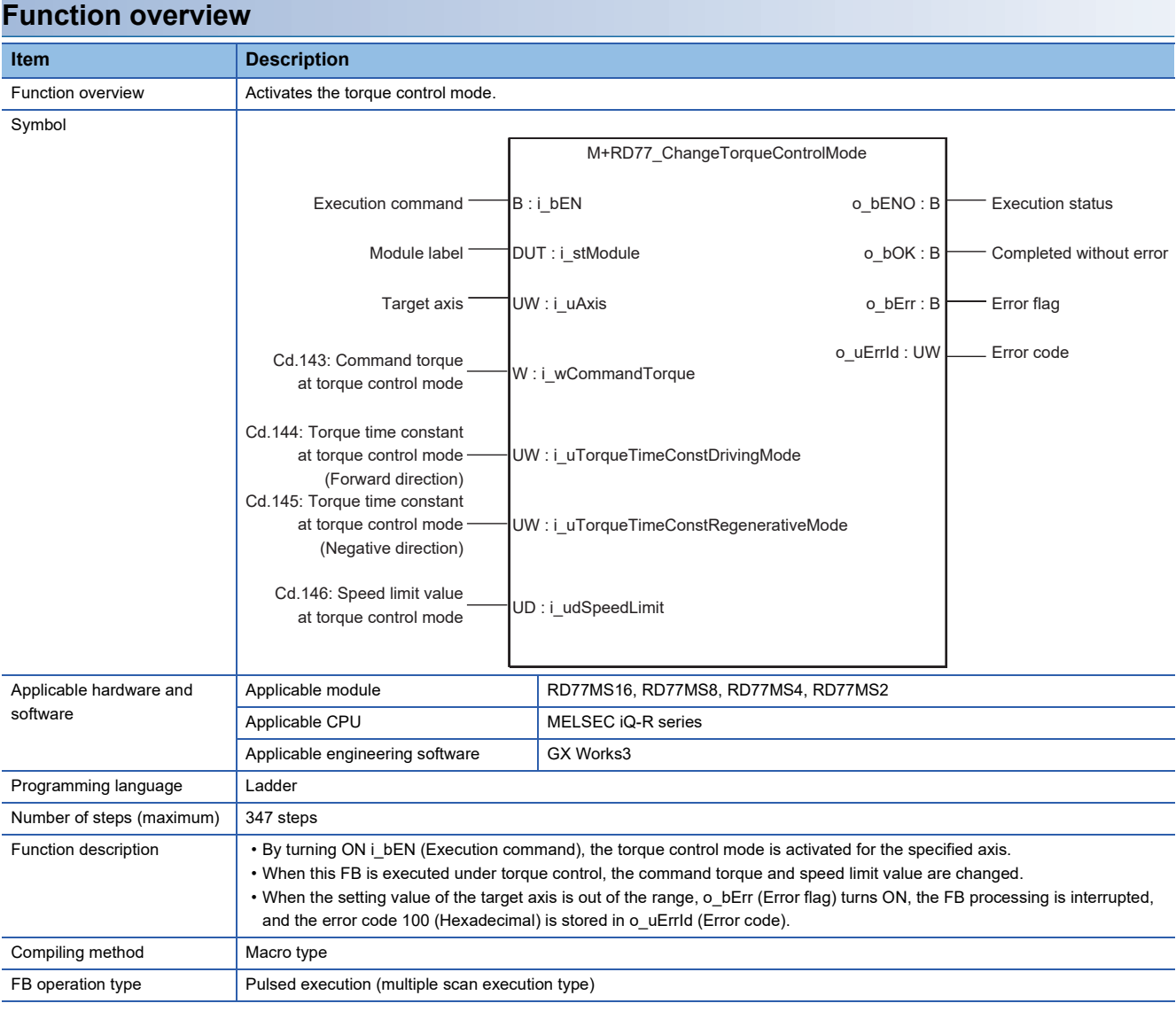

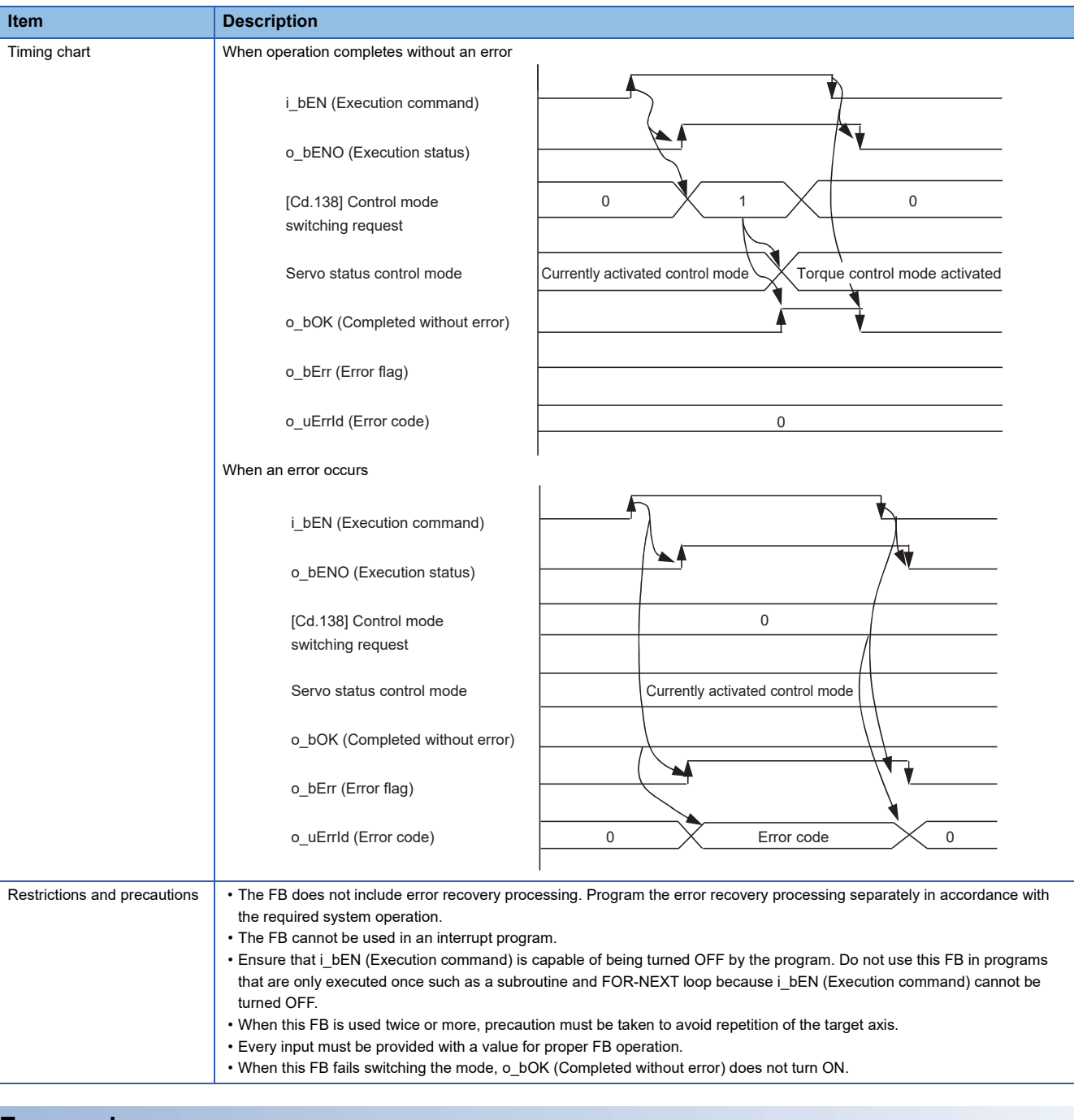

#### **Error codes**

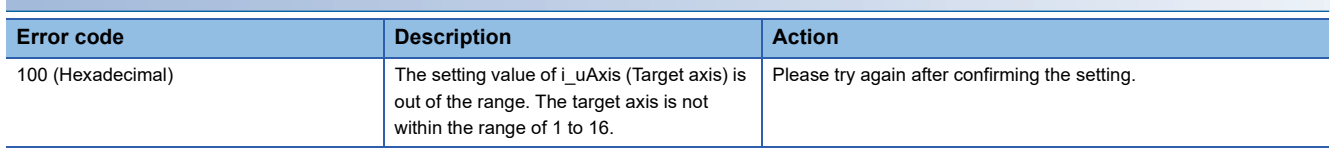

## ■**Input labels**

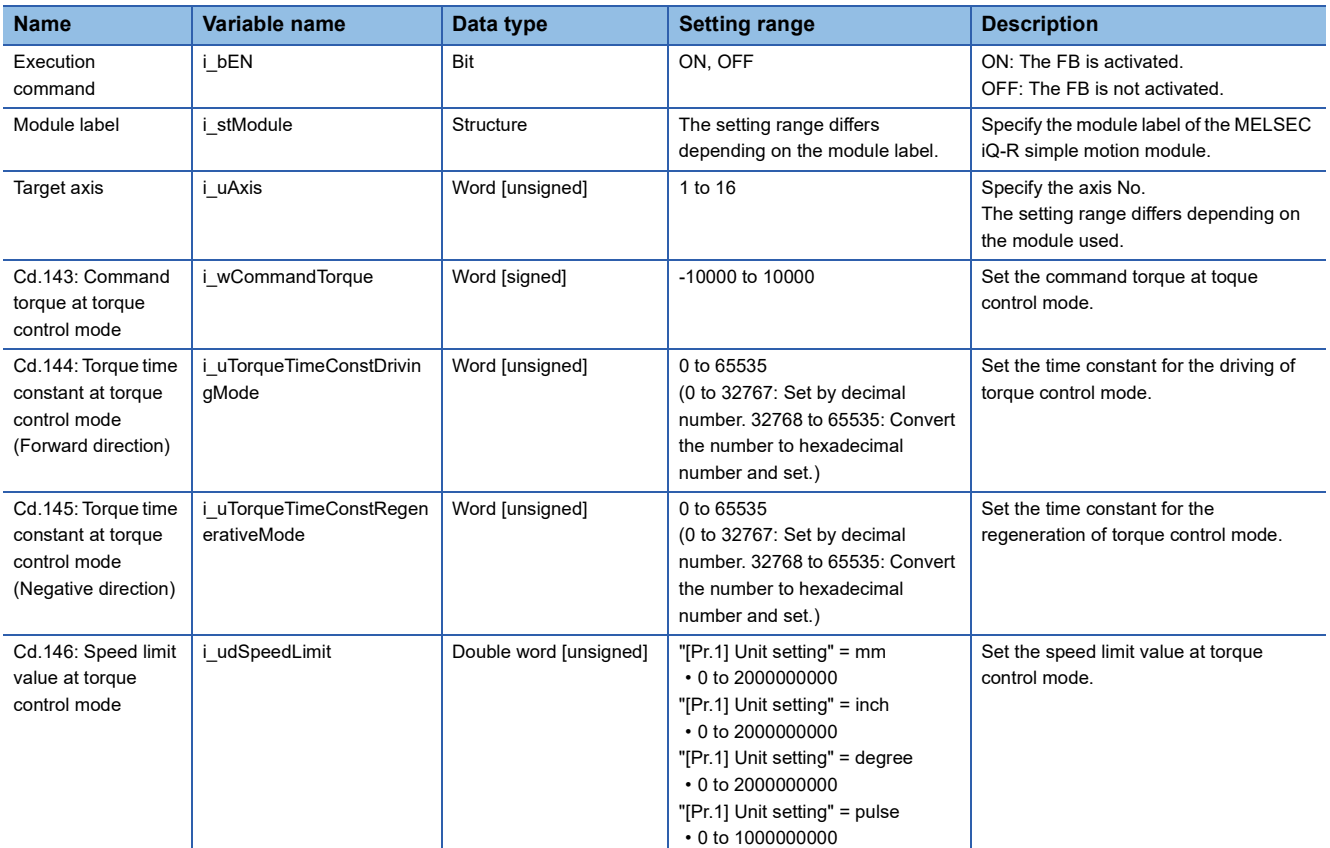

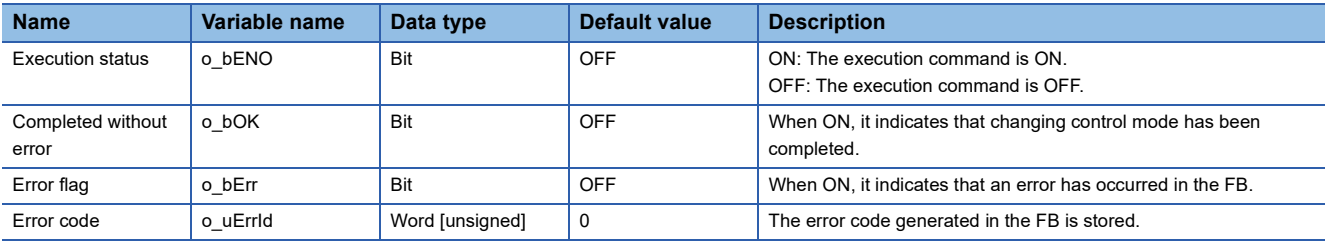

#### M+RD77\_ChangeSpeedControlMode

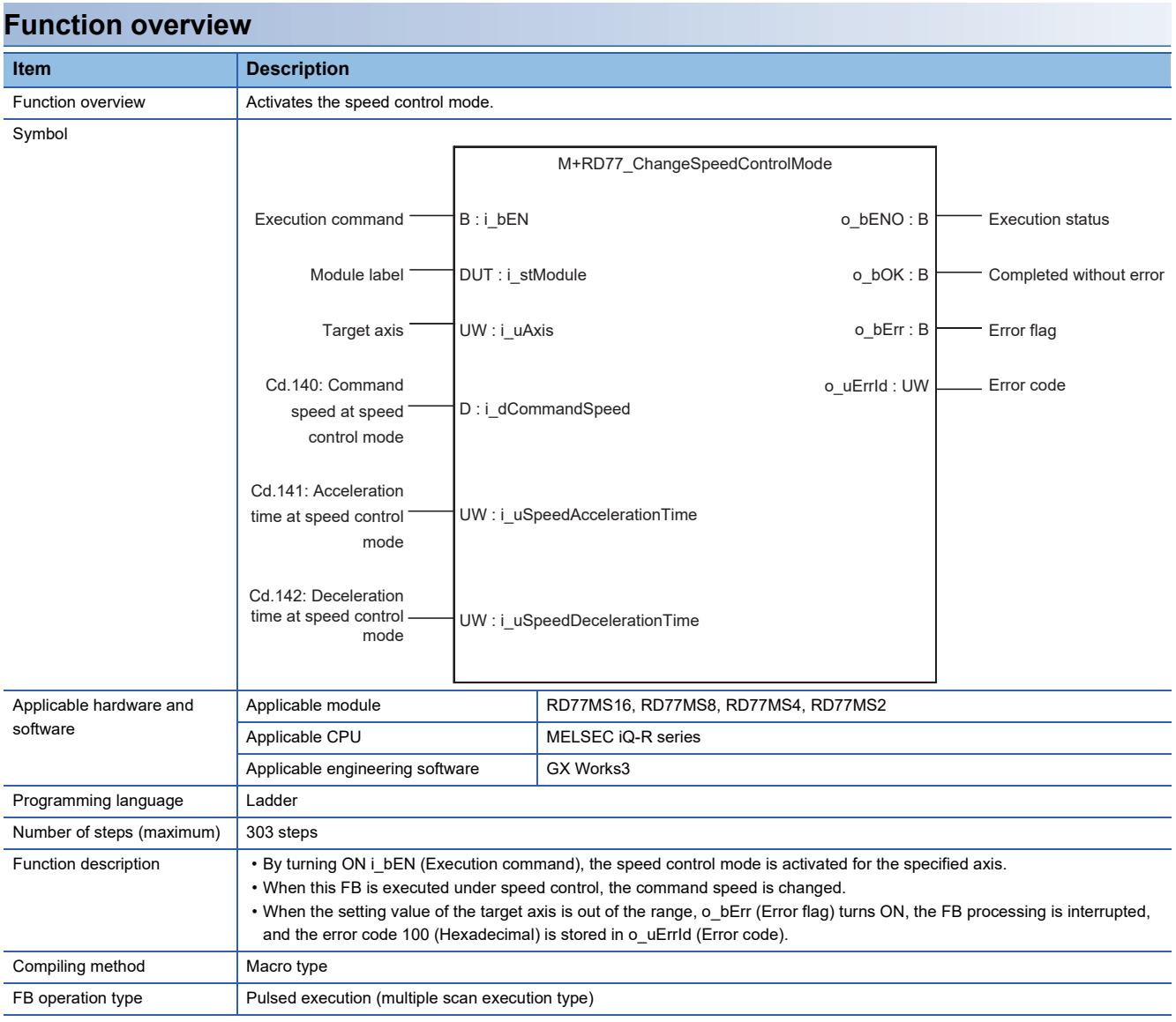

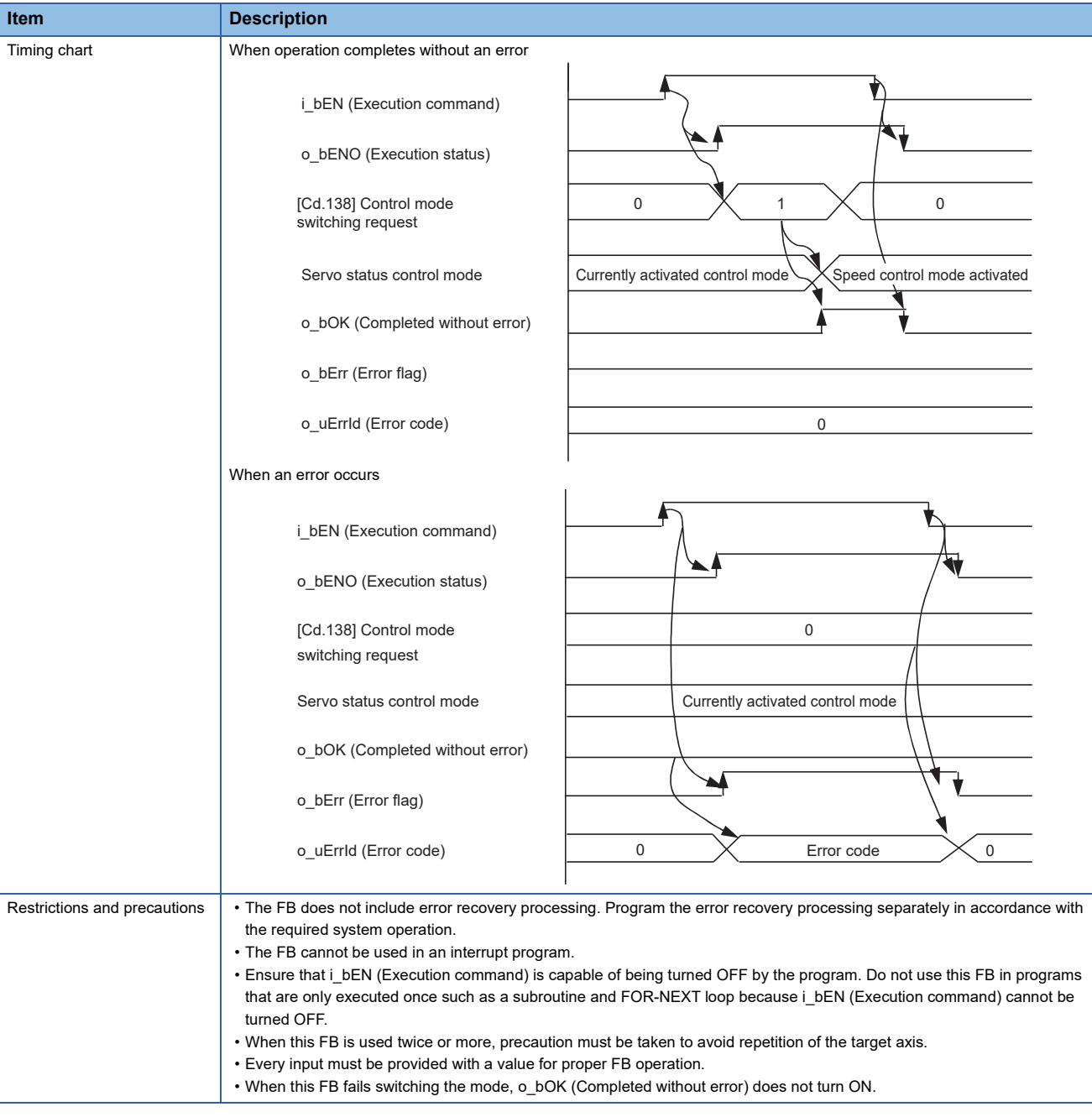

## **Error codes**

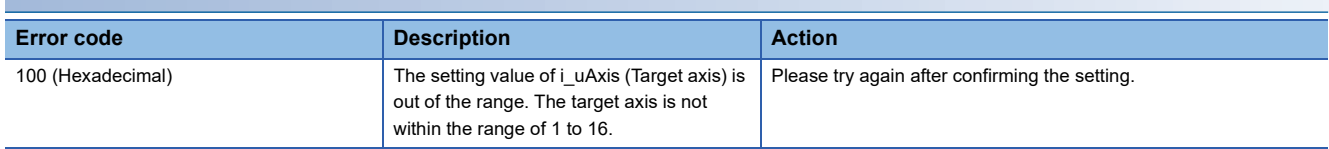

## ■**Input labels**

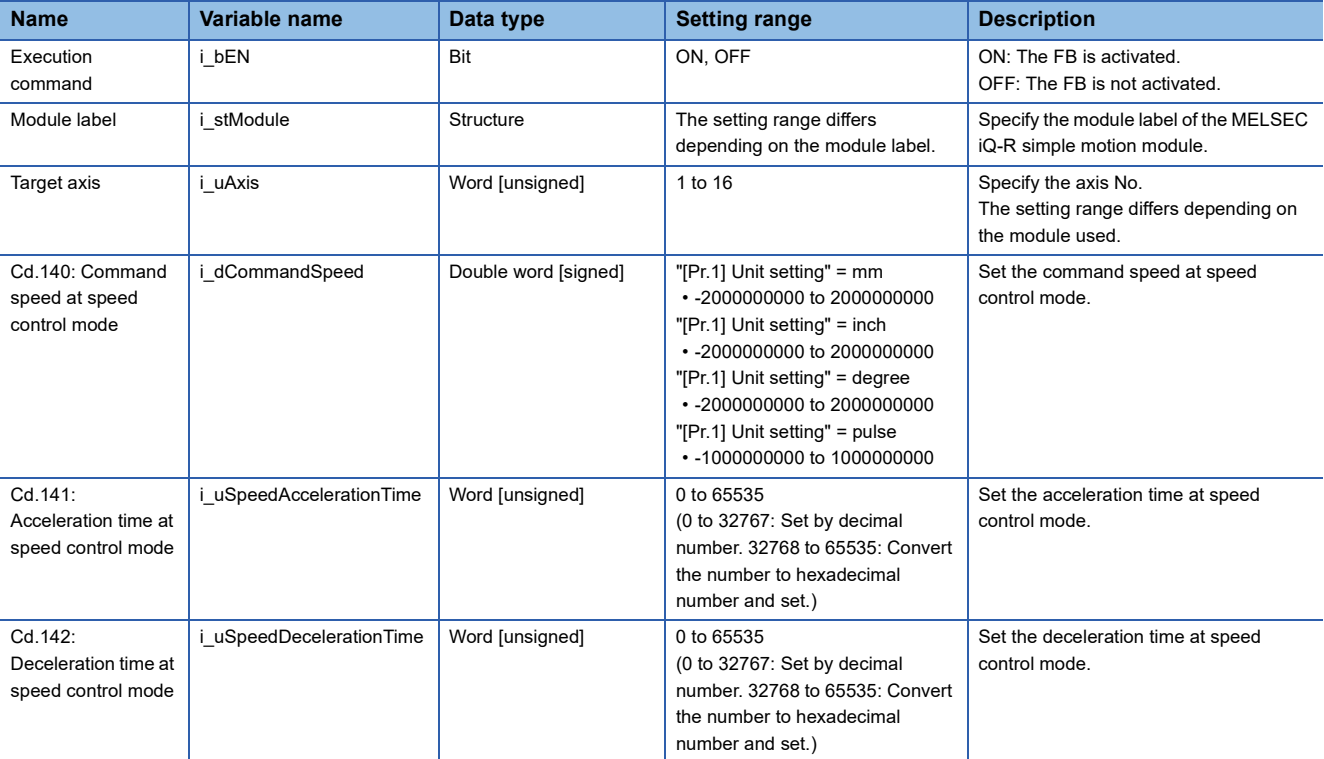

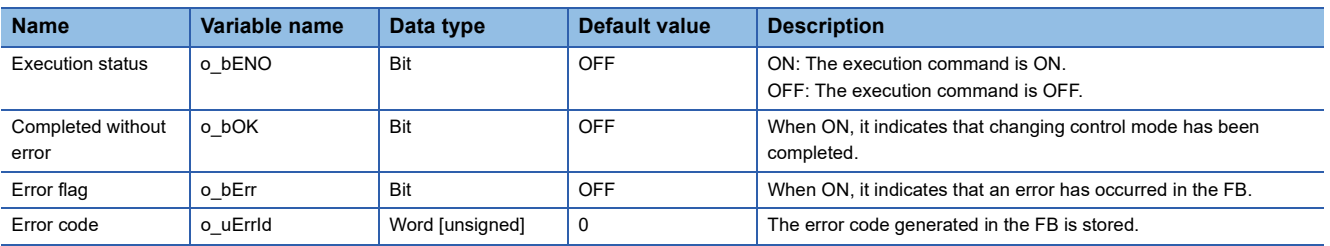

#### M+RD77\_ChangePositionControlMode

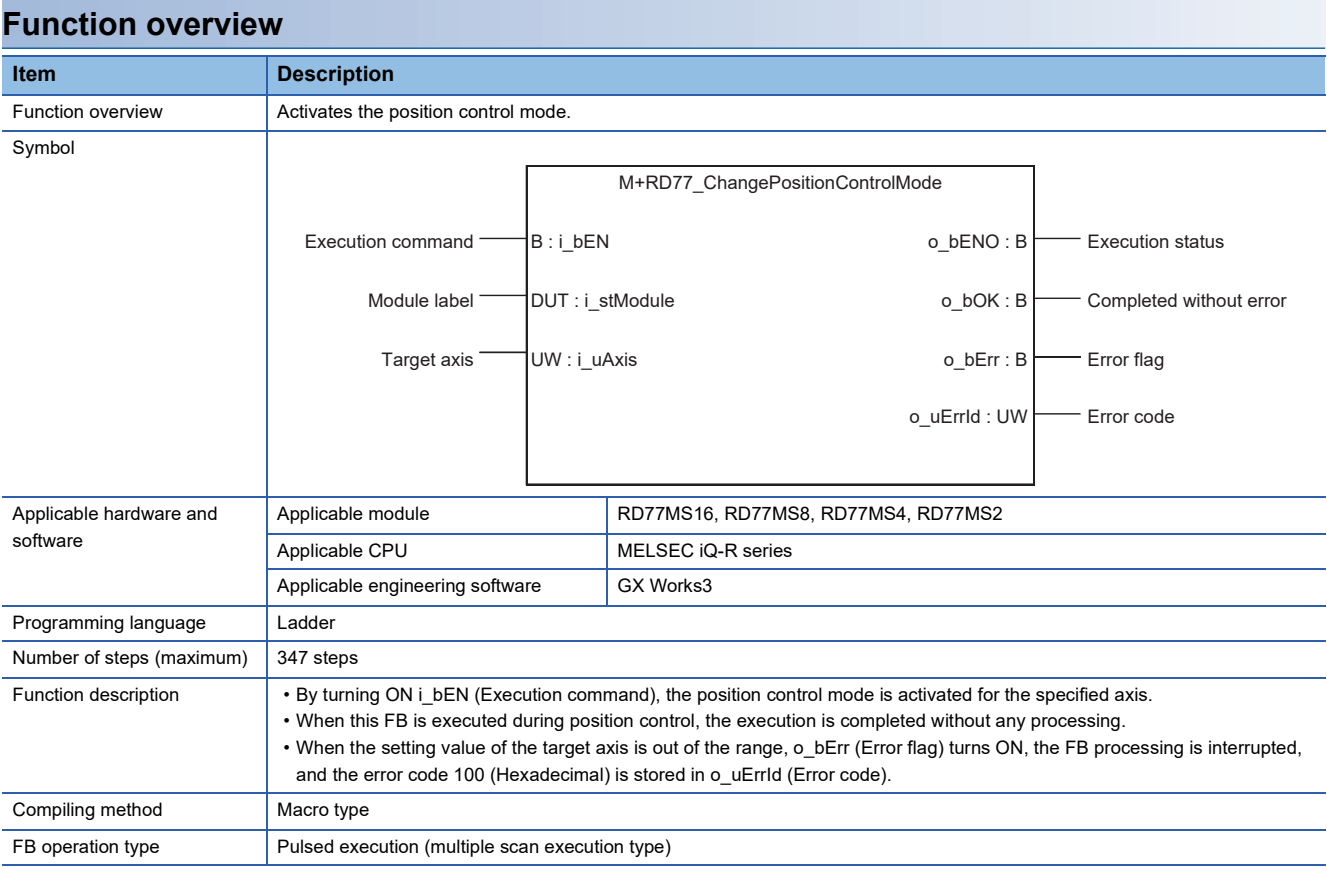

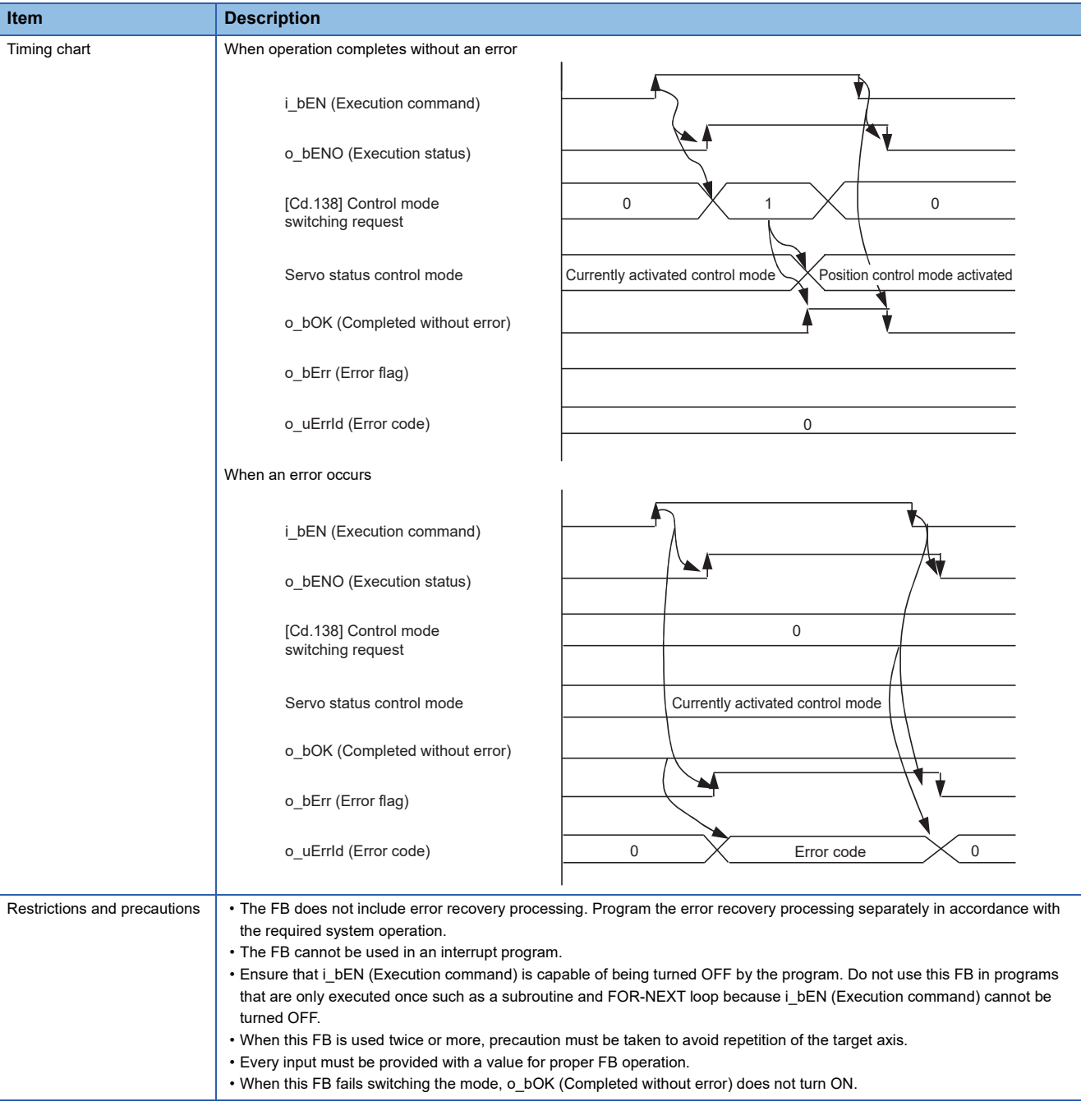

# **Error codes**

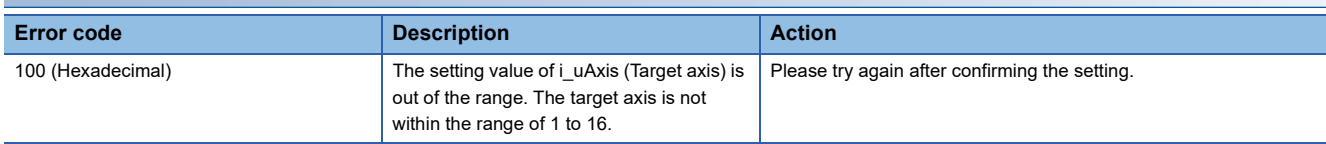

## ■**Input labels**

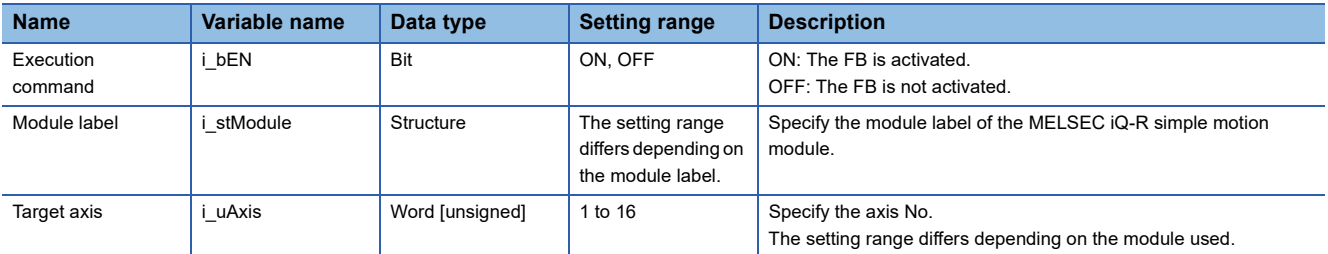

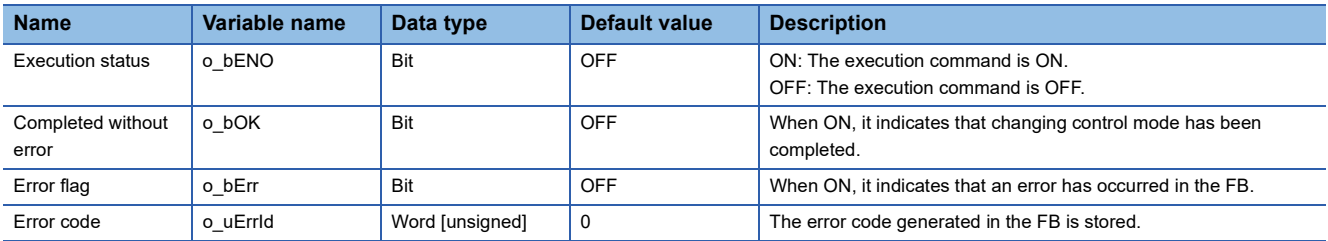

M+RD77\_ChangeContinuousTorqueMode

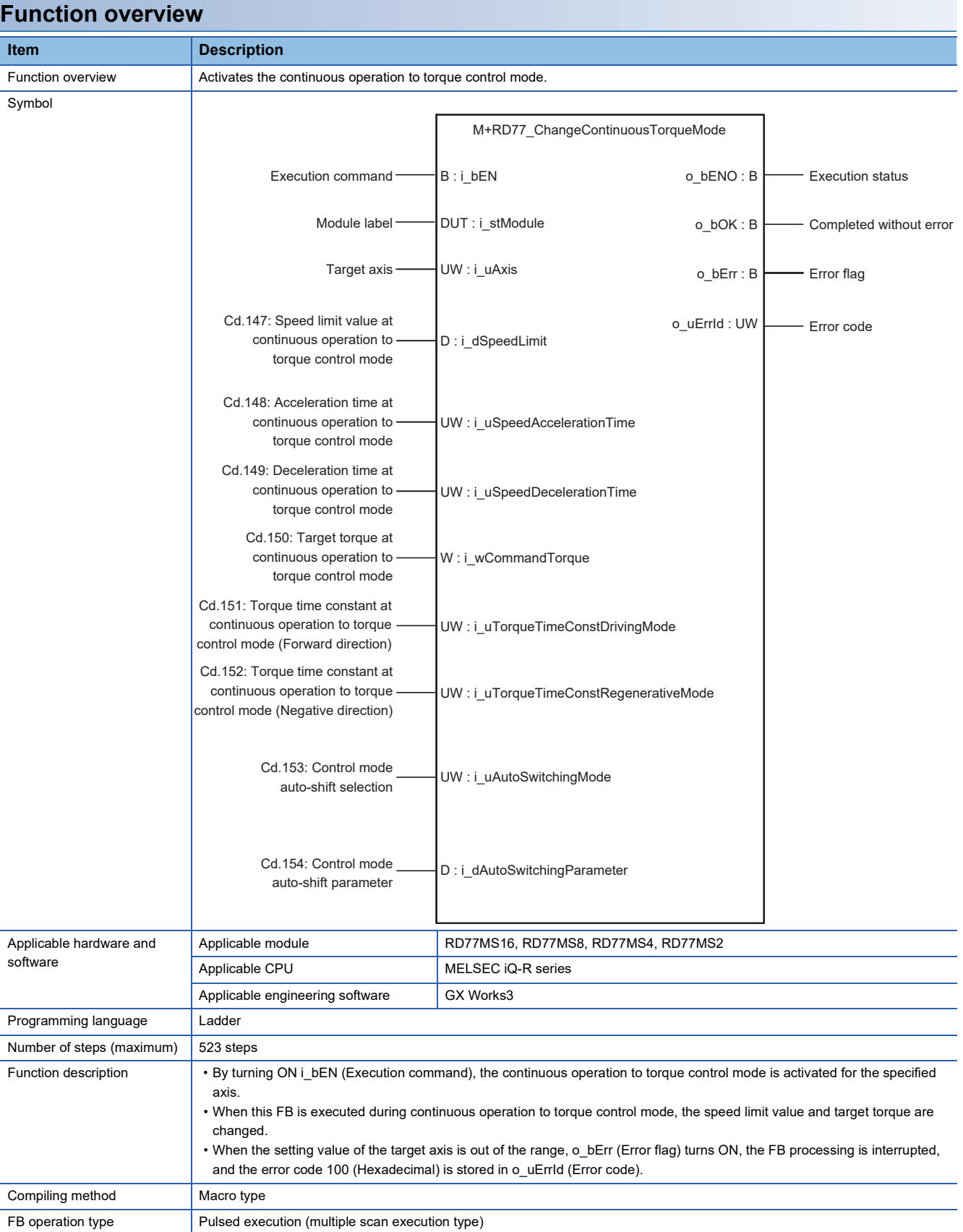

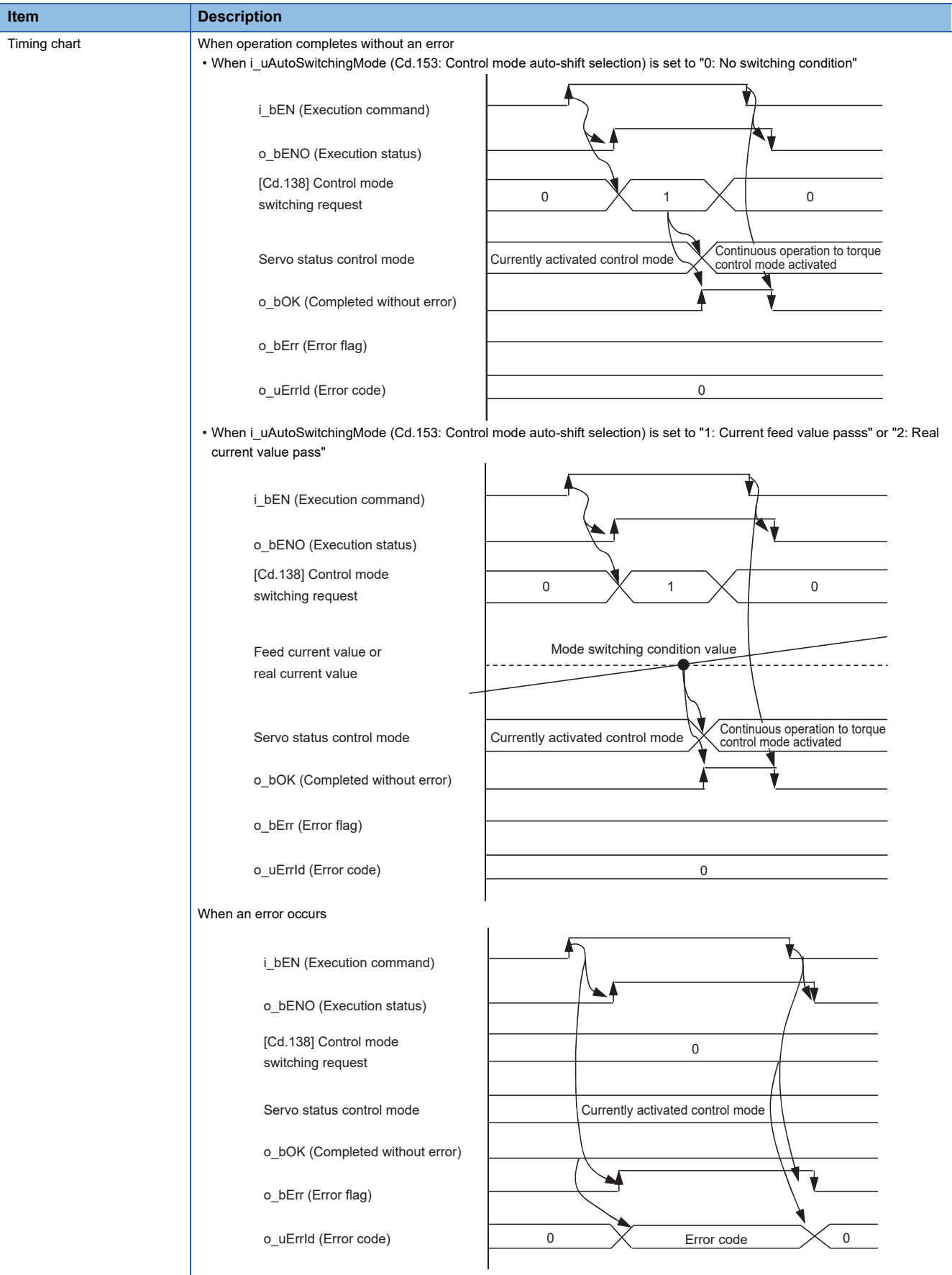

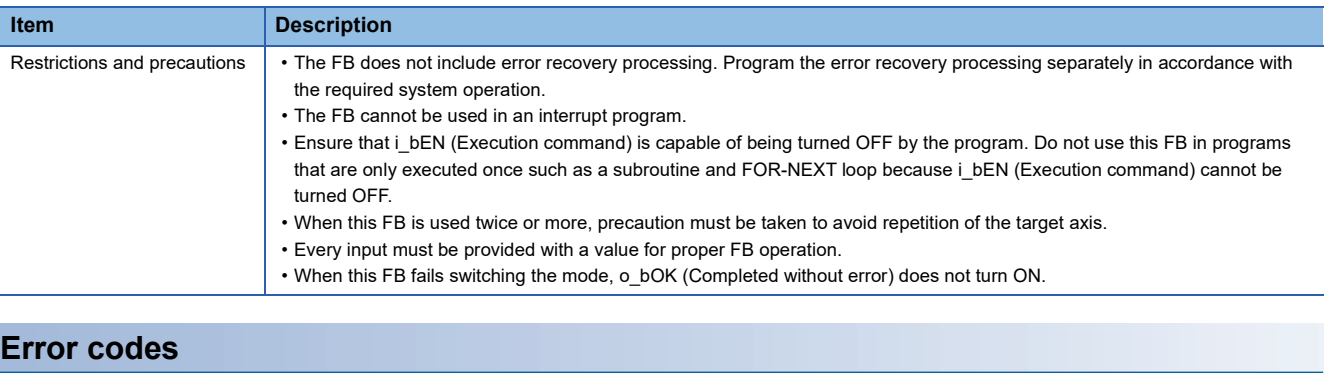

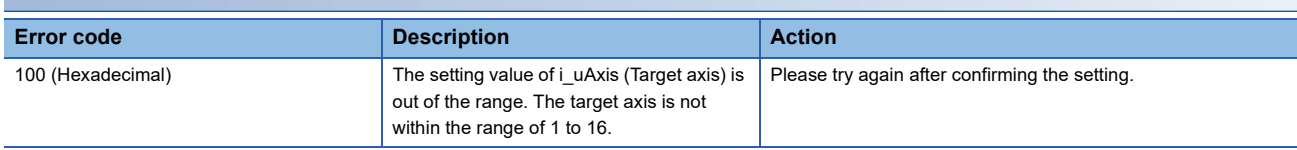

## ■**Input labels**

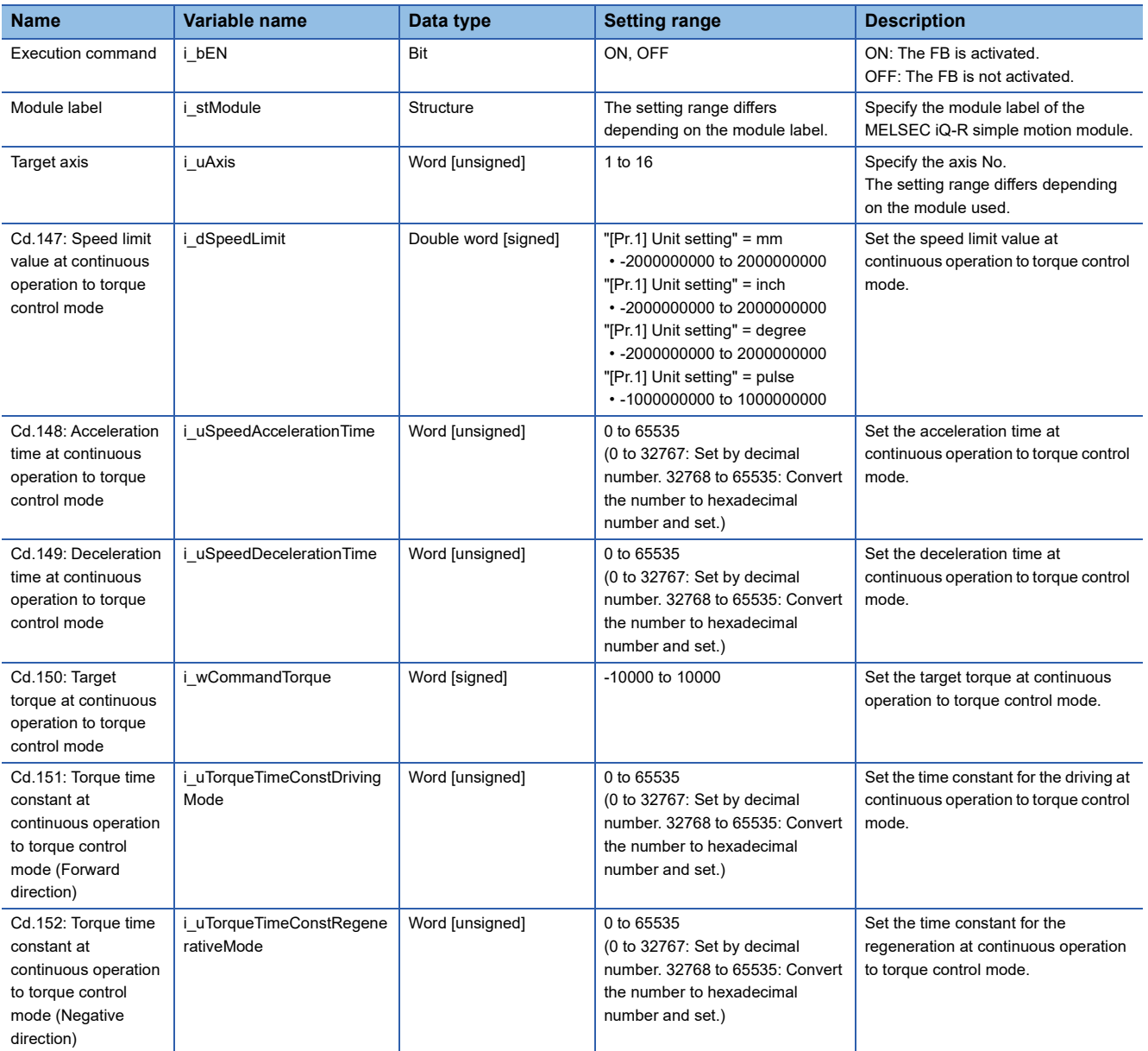

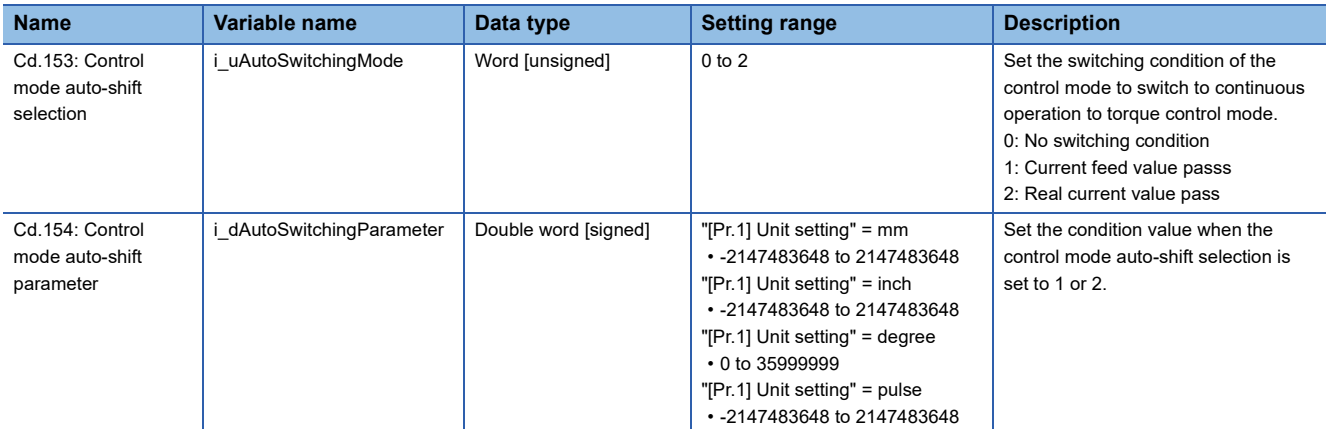

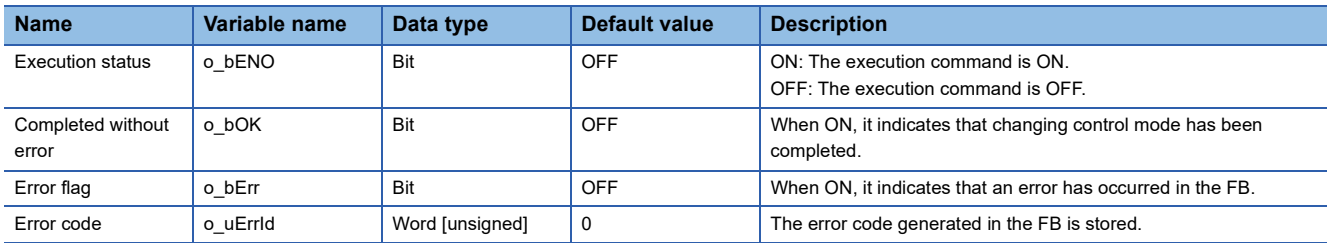

M+RD77\_Sync

#### **Function overview Item Description** Function overview <br>Starts and ends the synchronous control. Symbol Applicable hardware and software Applicable module **RD77MS16, RD77MS8, RD77MS4, RD77MS2** Applicable CPU MELSEC iQ-R series Applicable engineering software | GX Works3 Programming language | Ladder Number of steps (maximum) 178 steps Function description • By turning ON i\_bEN (Execution command), synchronous control of the output axis No. is started. Turning OFF i\_bEN (Execution command) ends the synchronous control. • When the setting value of the output axis No. is out of the range, o\_bErr (Error flag) turns ON, the FB processing is interrupted, and the error code 100 (Hexadecimal) is stored in o\_uErrId (Error code). • The synchronous control does not start while the READY signal (X0) is OFF, the BUSY signal (X10 to X1F) is ON, or the error detection signal is ON. Compiling method Macro type FB operation type **Pulsed execution (multiple scan execution type)** Execution command B: i\_bEN <br>
Execution status<br>
B: i\_bEN <br>
Execution status Module label Completed without error Module abel Completed without error Output axis No. Error flag UW : i\_uOutputAxiso\_uErrId : UW Error code M+RD77\_Sync  $B$  : i\_bEN o\_bErr : B DUT : i\_stModule o\_bENO : B

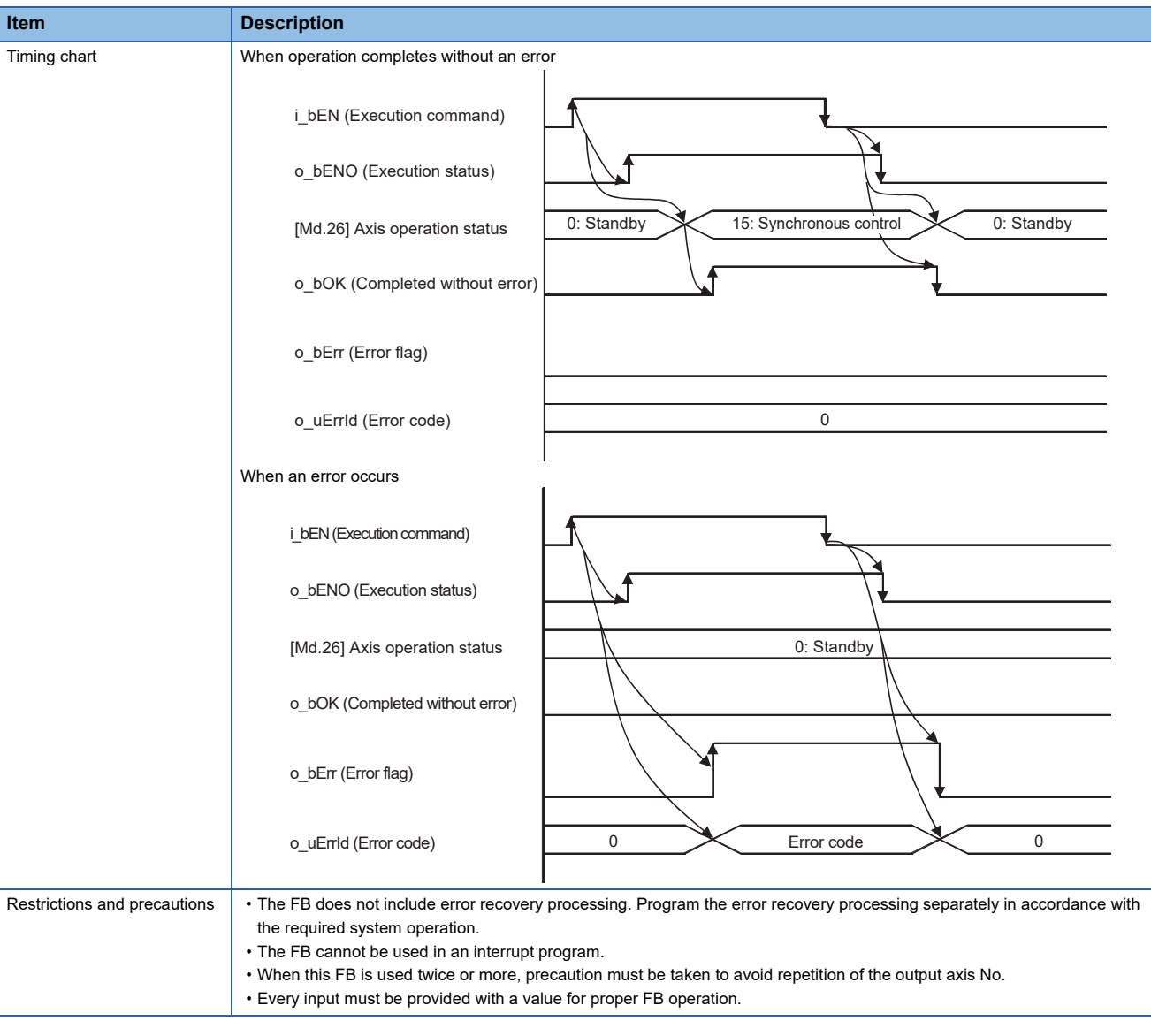

٦

# **Error codes**

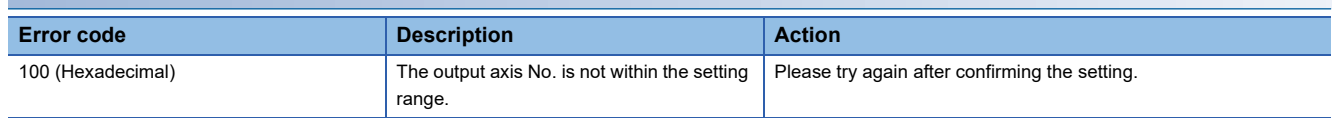

## ■**Input labels**

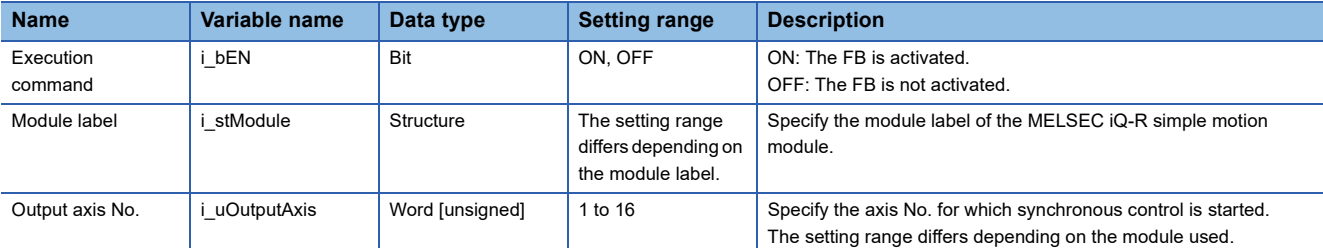

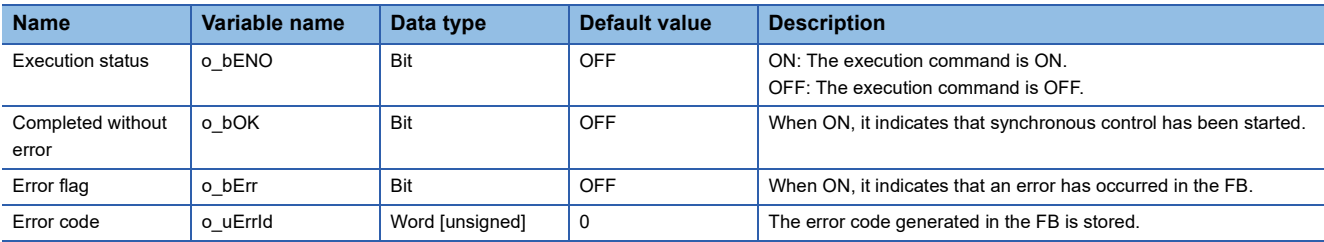

#### M+RD77\_ChangeSyncEncoderPosition

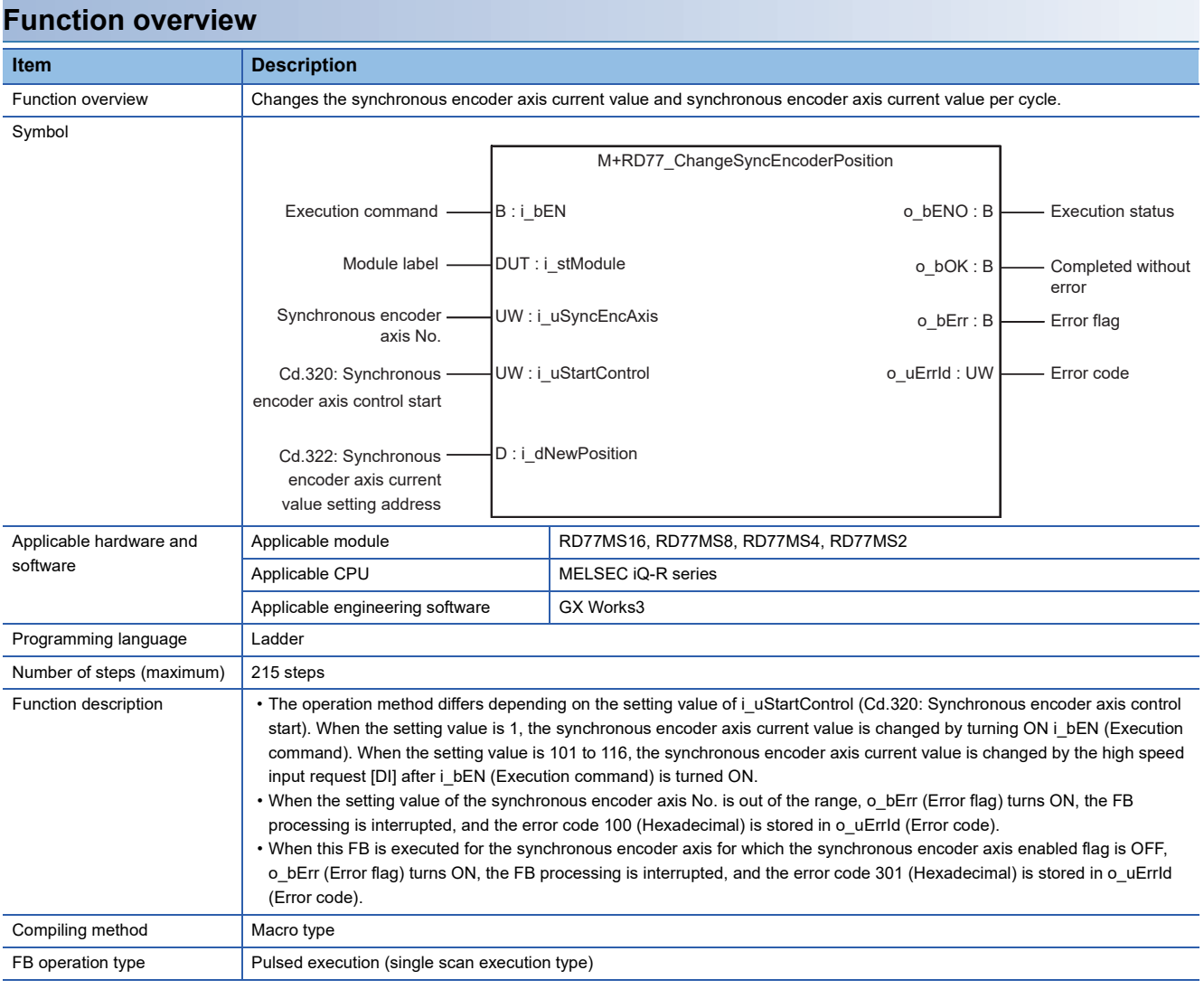

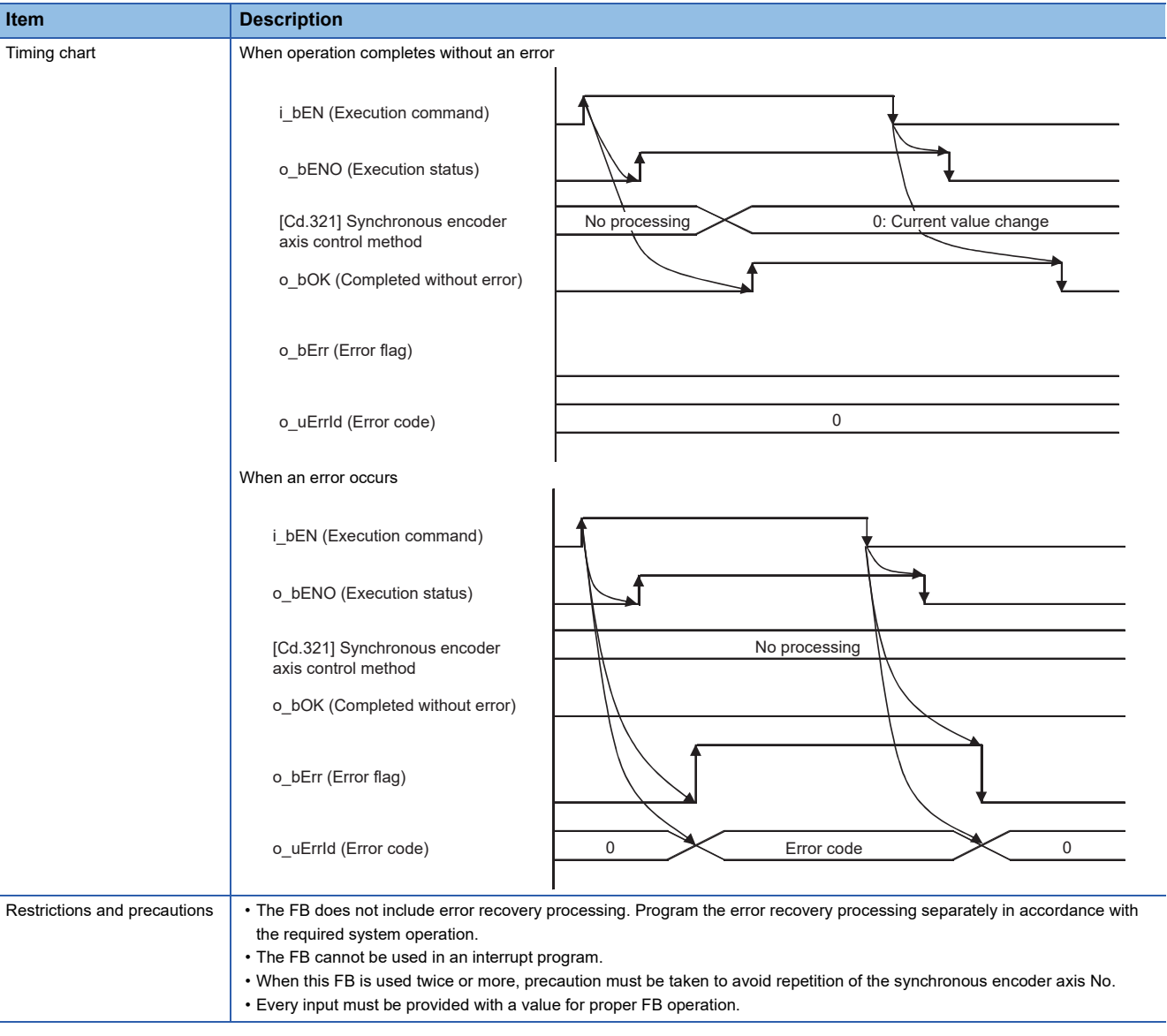

## **Error codes**

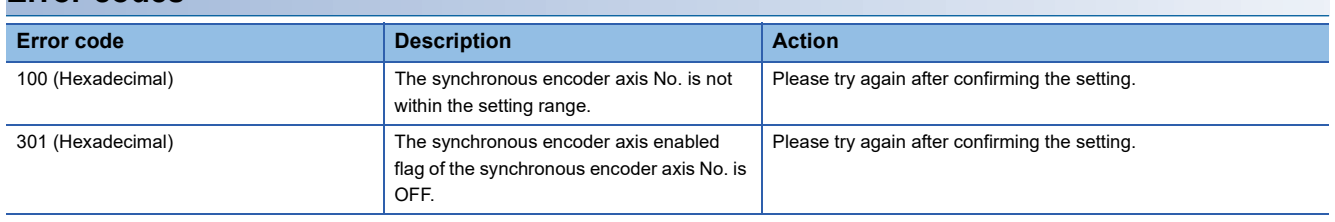

## ■**Input labels**

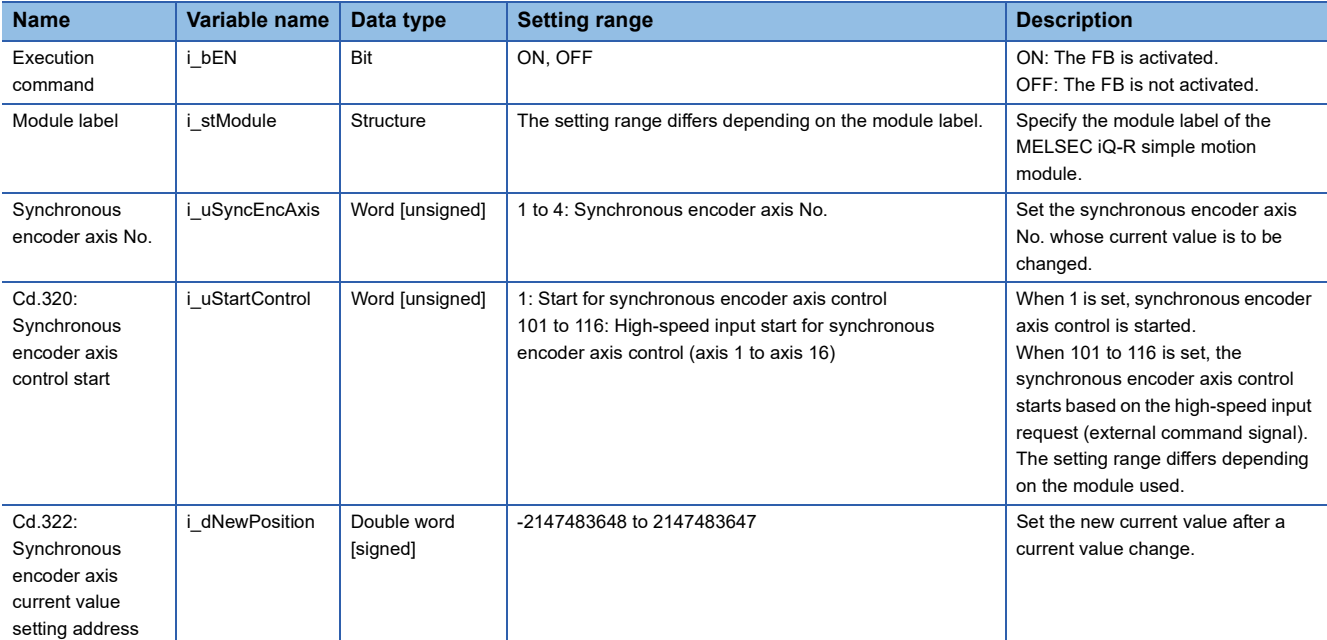

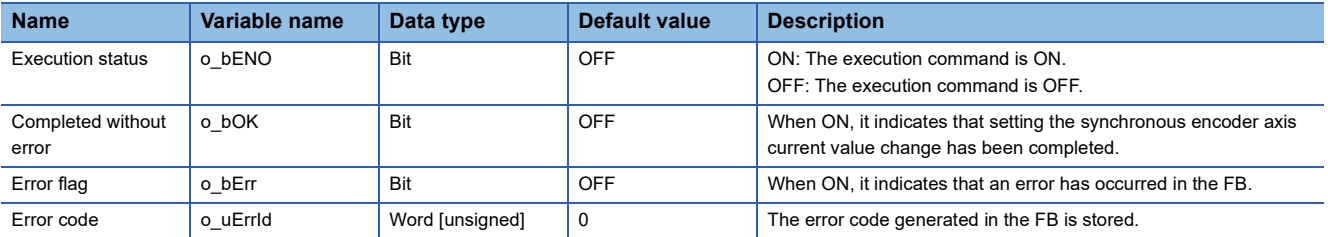

M+RD77\_DisableSyncEncoder

## **Function overview**

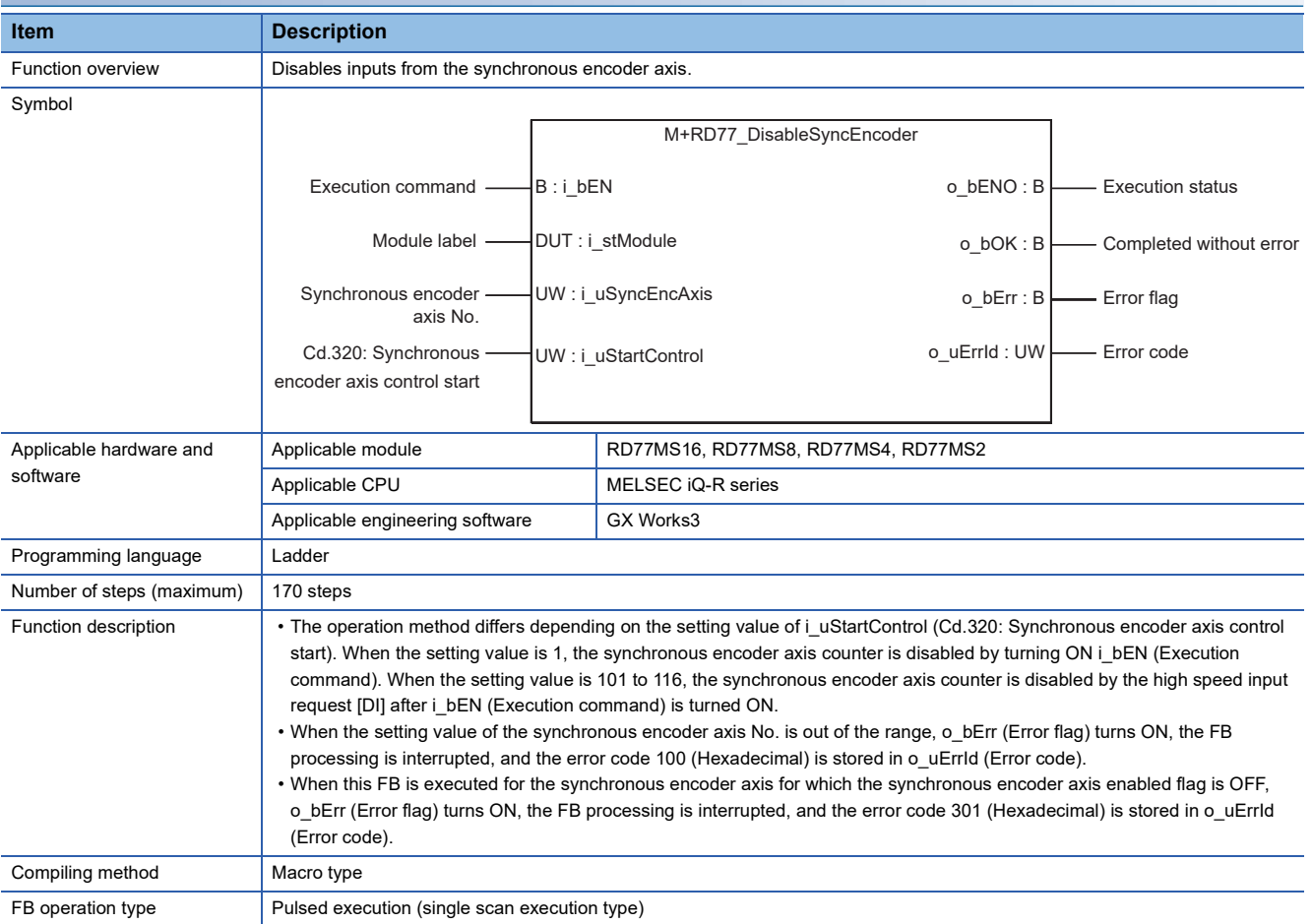

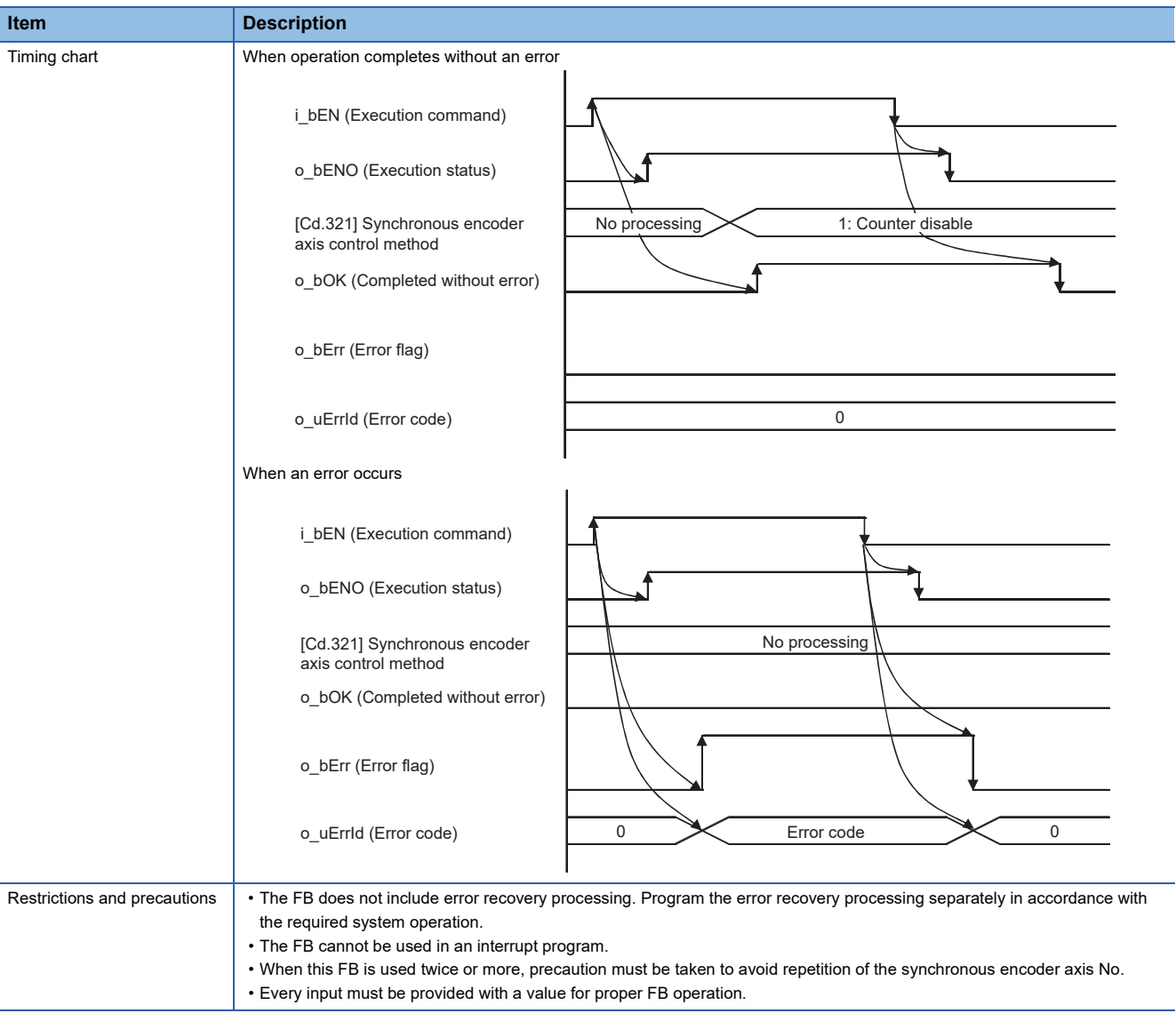

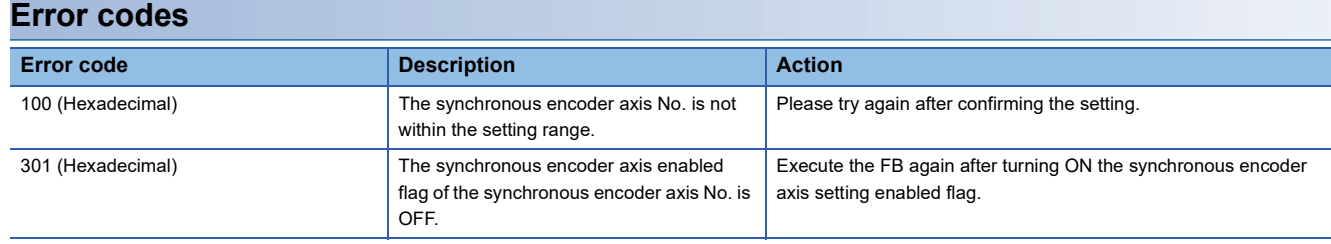

## ■**Input labels**

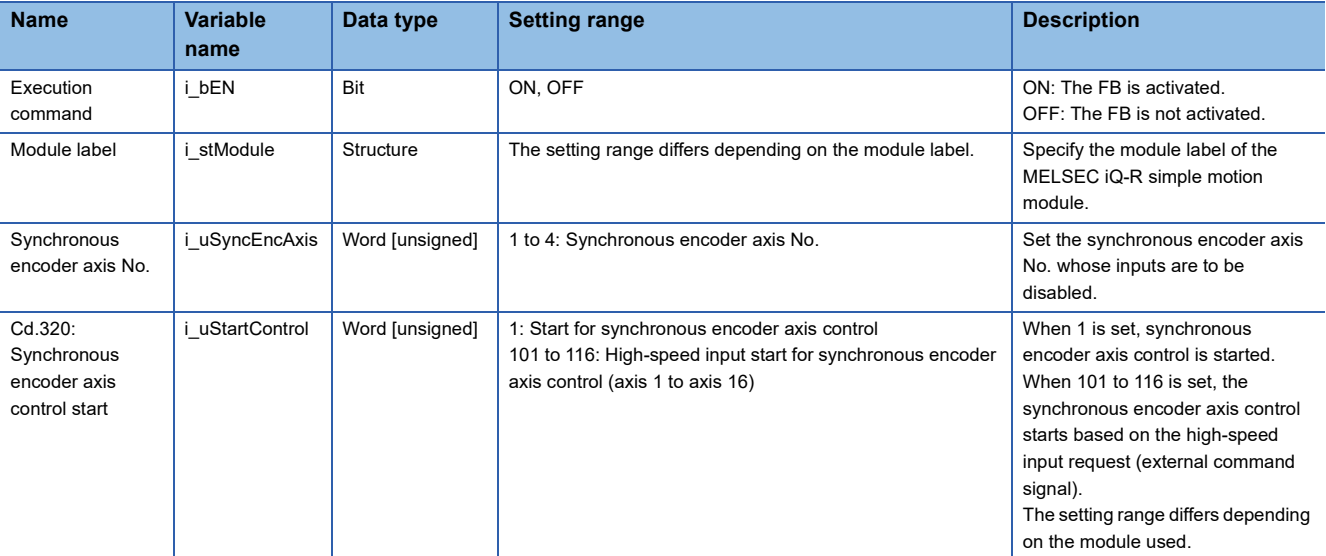

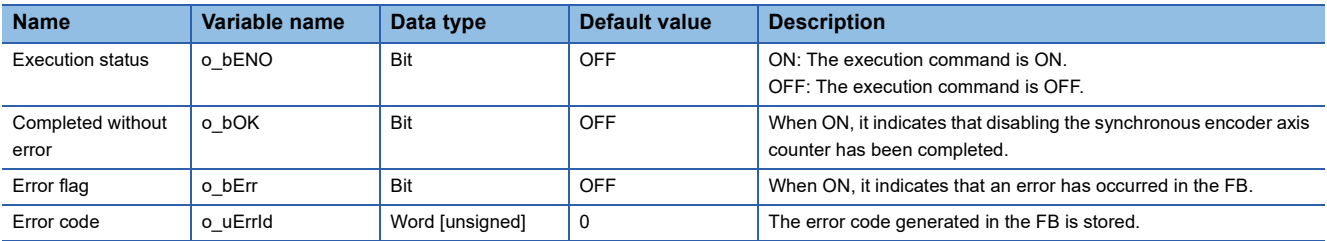

#### M+RD77\_EnableSyncEncoder

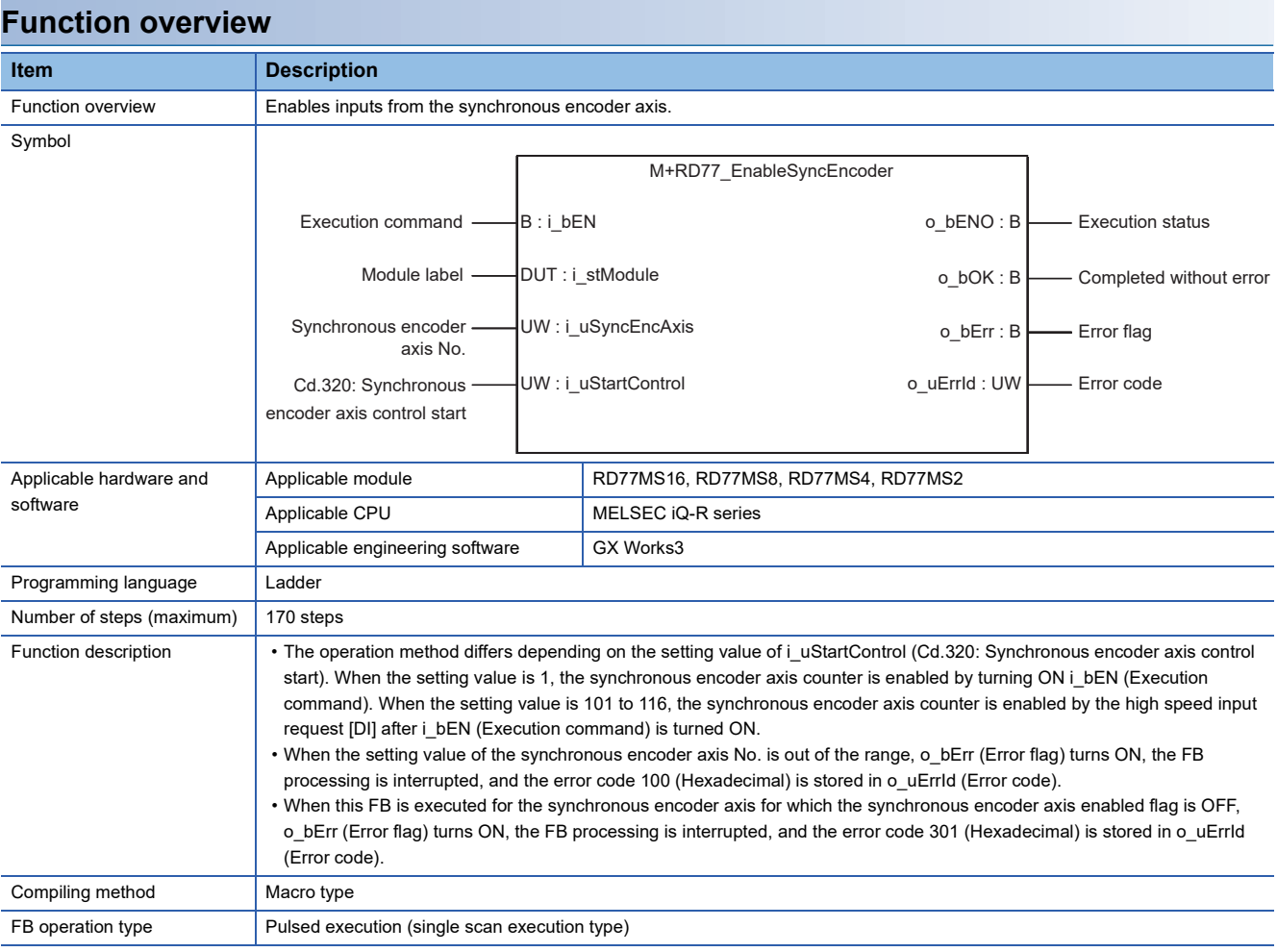

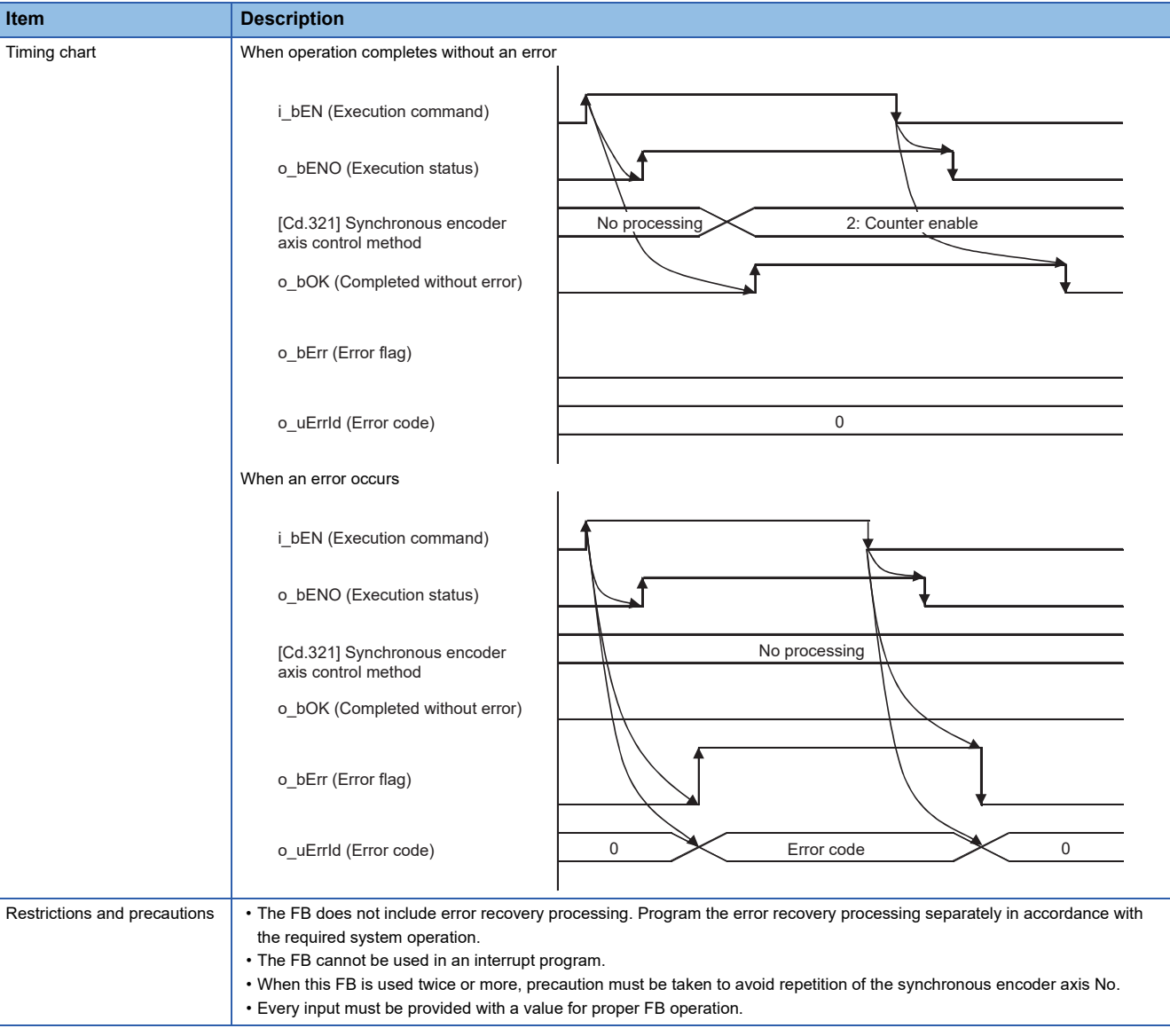

## **Error codes**

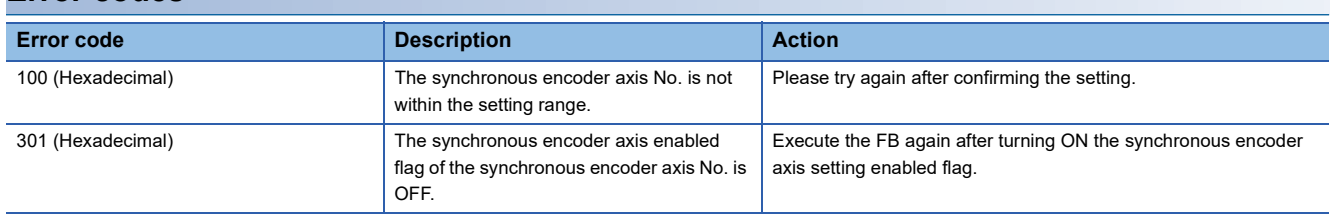

## ■**Input labels**

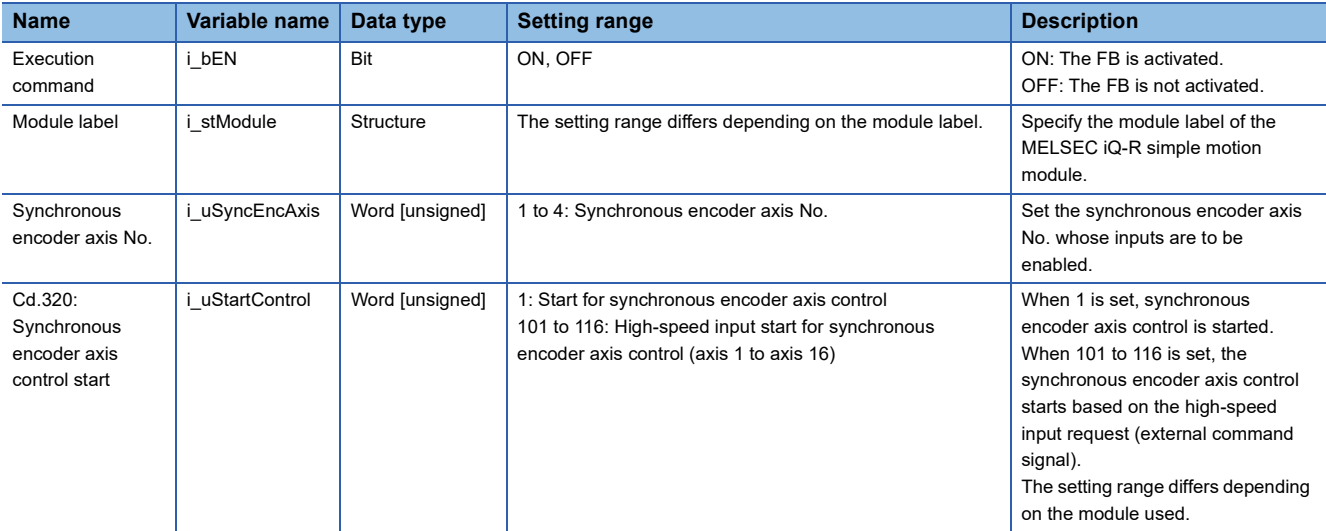

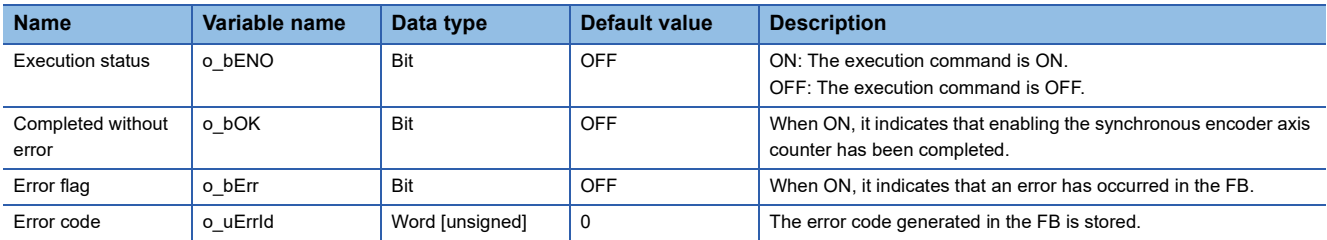
#### <span id="page-72-0"></span>M+RD77\_ResetSyncEncoderError

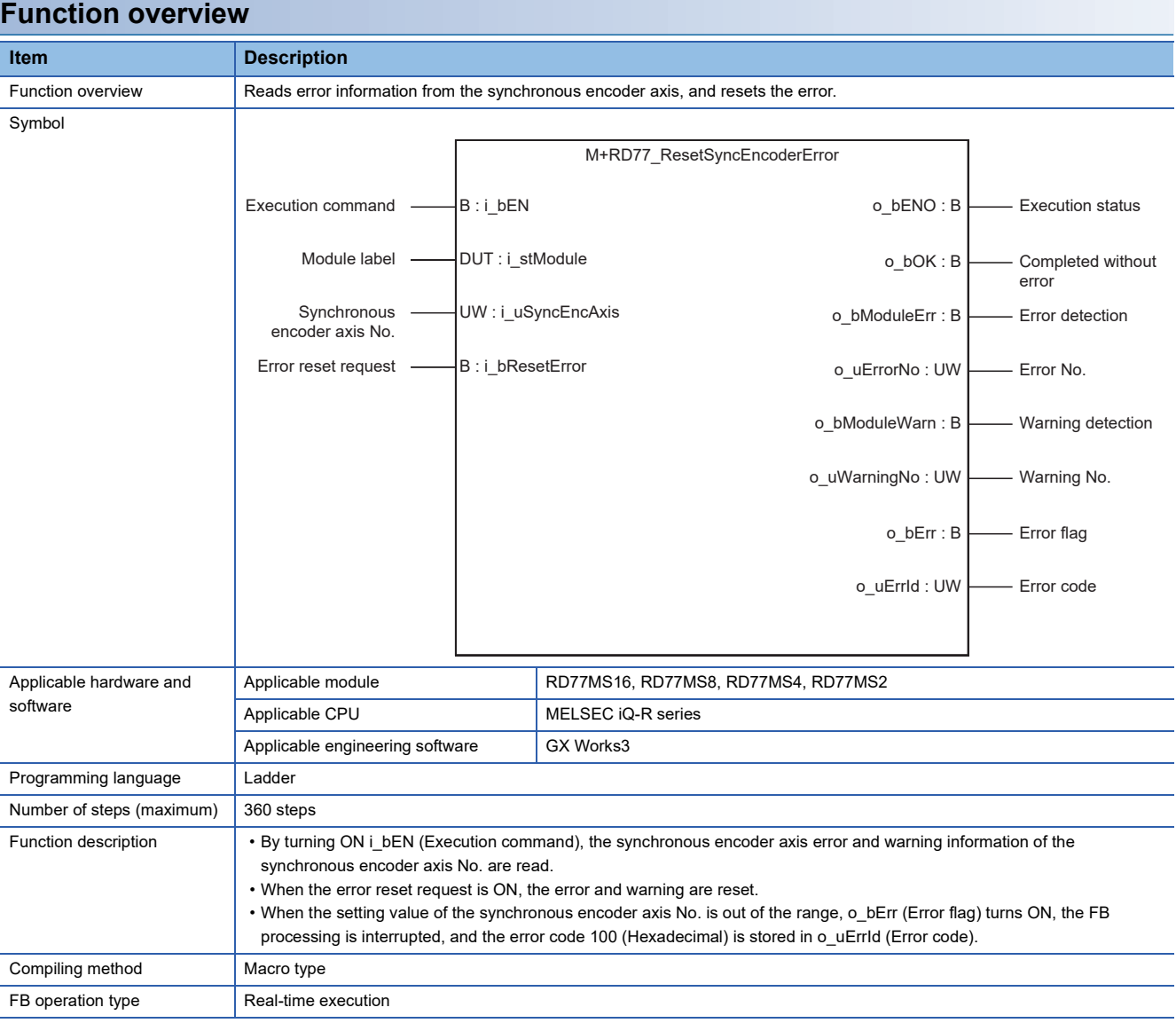

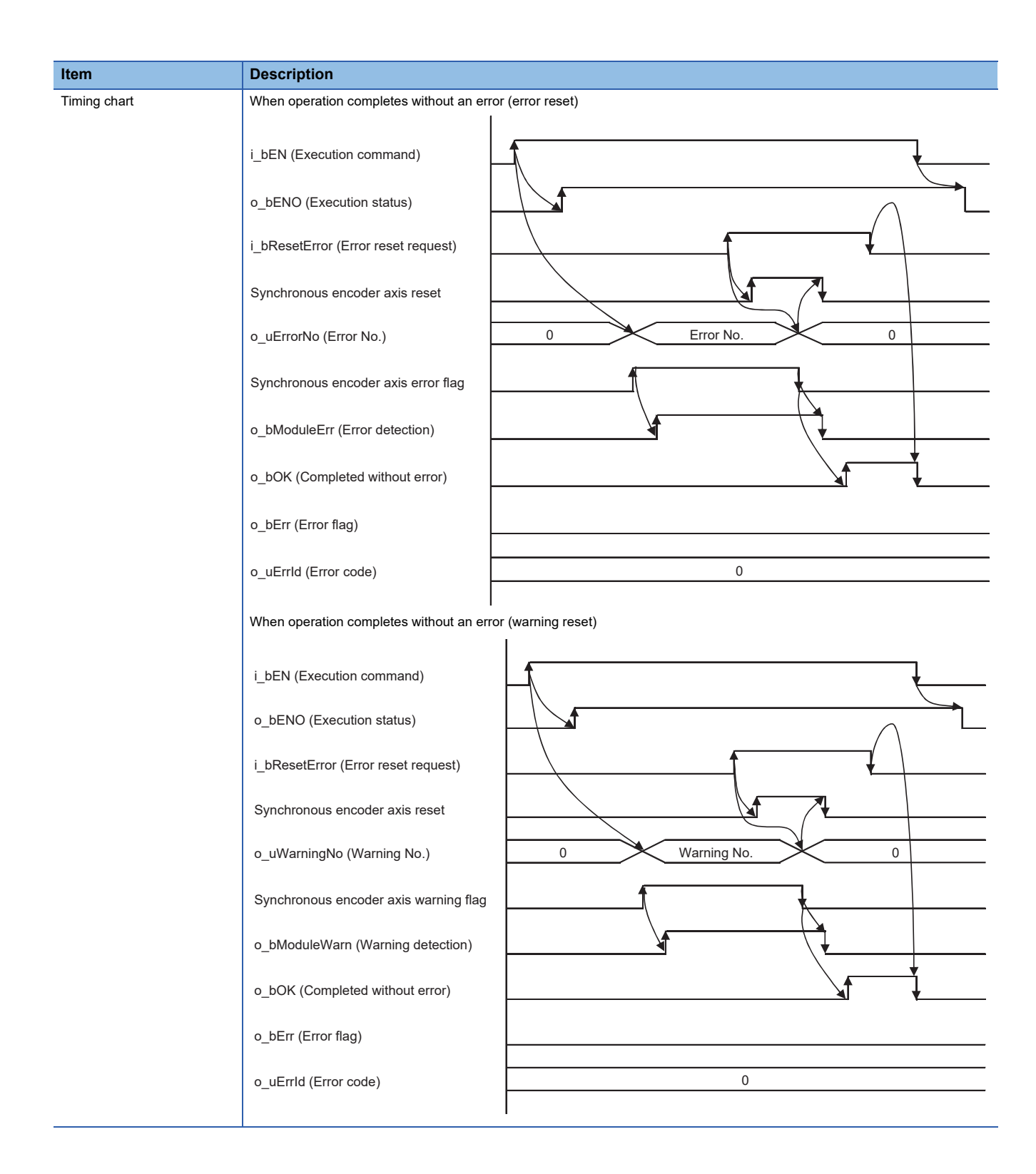

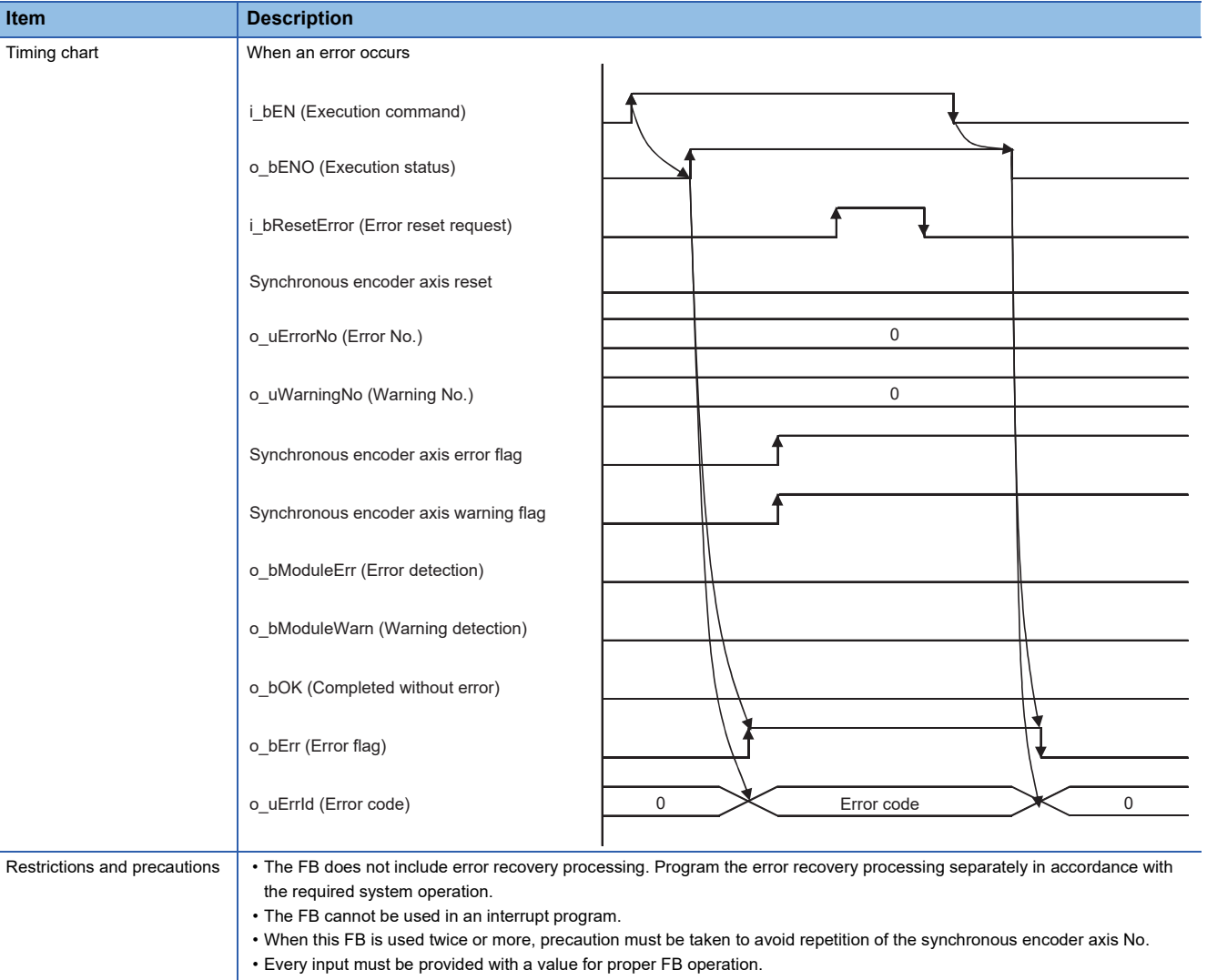

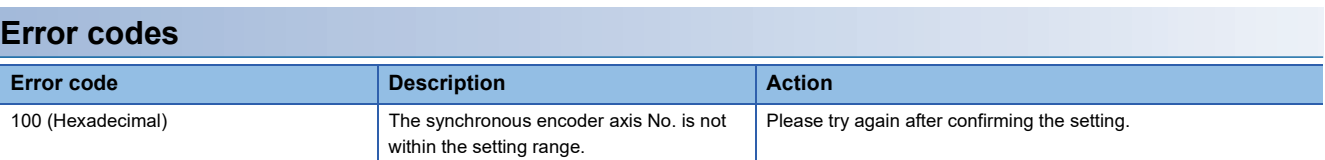

## ■**Input labels**

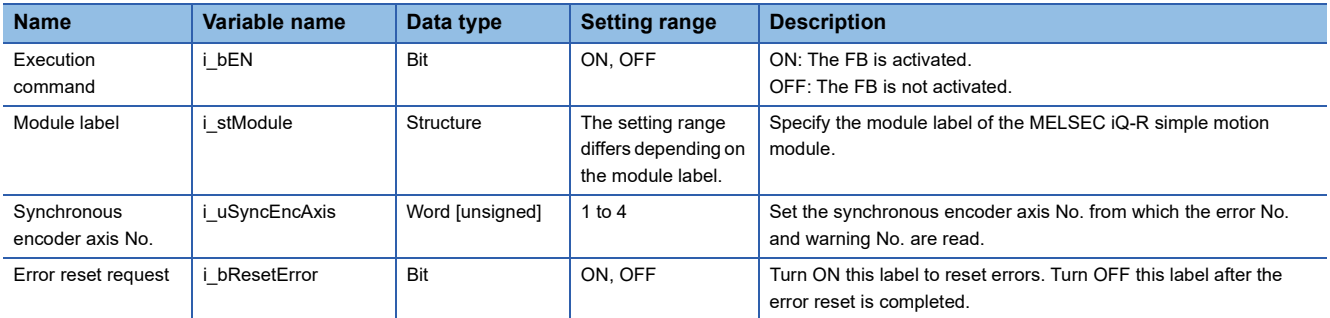

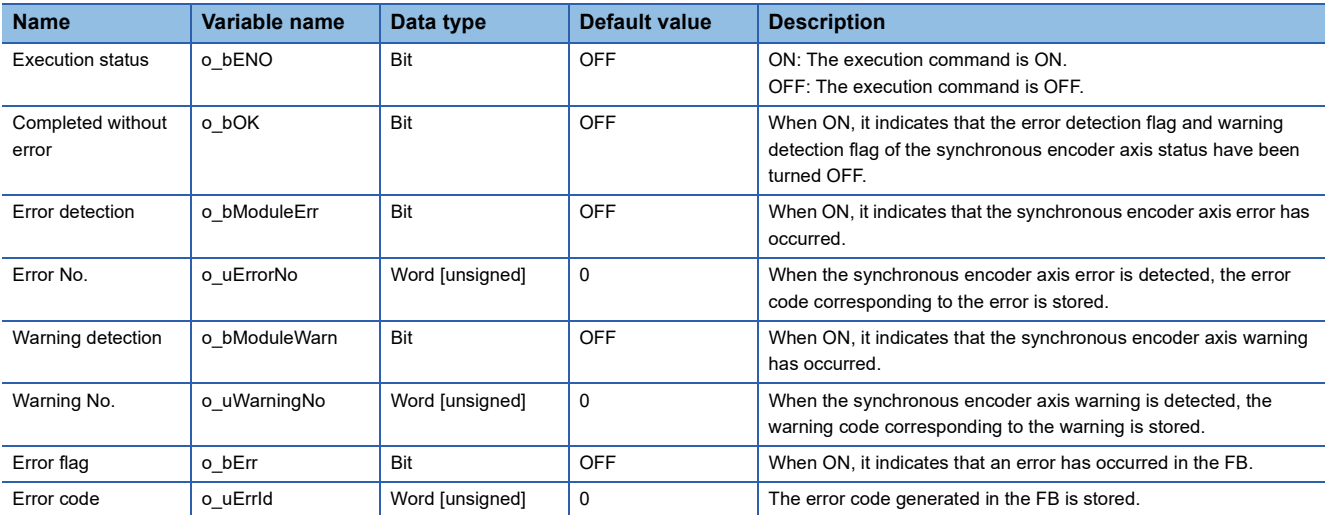

#### <span id="page-76-0"></span>M+RD77\_ConnectSyncEncoder

#### **Function overview**

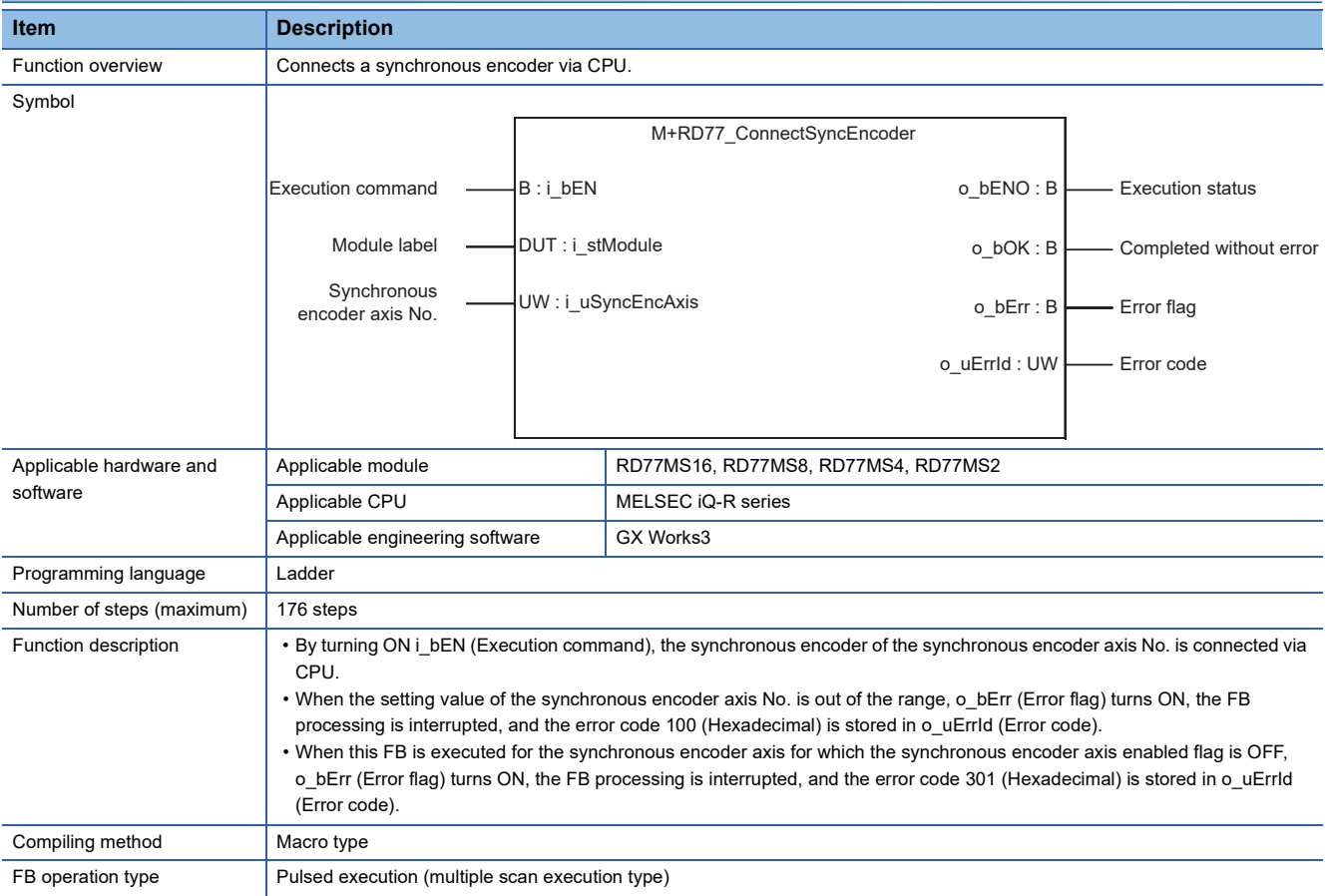

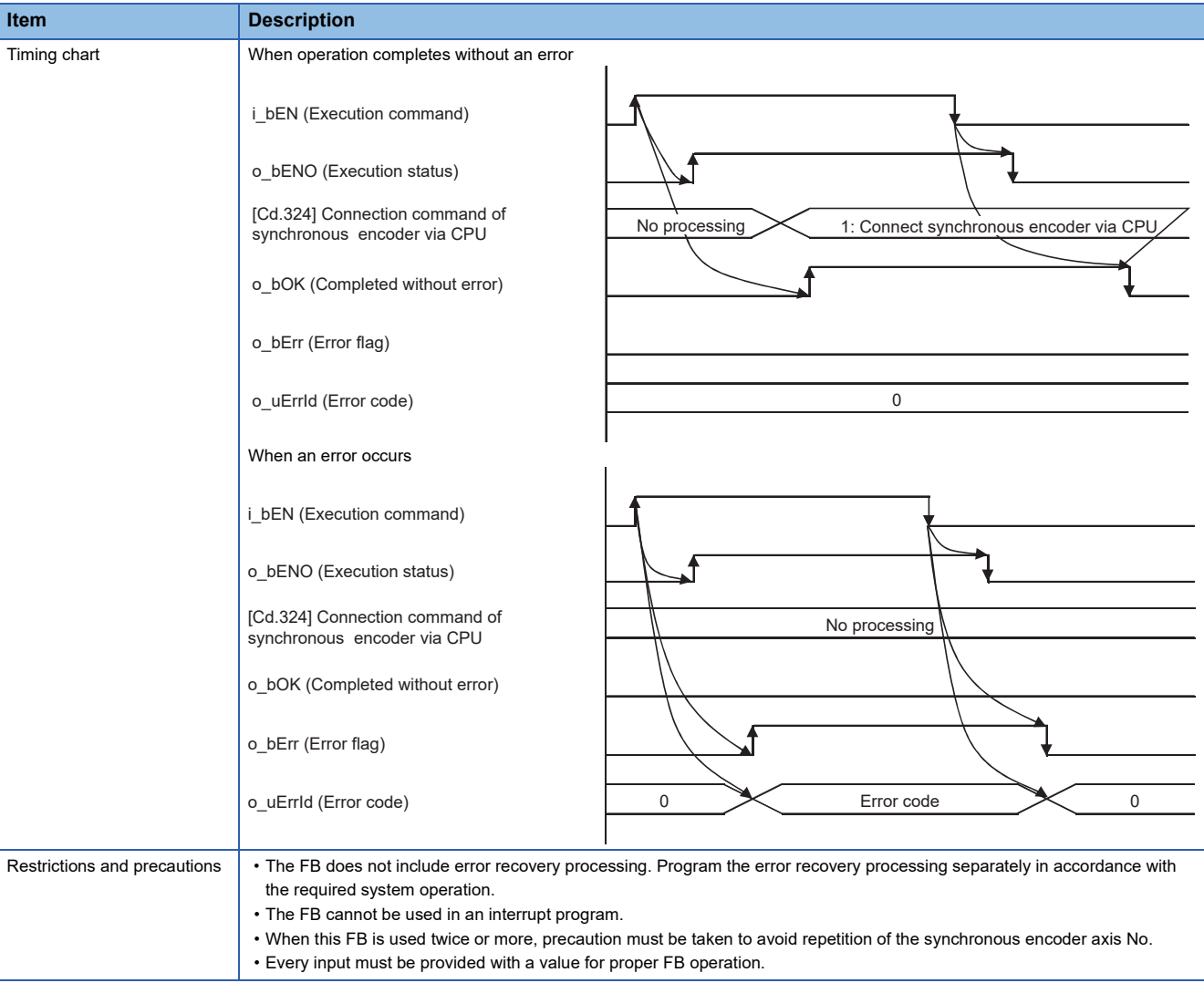

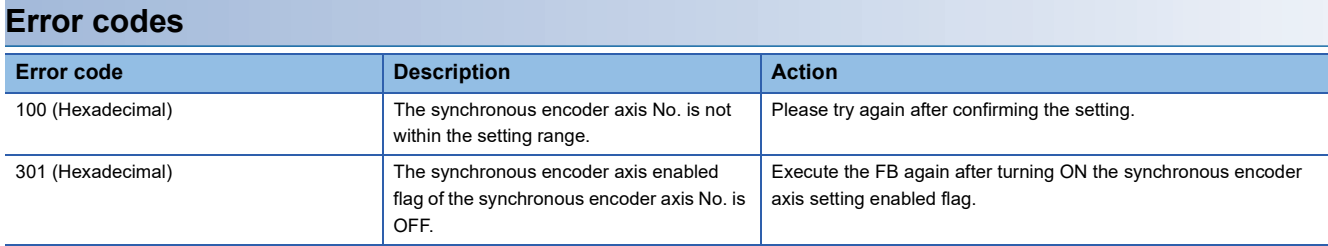

#### ■**Input labels**

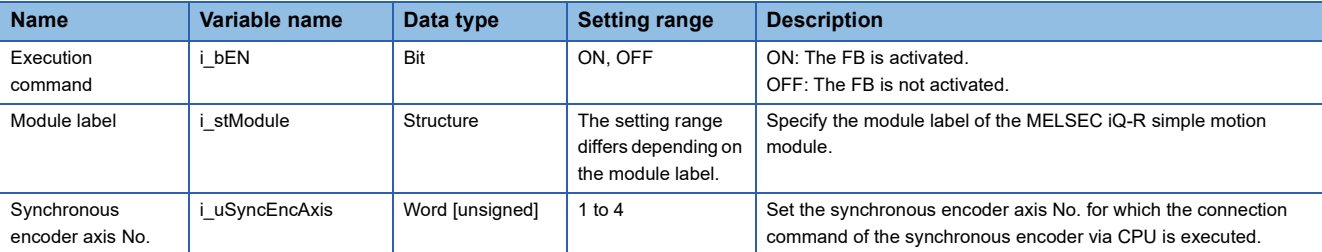

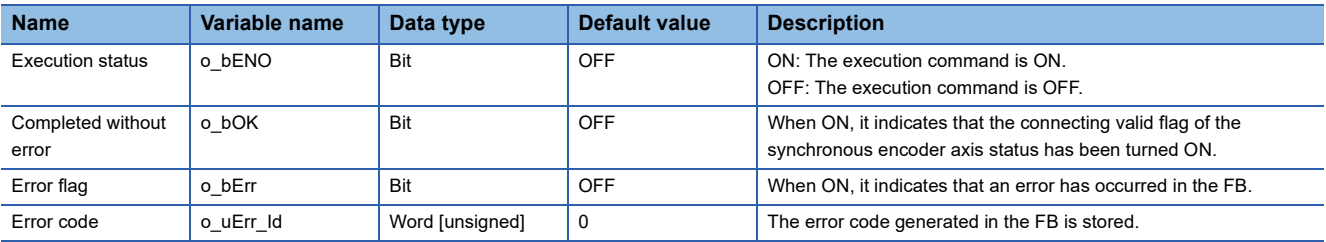

#### <span id="page-79-0"></span>M+RD77\_MoveCamReferencePosition

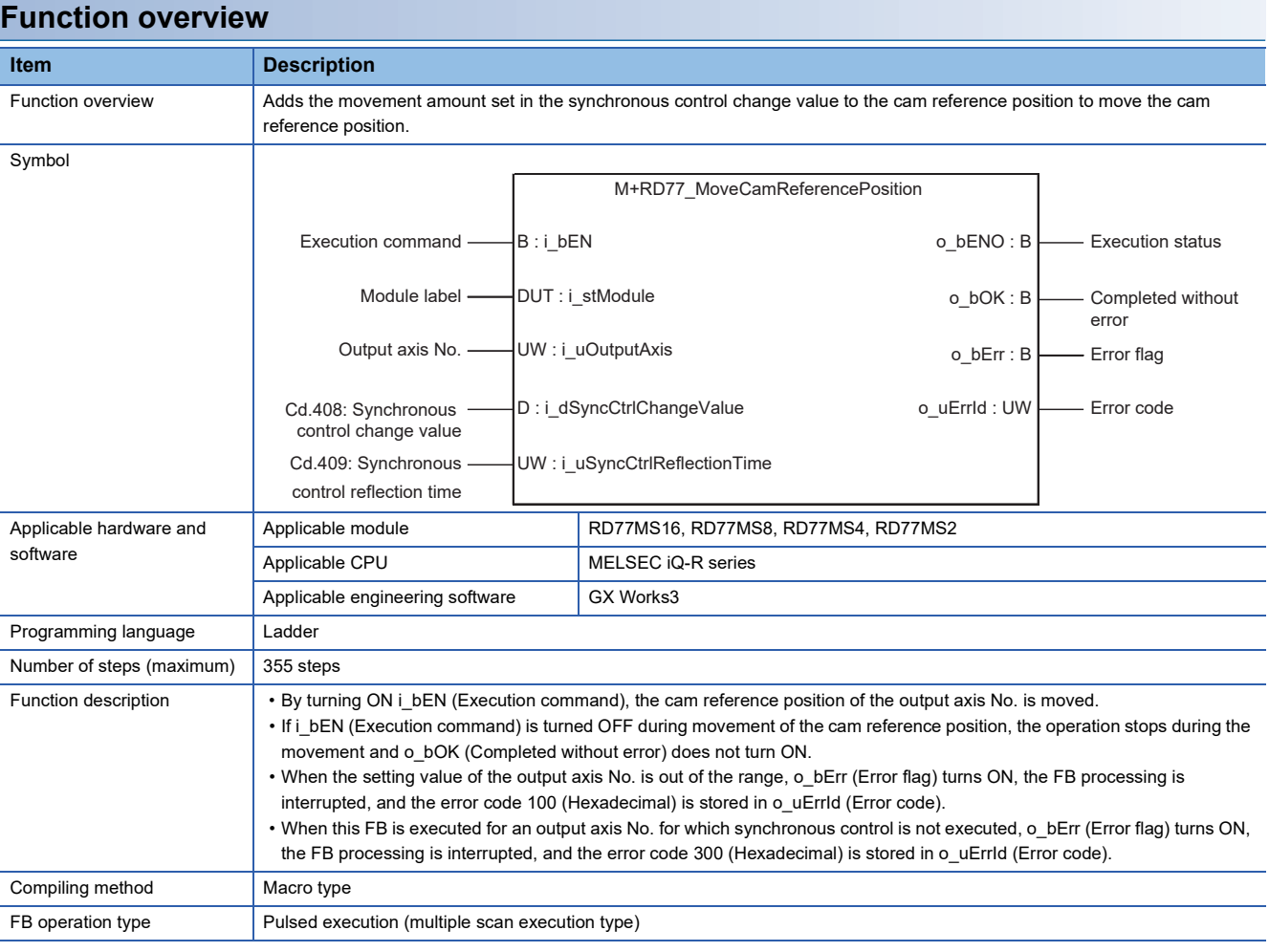

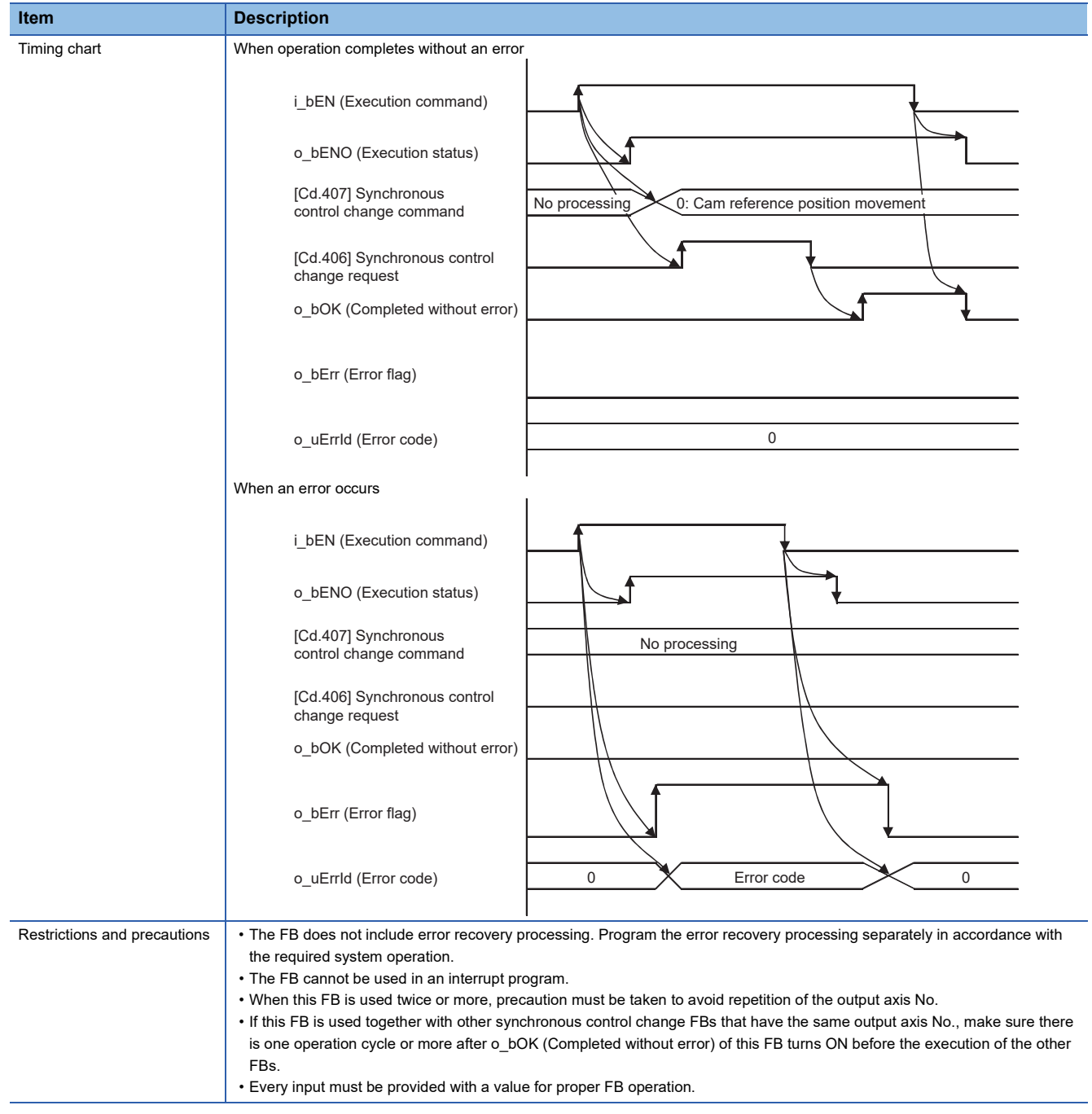

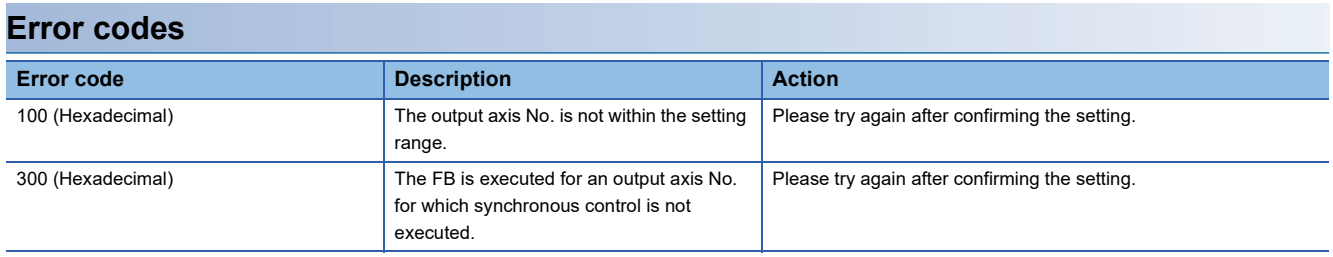

**2**

## ■**Input labels**

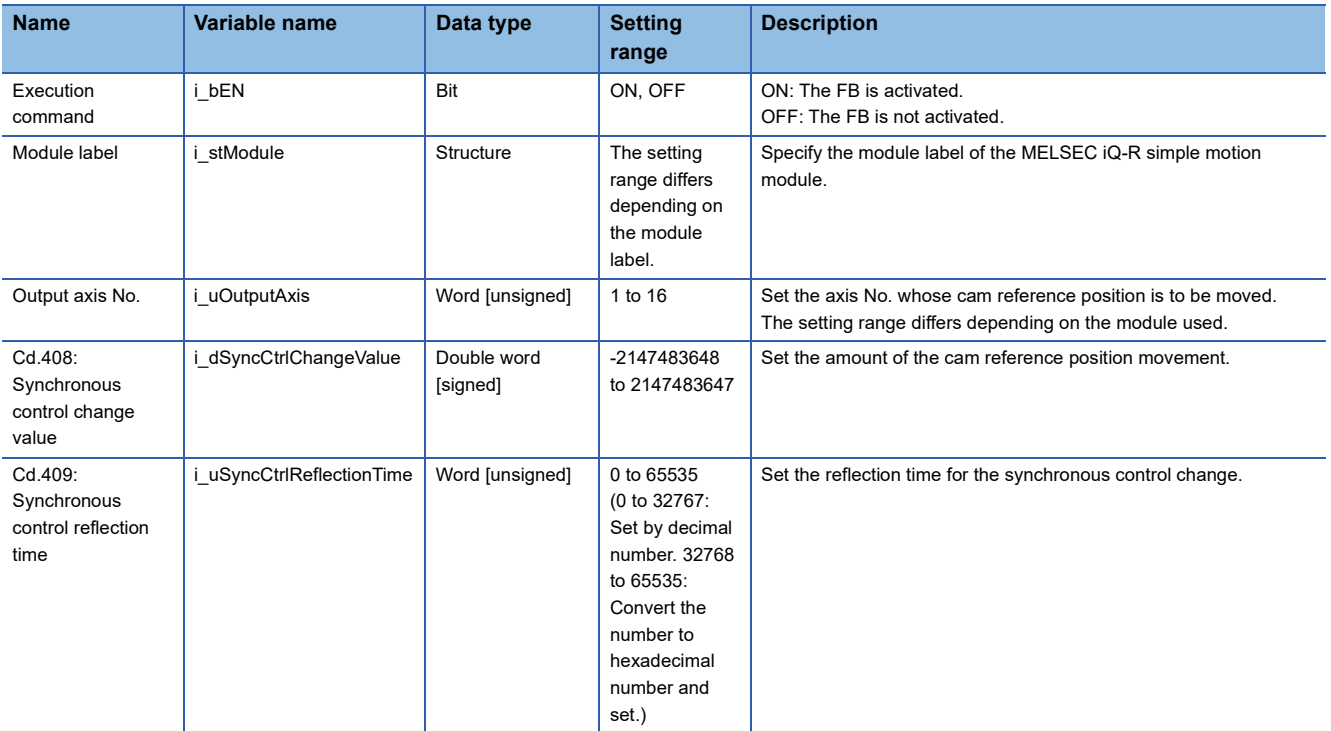

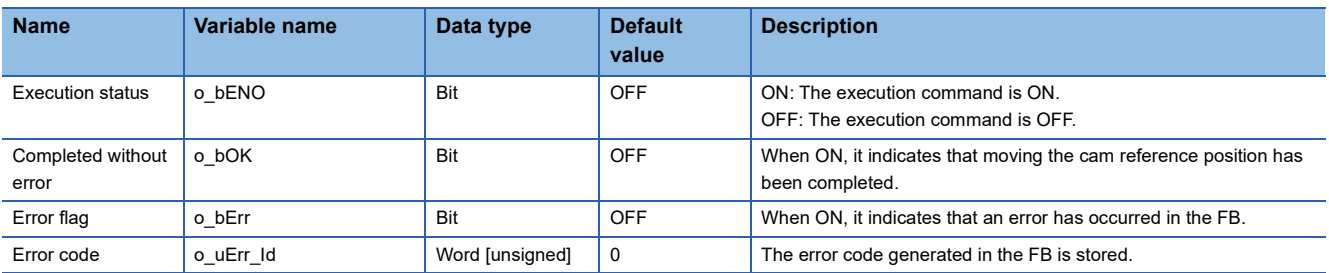

#### <span id="page-82-0"></span>M+RD77\_ChangeCamPositionPerCycle

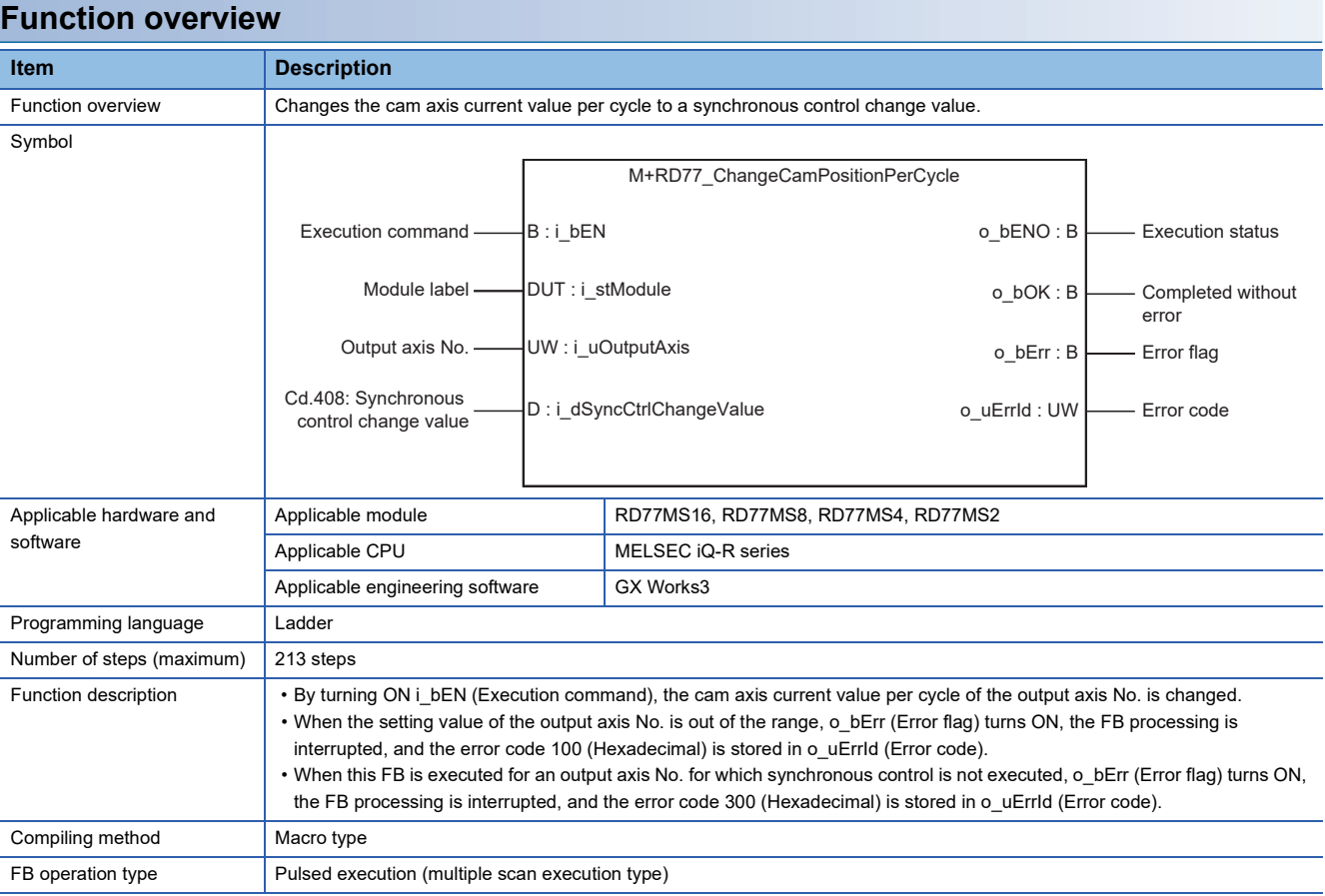

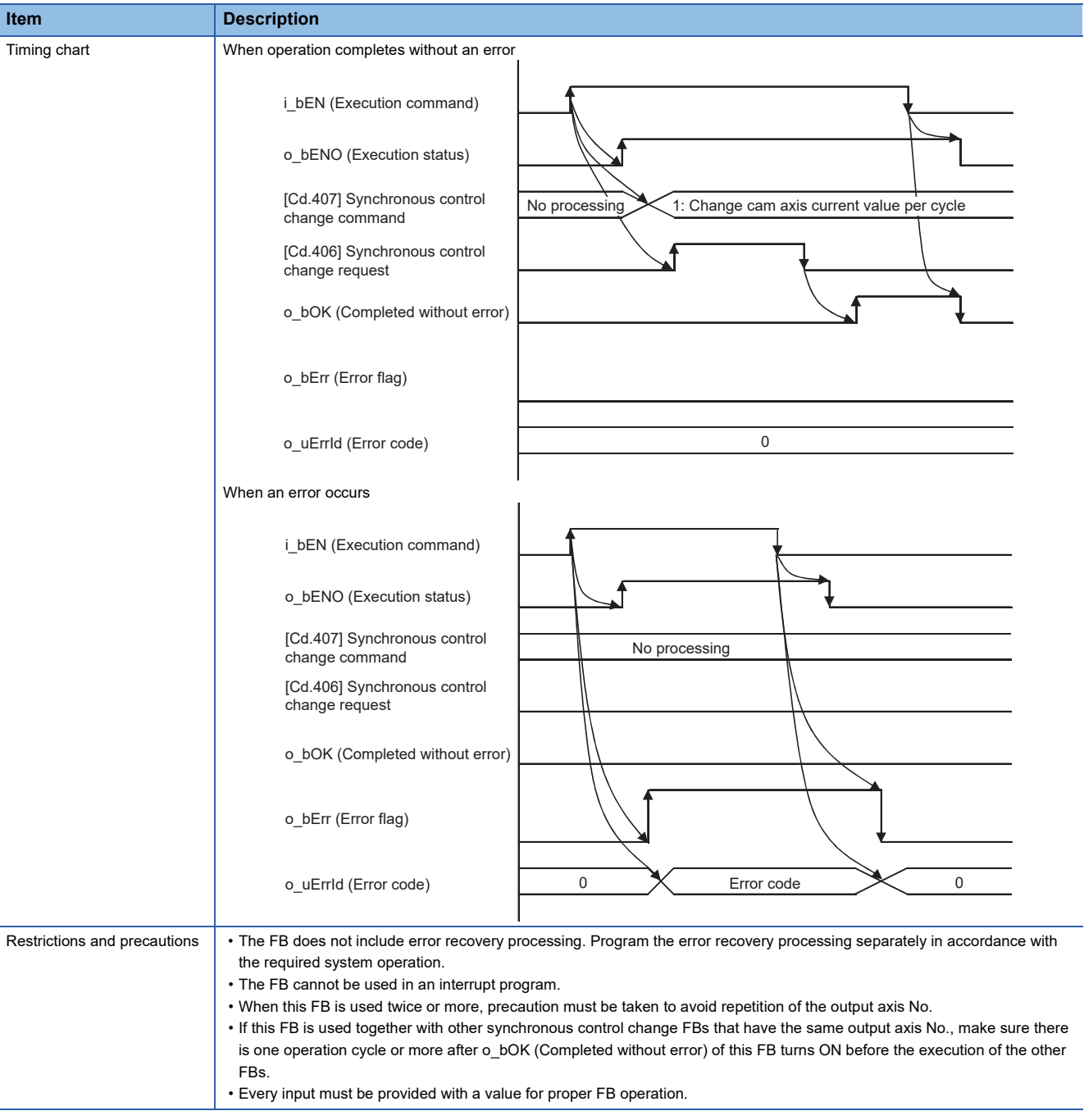

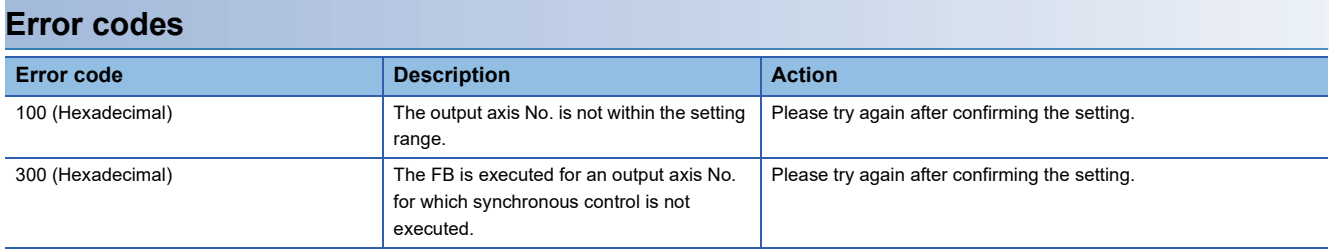

#### ■**Input labels**

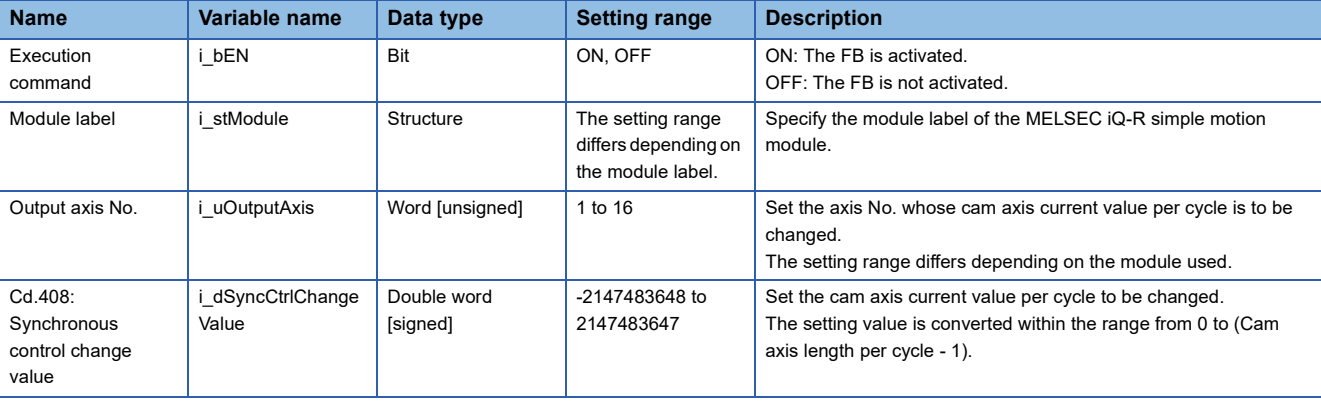

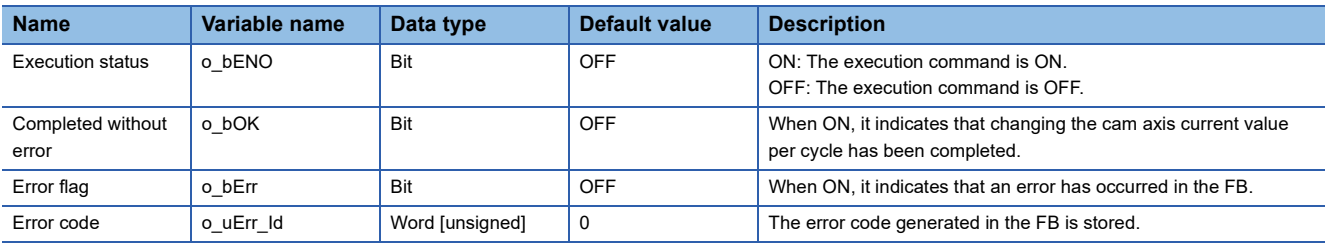

<span id="page-85-0"></span>M+RD77\_ChangeMainShaftGearPositionPerCycle

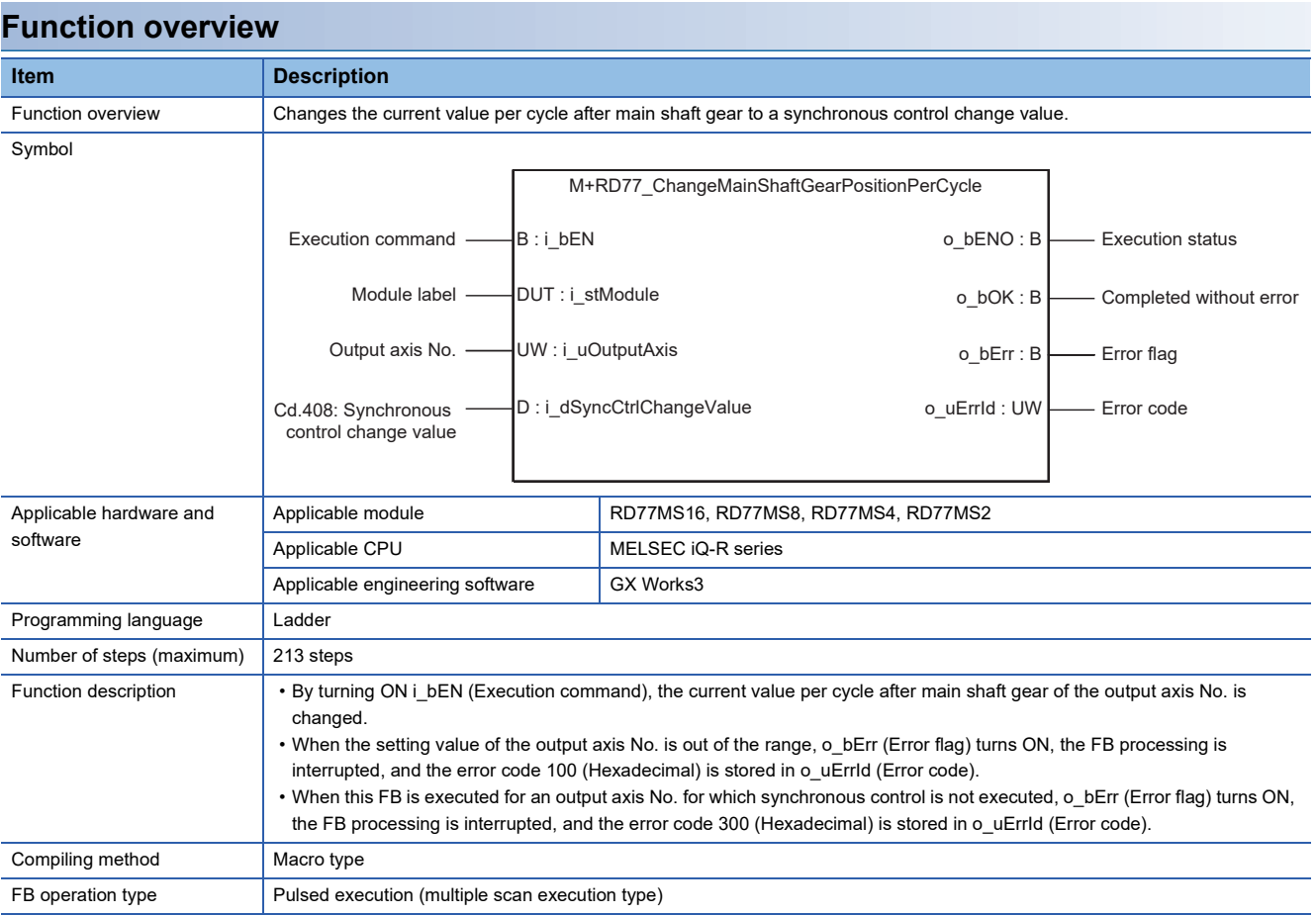

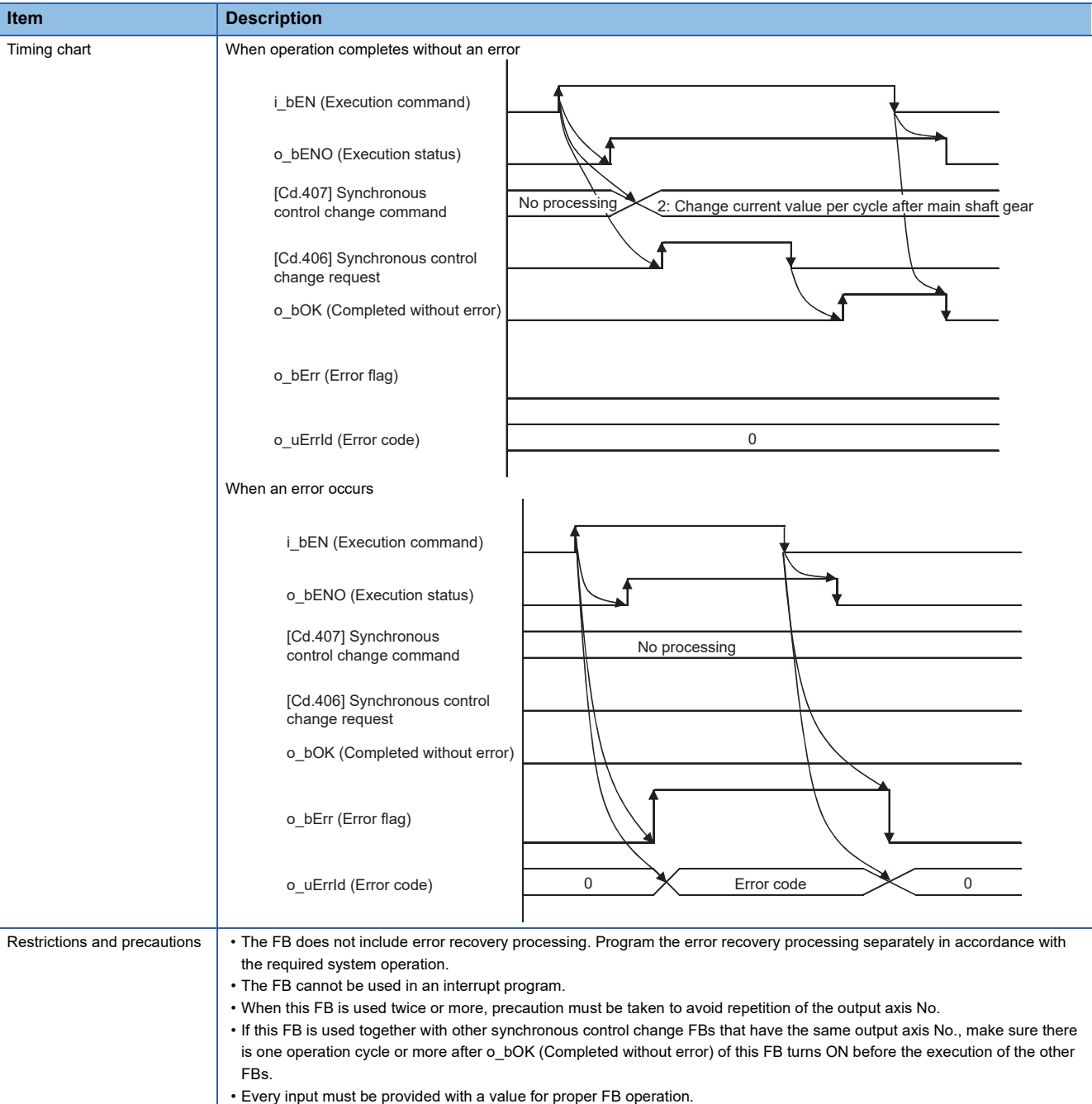

#### **Error codes**

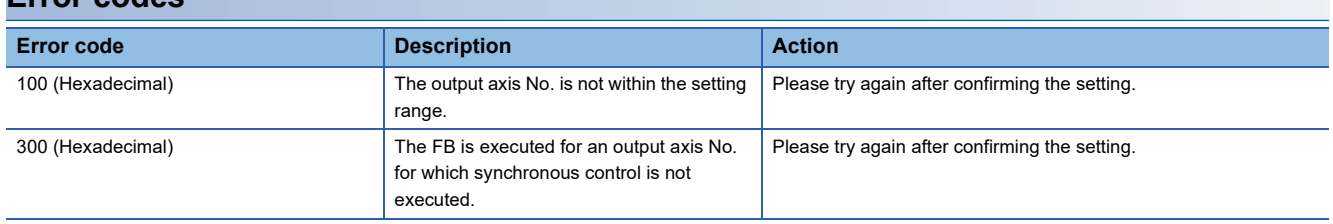

## ■**Input labels**

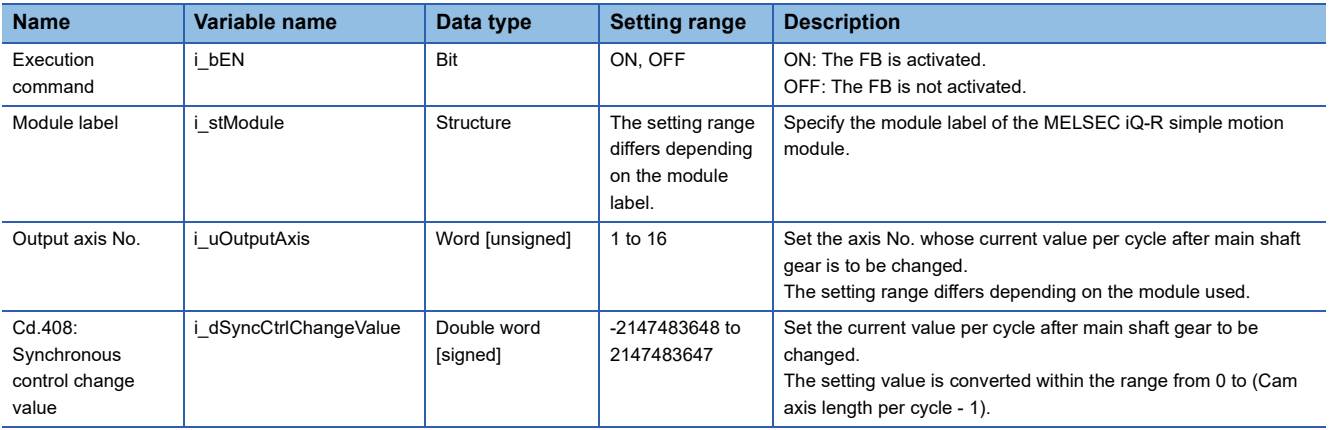

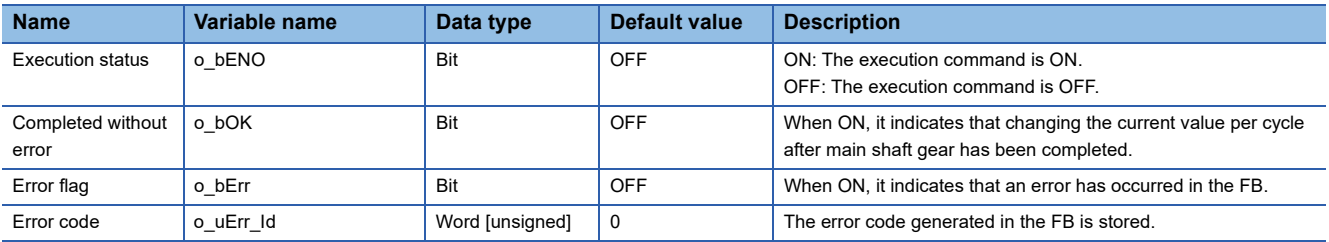

## <span id="page-88-0"></span>**2.27 M+RD77\_ChangeAuxiliaryShaftGearPositionPerCycl e**

#### **Name**

M+RD77\_ChangeAuxiliaryShaftGearPositionPerCycle

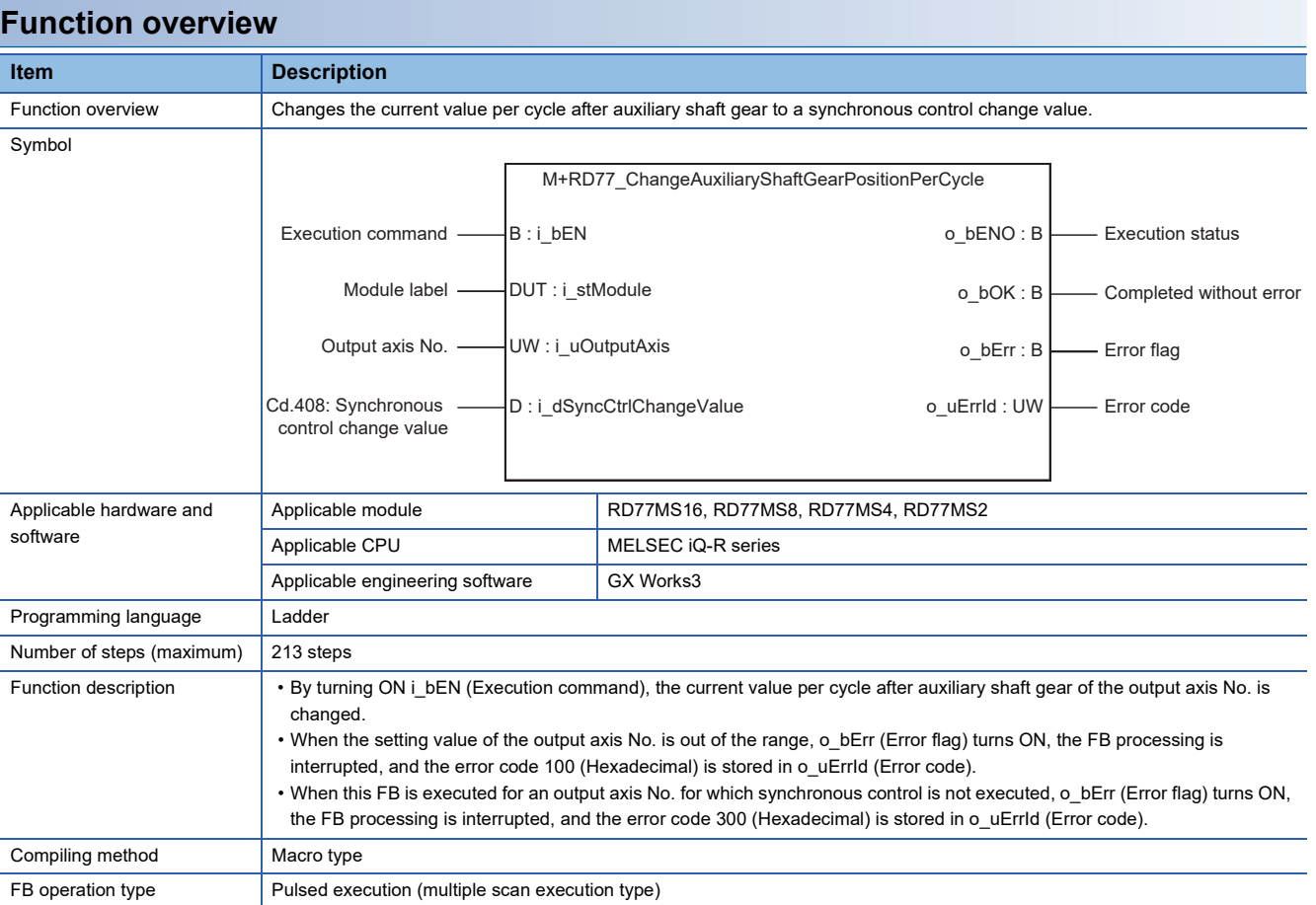

**2**

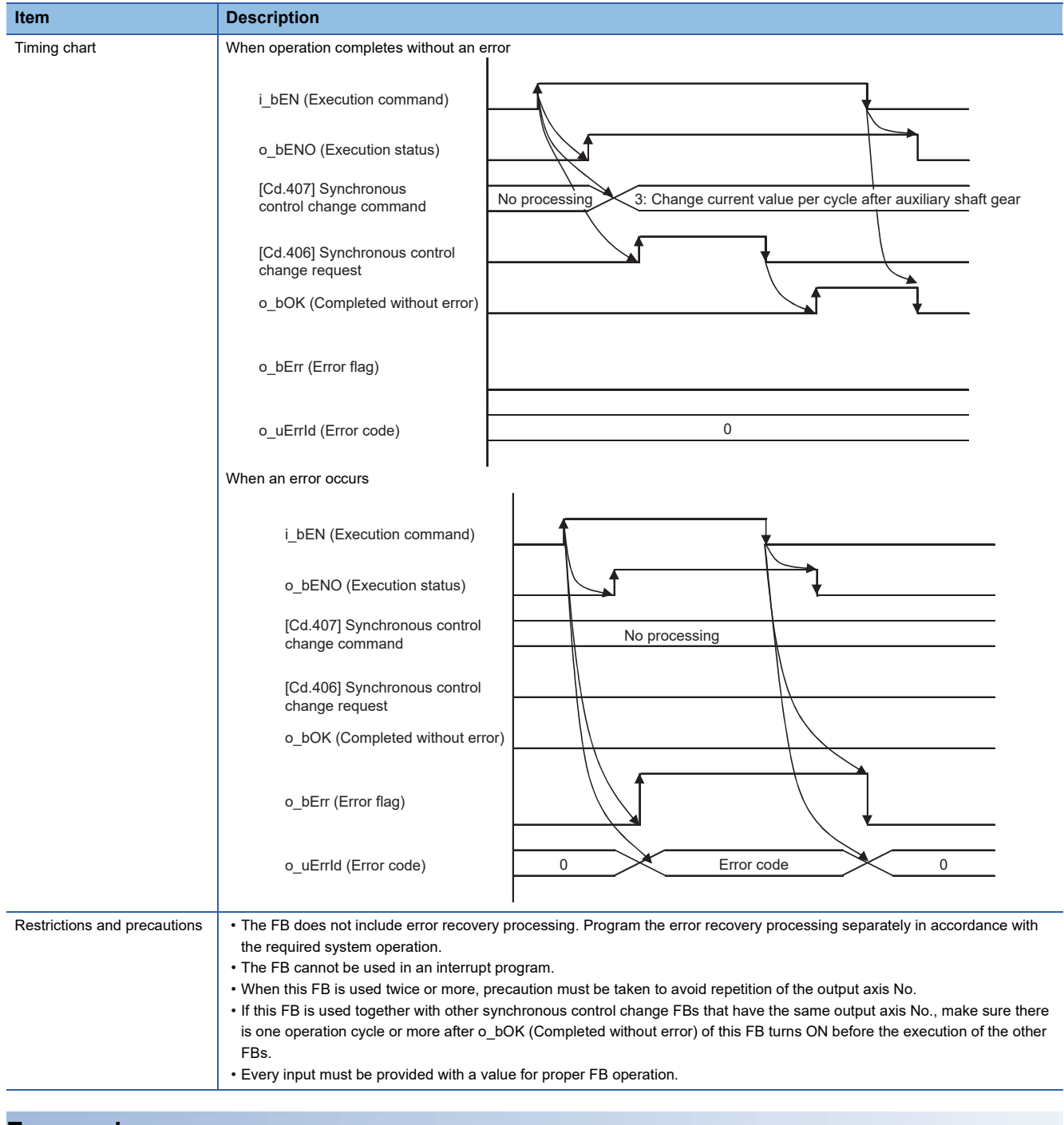

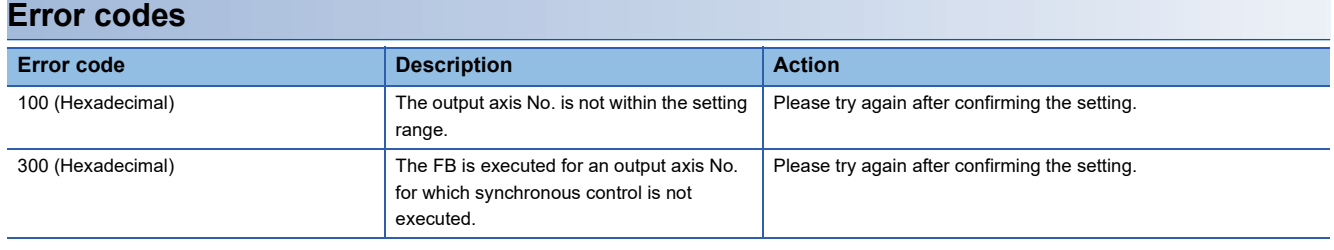

#### ■**Input labels**

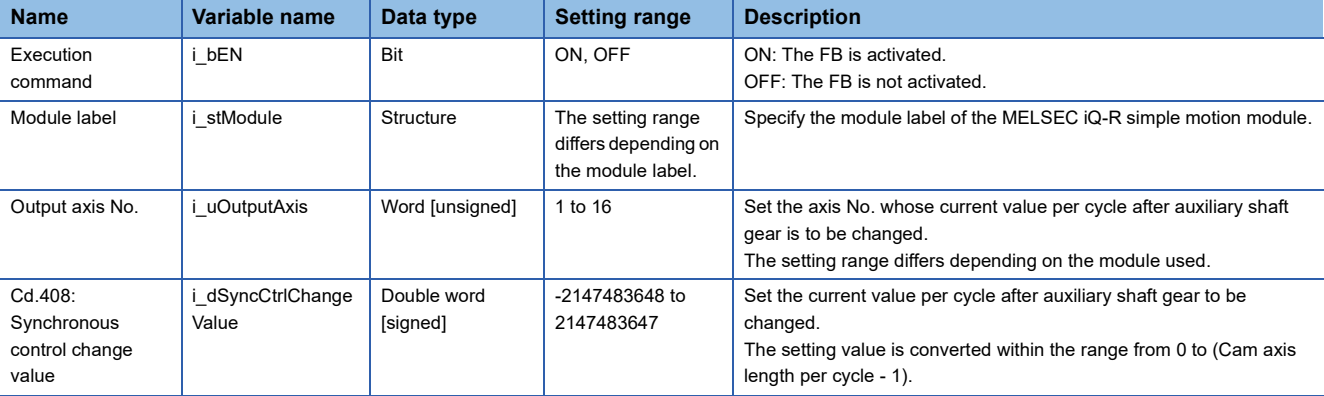

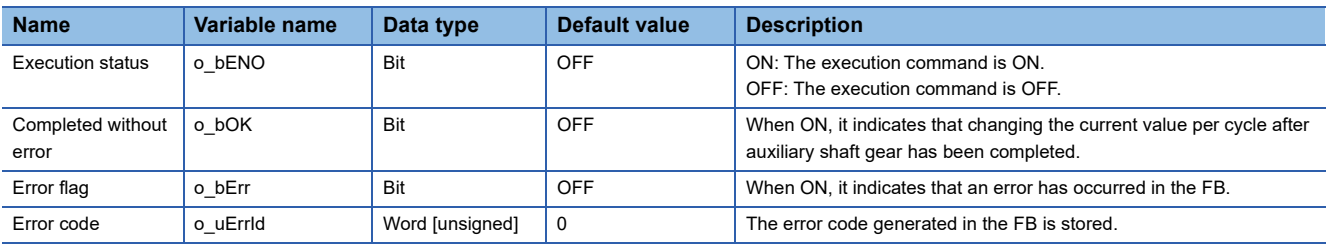

#### <span id="page-91-0"></span>M+RD77\_MoveCamPositionPerCycle

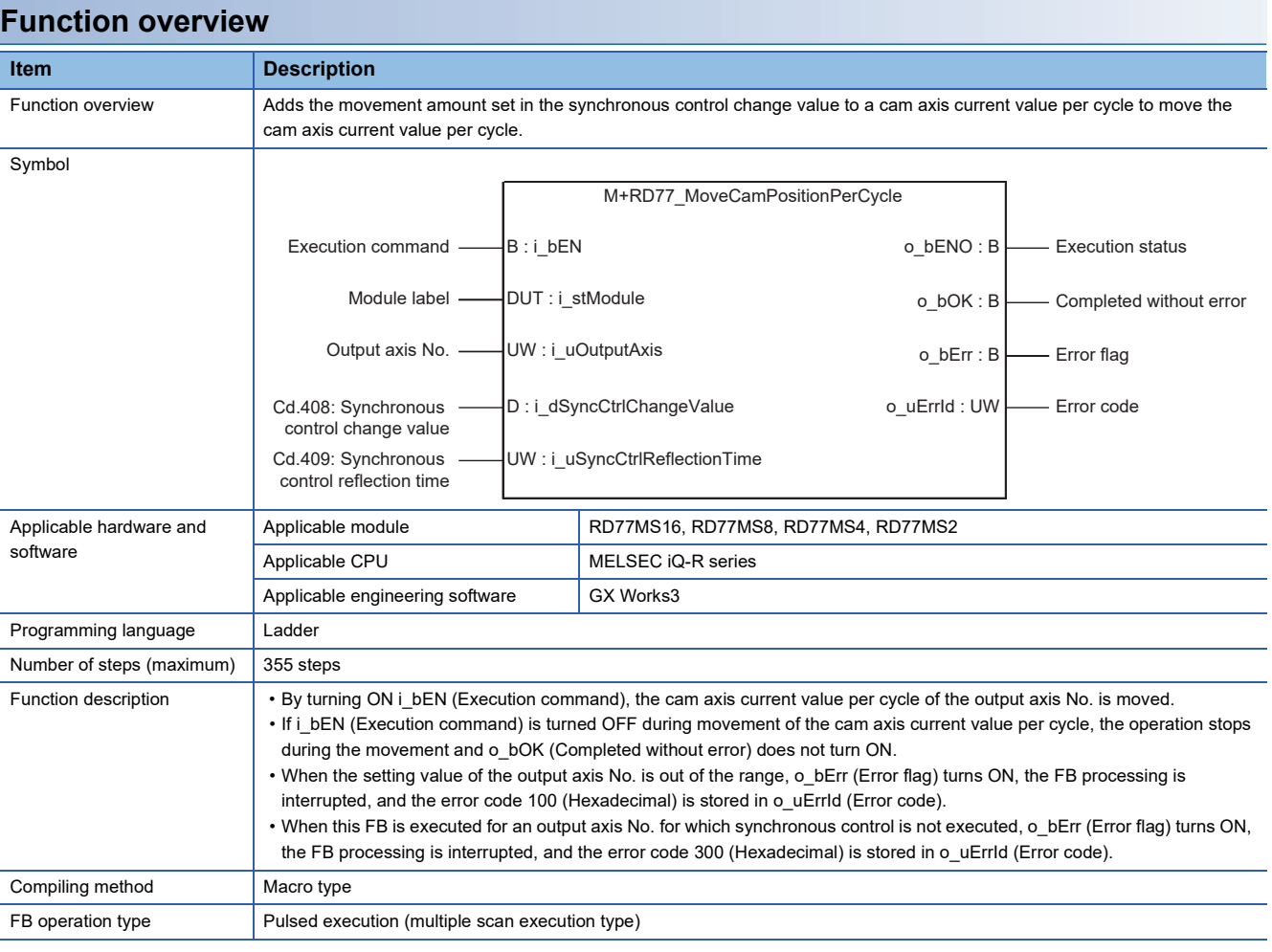

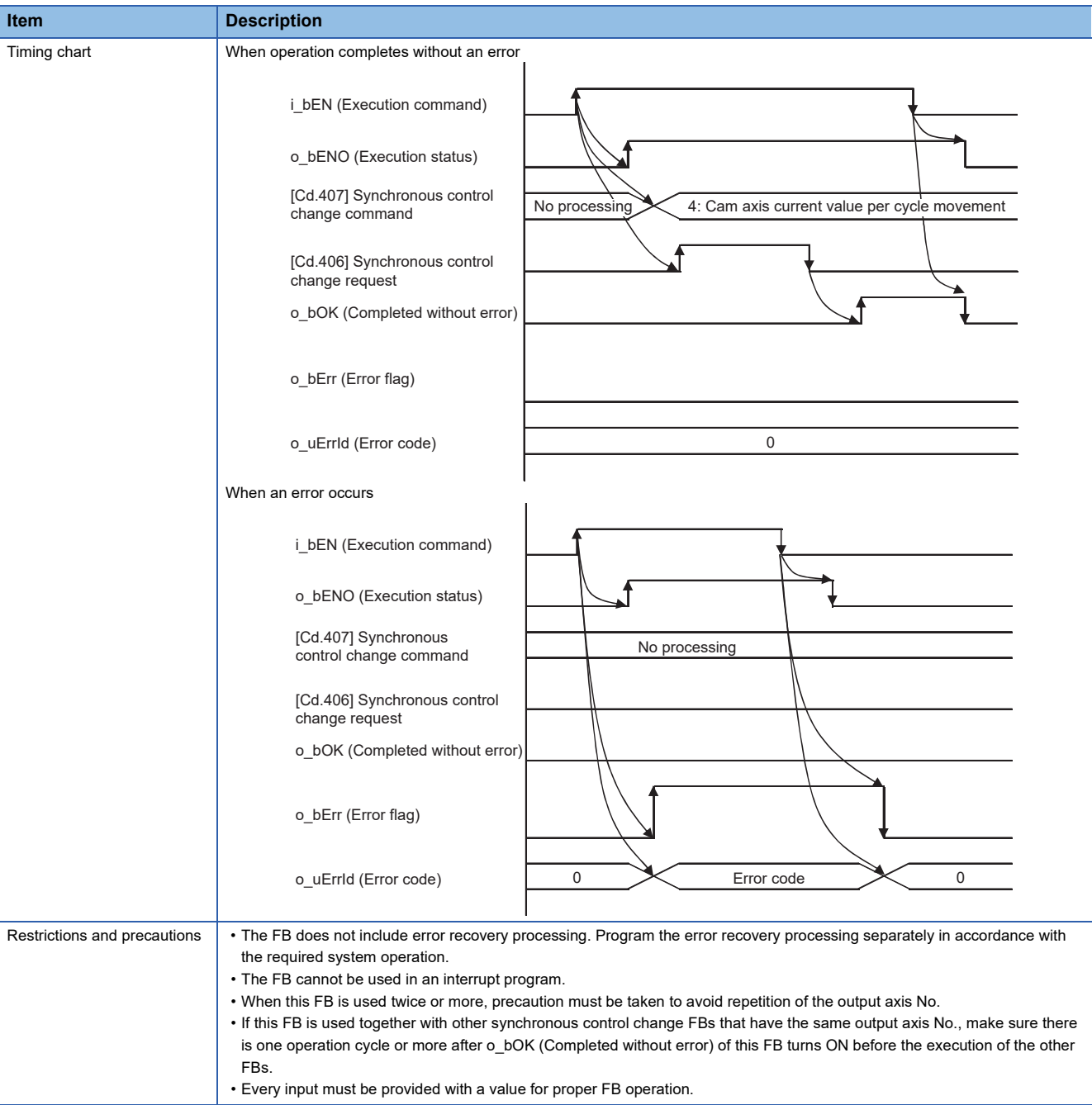

## **Error codes**

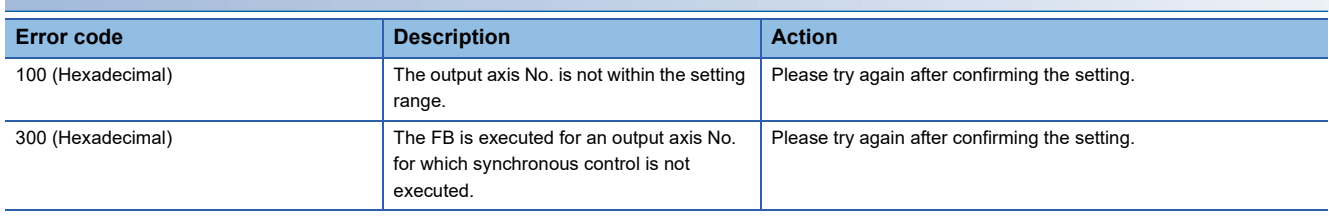

**2**

## ■**Input labels**

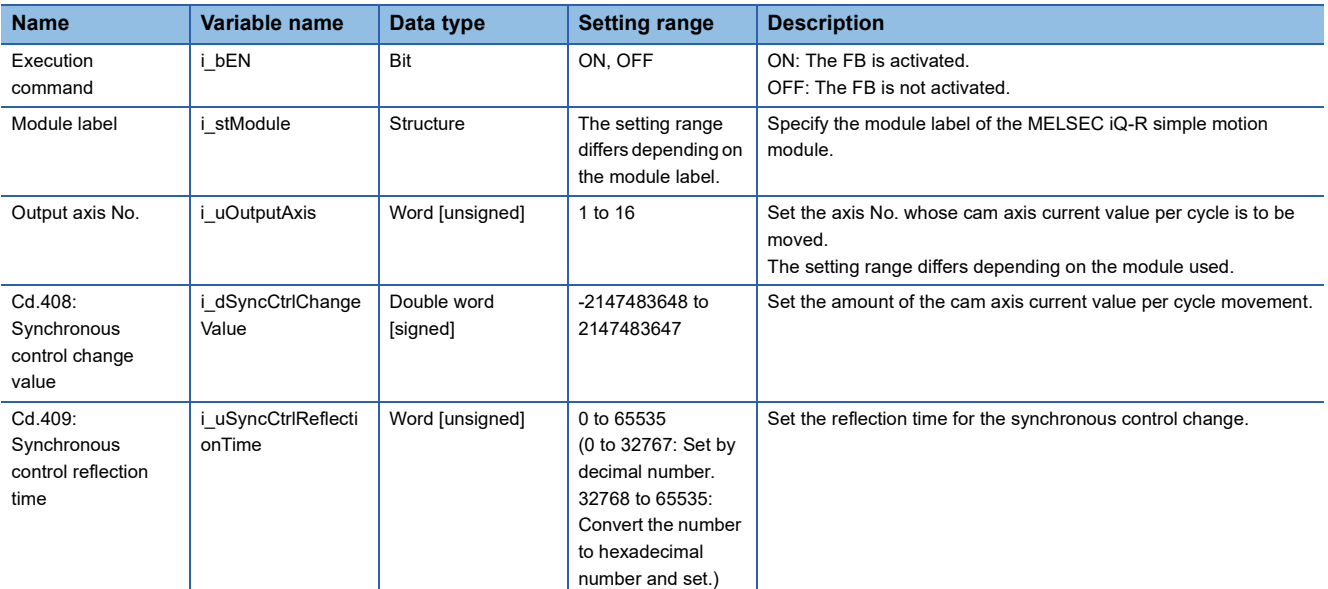

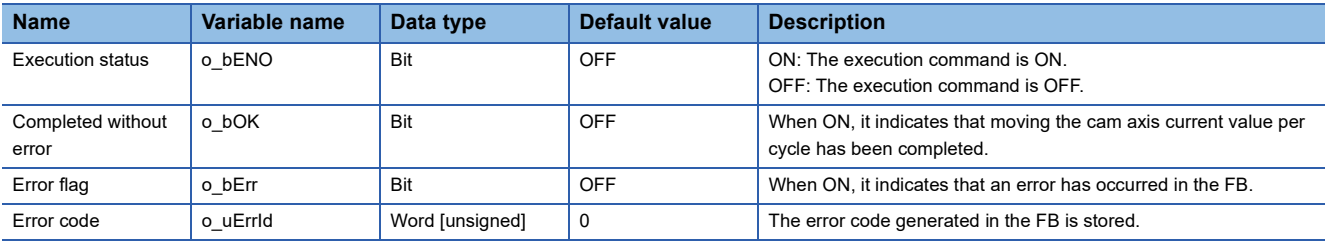

#### <span id="page-94-0"></span>M+RD77\_MakeRotaryCutterCam

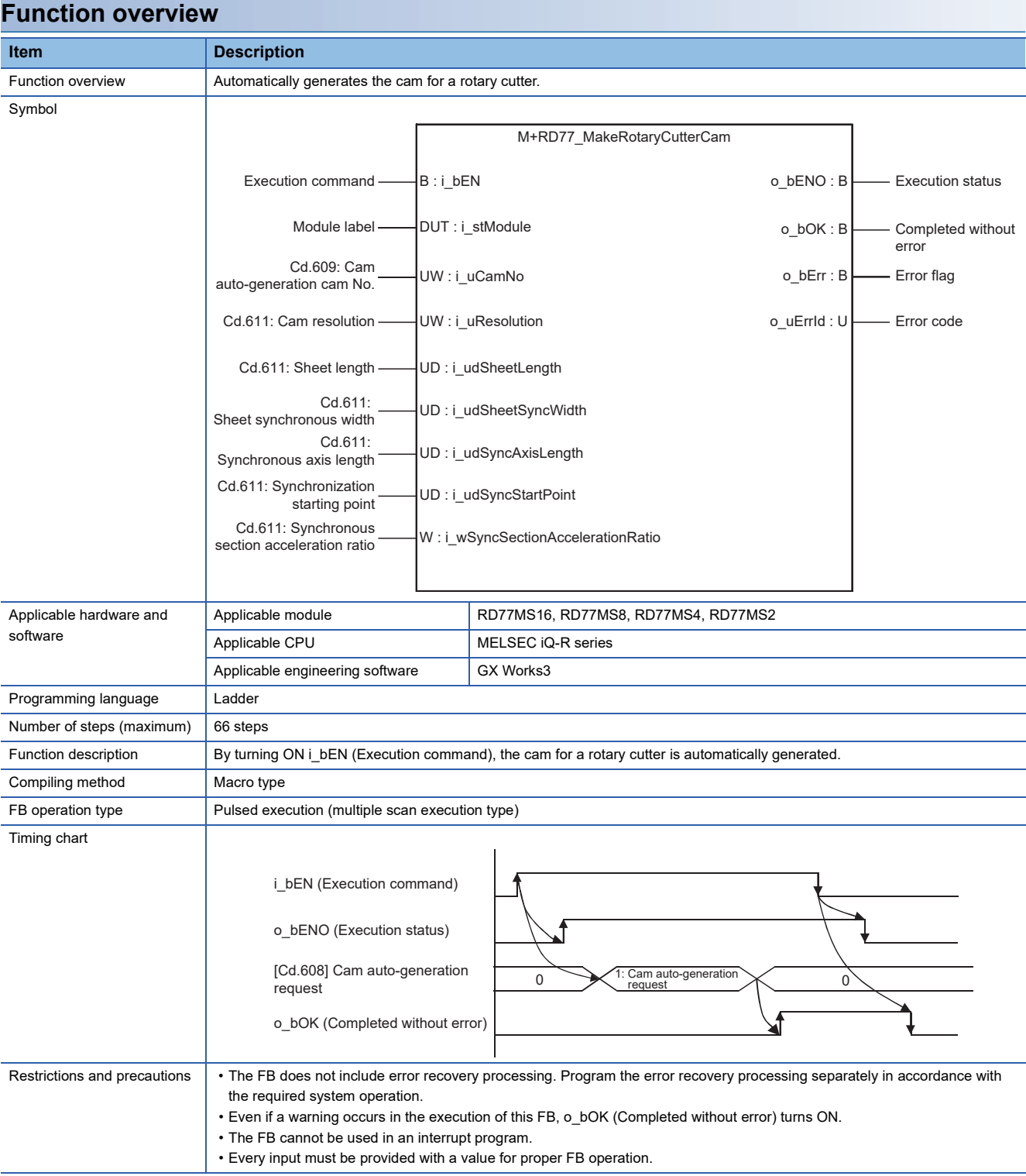

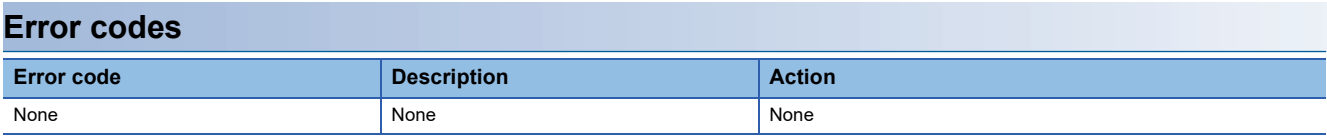

#### ■**Input labels**

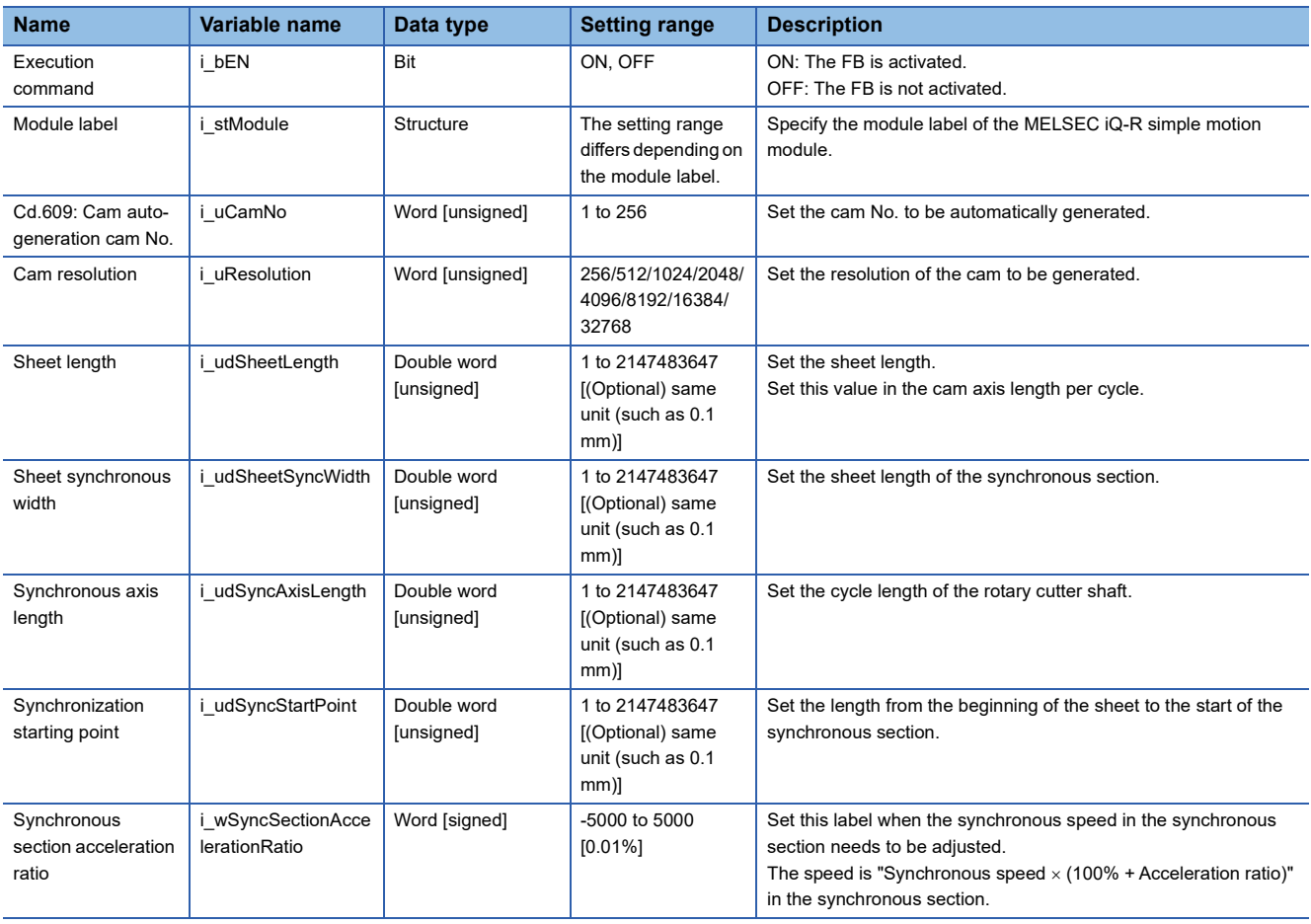

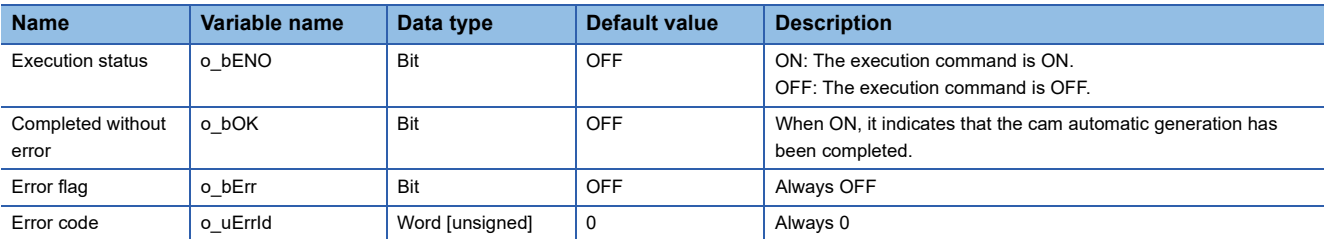

#### <span id="page-96-0"></span>M+RD77\_CalcCamCommandPosition

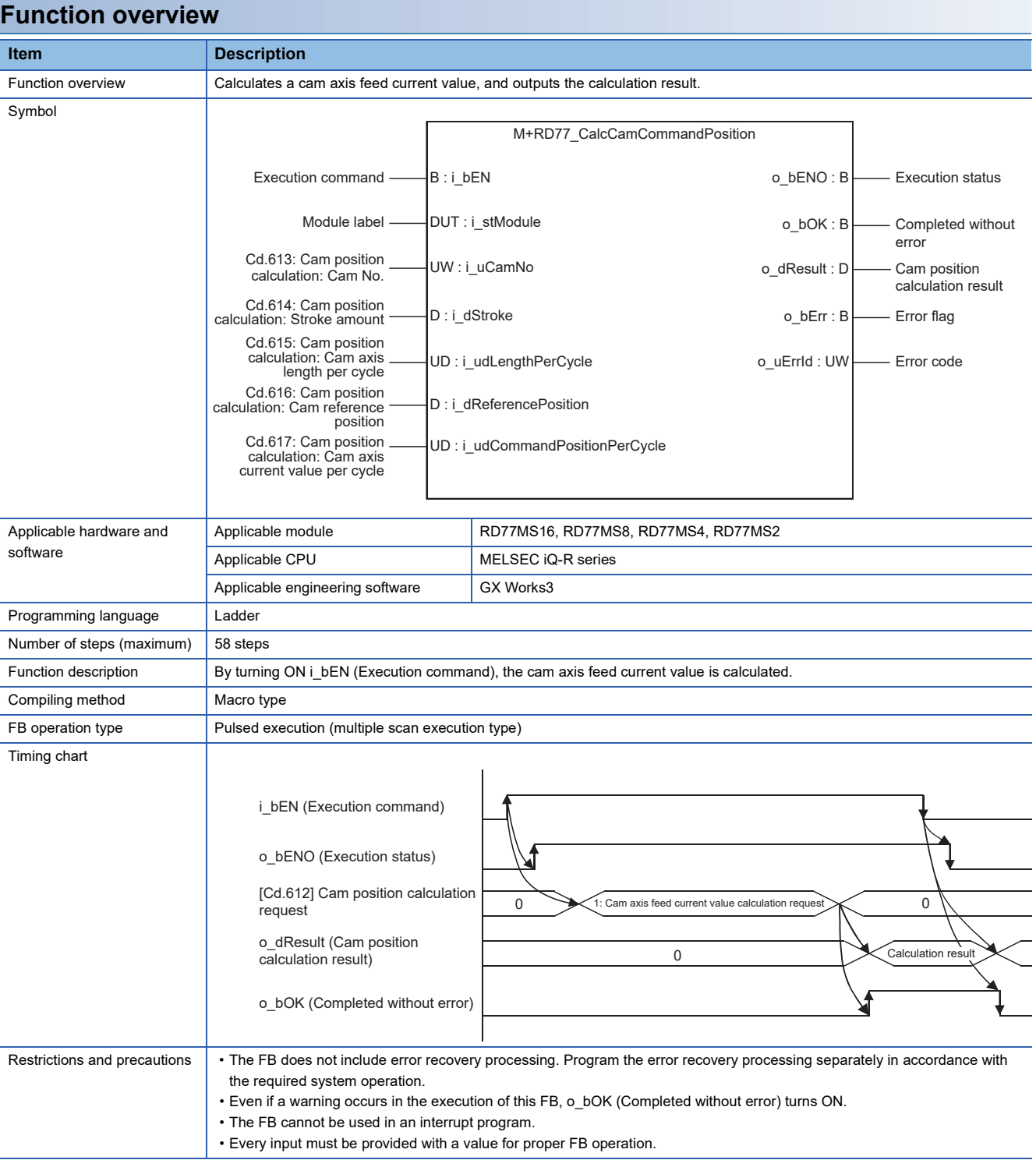

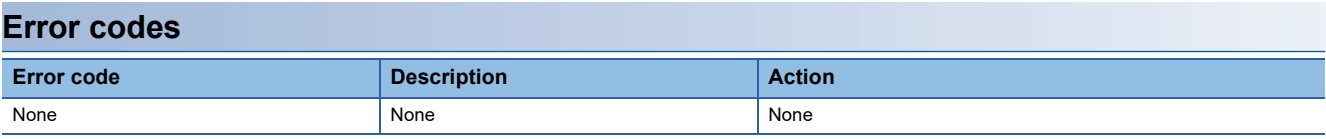

#### ■**Input labels**

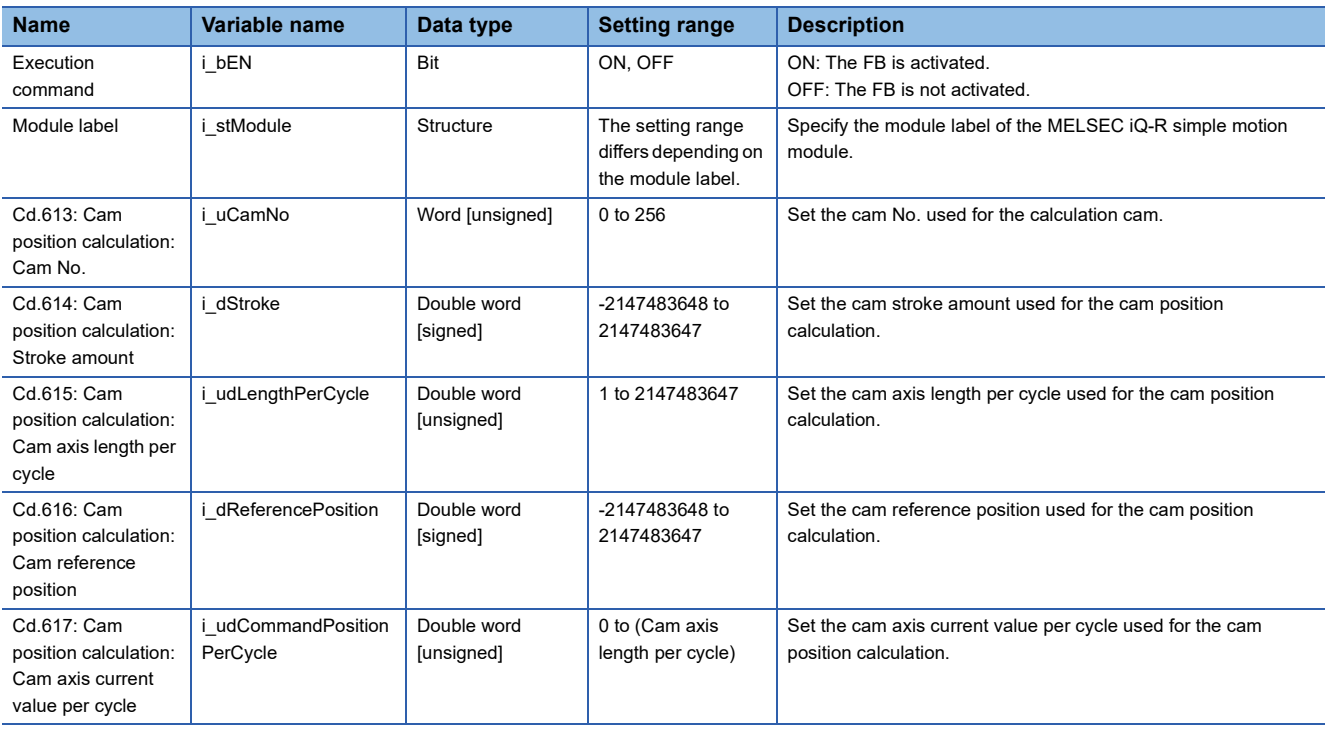

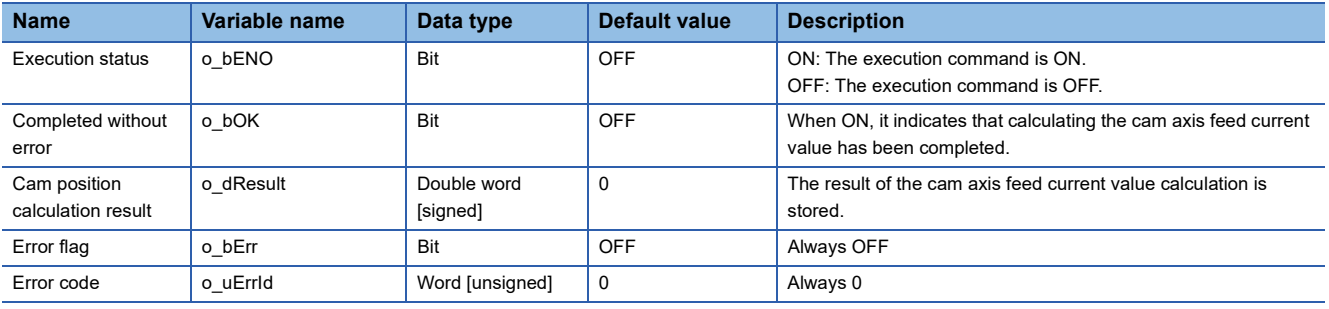

<span id="page-98-0"></span>M+RD77\_CalcCamPositionPerCycle

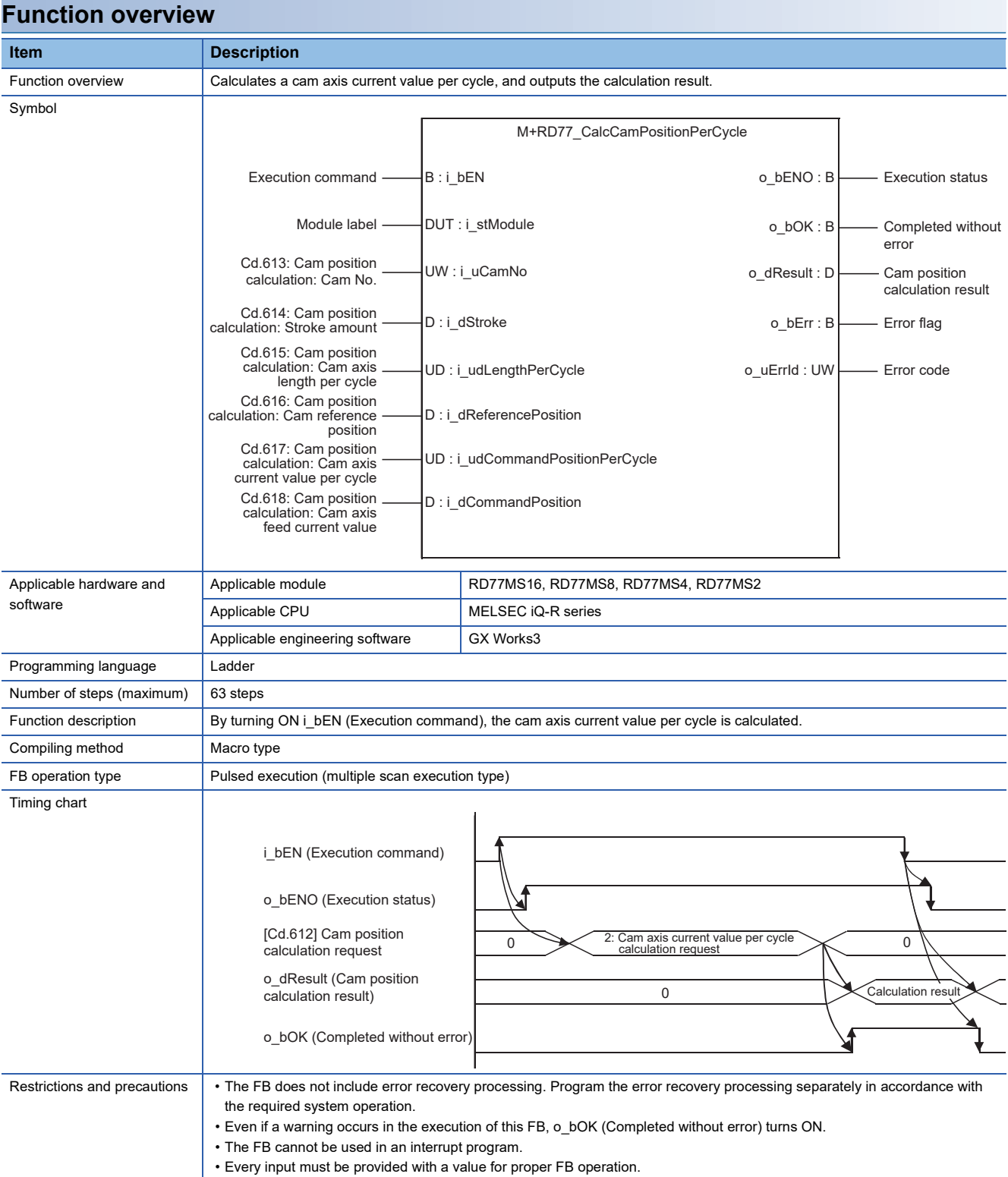

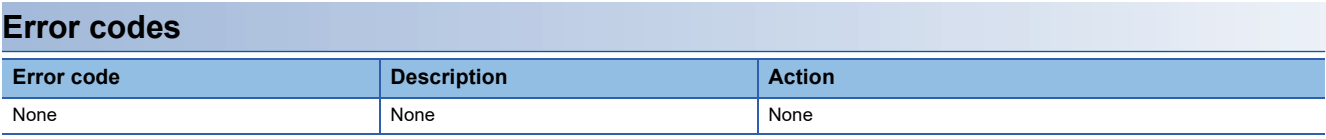

#### ■**Input labels**

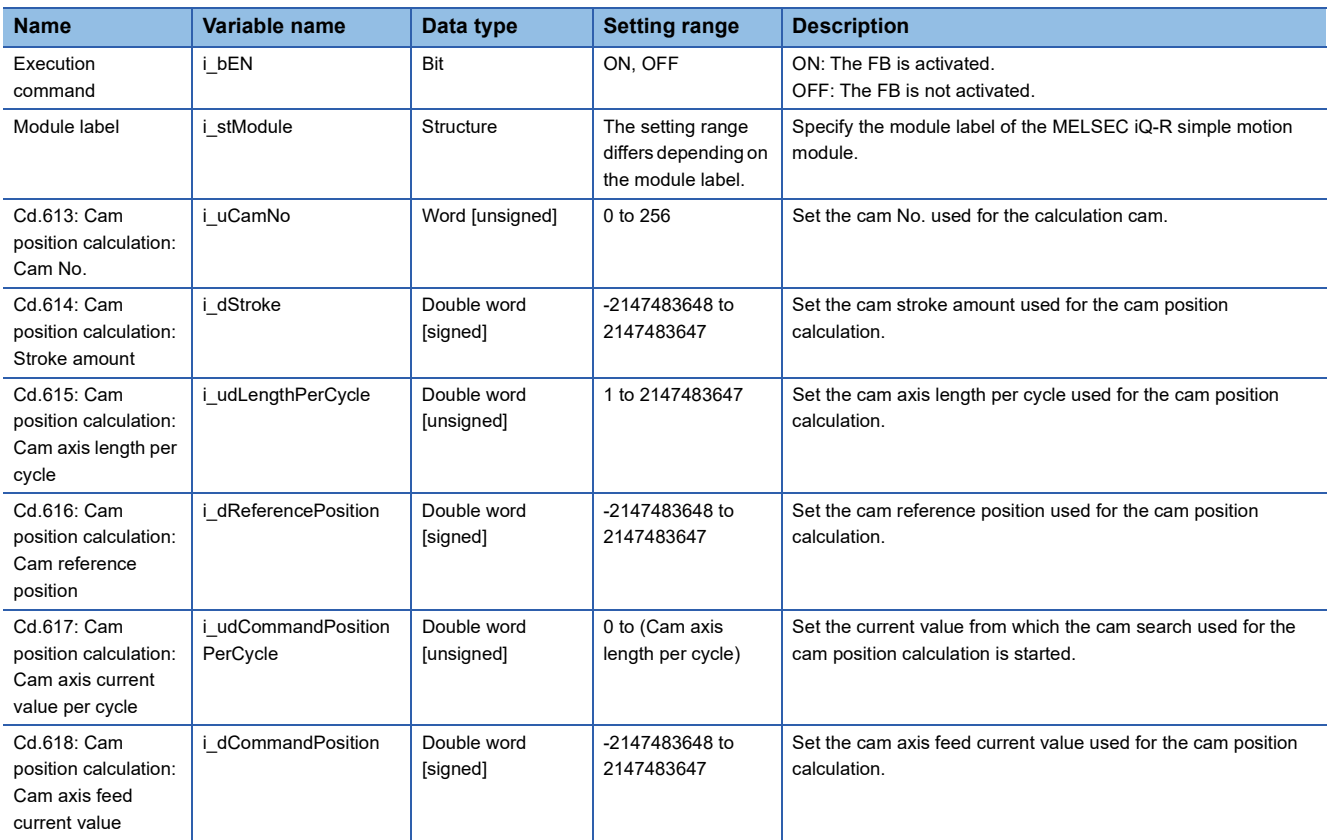

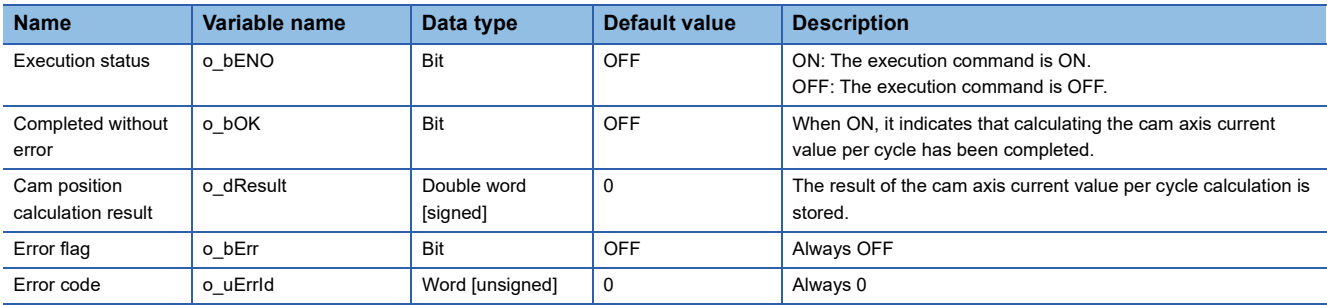

# **INSTRUCTION INDEX**

## **M**

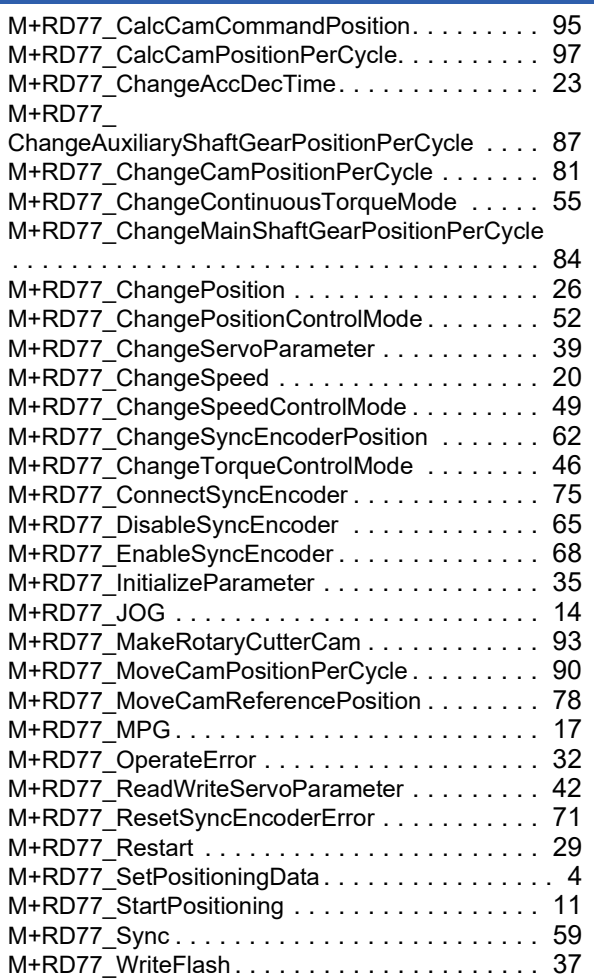

# **REVISIONS**

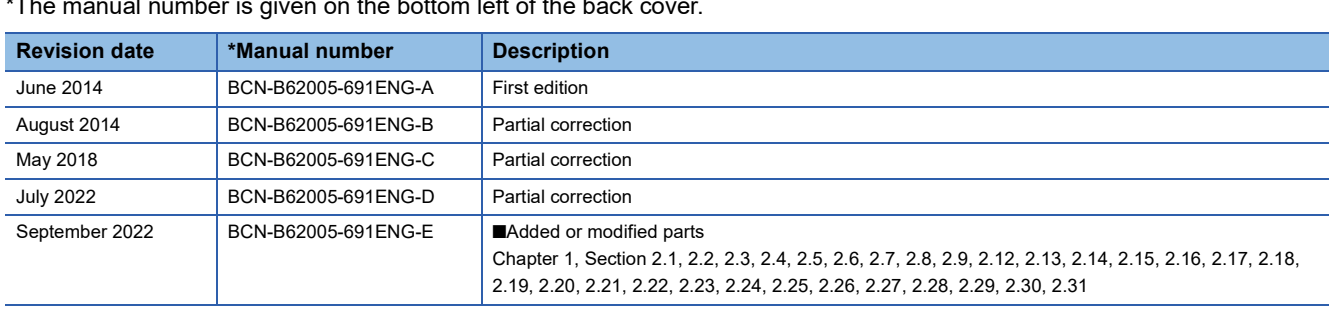

#### al number is given on the bottom left of the back  $\overline{\phantom{a}}$

#### <span id="page-103-0"></span>Japanese manual number: BCN-B62005-690-E

This manual confers no industrial property rights of any other kind, nor does it confer any patent licenses. Mitsubishi Electric Corporation cannot be held responsible for any problems involving industrial property rights which may occur as a result of using the contents noted in this manual.

#### © 2014 MITSUBISHI ELECTRIC CORPORATION

[BCN-B62005-691ENG-E\(](#page-103-0)2209)MEE

## **MITSUBISHI ELECTRIC CORPORATION**

HEAD OFFICE : TOKYO BUILDING, 2-7-3 MARUNOUCHI, CHIYODA-KU, TOKYO 100-8310, JAPAN NAGOYA WORKS : 1-14 , YADA-MINAMI 5-CHOME , HIGASHI-KU, NAGOYA , JAPAN

When exported from Japan, this manual does not require application to the Ministry of Economy, Trade and Industry for service transaction permission.

Specifications subject to change without notice.